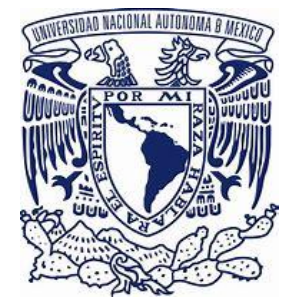

# **UNIVERSIDAD NACIONAL AUTÓNOMA DE MÉXICO**

**FACULTAD DE FILOSOFÍA Y LETRAS COLEGIO DE GEOGRAFÍA**

**"Enseñanza de la Geografía mediante el SISTEMA UNOi en el Colegio Sharon Christa Mc Auliffe durante la pandemia de COVID-19 en el ciclo 2020-2021"**

 **INFORME ACADÉMICO DE TRABAJO PROFESIONAL QUE PARA OBTENER EL TÍTULO DE:**

 **LICENCIADA EN GEOGRAFÍA**

 **P R E S E N T A:**

# **ALEJANDRA CURIEL RIVERA**

 **ASESOR: DR. EDUARDO ANTONIO PÉREZ TORRES**

**Ciudad Universitaria, Cd. Mx., octubre de 2023**

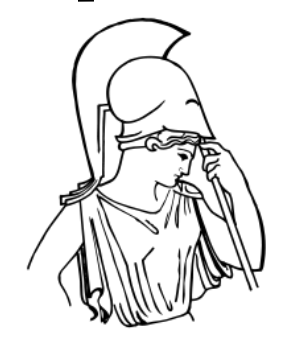

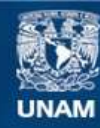

Universidad Nacional Autónoma de México

**UNAM – Dirección General de Bibliotecas Tesis Digitales Restricciones de uso**

#### **DERECHOS RESERVADOS © PROHIBIDA SU REPRODUCCIÓN TOTAL O PARCIAL**

Todo el material contenido en esta tesis esta protegido por la Ley Federal del Derecho de Autor (LFDA) de los Estados Unidos Mexicanos (México).

**Biblioteca Central** 

Dirección General de Bibliotecas de la UNAM

El uso de imágenes, fragmentos de videos, y demás material que sea objeto de protección de los derechos de autor, será exclusivamente para fines educativos e informativos y deberá citar la fuente donde la obtuvo mencionando el autor o autores. Cualquier uso distinto como el lucro, reproducción, edición o modificación, será perseguido y sancionado por el respectivo titular de los Derechos de Autor.

## **DEDICATORIAS**

#### **A la memoria de mis padres:**

A Noemí Eva Rivera Belmontes y a Jorge Curiel Figueroa, mis amadísimos padres, su ejemplo es permanente en mi vida, me llevaron por el buen camino, sembraron demasiadas cosas extraordinarias en mí y en mis hermanos, me dieron la vida que es un regalo mágico y excepcional. Aunque me han hecho toda la falta del mundo y como me gustaría que estuvieran aquí presentes, acompañándome en este momento, aunque sé que de algún modo están siempre, cada uno a mi lado, porque los siento y sé que viven en mí. Gracias por siempre mis amores eternos e infinitos.

#### **A mis amadísimos hijos:**

Alexa Nicole e Iván López Curiel que son mis mayores inspiraciones en esta vida… mis adorados hijos, los amores máximos de mi existencia, por ustedes hice esto, porque son mis más grandes alientos, me estimularon a llevar a cabo este trabajo, en especial tú hija mía, que fuiste mi mayor compañía durante este proceso, la que en muchas ocasiones me dio ánimos y me echaba porras que me ayudaron a no claudicar, a seguir avanzando… Amor esta investigación la hice por ti, siempre busqué darte ese ejemplo, el de trabajar para lograr lo que quieres, tu representas el motivo principal que tuve durante este año de esfuerzo… Amor gracias por estar a mi lado, por creer que yo podía hacerlo, por ayudarme, motivarme y escucharme siempre.

## **AGRADECIMIENTOS**

Es difícil pensar que egrese de la licenciatura en Geografía hace 22 años, tiempo en el que la carrera me ha permitido permanecer en el mercado laboral de la educación, ámbito que amo profundamente y medio en el que sin el título ha sido muy cambiante y difícil permanecer, sin duda hoy como nunca me hace sentido la frase de "Nunca es tarde", hoy llego a la meta que por muchos años imaginé, hoy ese anhelo se hace una realidad.

Por mucho tiempo soñé con este momento, sueño que hoy se realiza, después de casi un año de trabajo, hoy llego a la meta y hay mucho que agradecer…

En primer lugar, a Dios porque está detrás de cada uno de mis actos, cuidándome, siguiendo mis pasos, ese Dios que tengo presente en todo momento y al que no necesito rezarle o visitarlo en una iglesia para tenerlo siempre conmigo.

En seguida, sin duda alguna, a mi asesor, el Dr. Eduardo Antonio Pérez Torres, al cual admiro muchísimo y eso es desde el año 1997 cuando tomé la clase de Geografía Humana, ese año causó un enorme impacto en mí y años después le sigo expresando mi respeto total, además de que quiero reconocer su enorme ayuda, apoyo y la asesoría que hoy me permite cumplir por fin con esta meta, GRACIAS, GRACIAS, GRACIAS TOTALES E INFINITAS.

A cada uno de los sinodales, a la Licenciada María Teresa López Castro, a la Doctora Carla Alejandra González Ortega, a la Maestra Bessy Elvia Sterling Pérez y a la Maestra Montserrat Cayuela Gally, por sus valiosas observaciones y sugerencias, su amabilidad virtual, apoyo y orientación brindada, además de sus valiosas aportaciones y correcciones en la presentación final de este proyecto. Muchas gracias por su tiempo y por compartir sus conocimientos y talento conmigo.

A Luis Antonio López Galindo, mi esposo, por proporcionar parte de la infraestructura que necesite para la investigación y además porque en varias ocasiones me sembraste la idea de buscar titularme y claro por aquella visita a la facultad en donde intercediste por mí, creo que, aunque no fue determinante ese hecho, si fue en su momento, muy importante. GRACIAS POR TODO.

A mi suegra María del Consuelo Galindo Y Escárcega por ese tiempo brindado a mis hijos, ya que me permitía así trabajar en este proyecto, por su paciencia, compañía, y su sincero y profundo amor a hacia mis pequeños.

A la mejor universidad de este país, mi alma máter, la Universidad Nacional Autónoma de México UNAM, por haberme permitido prepararme en tus aulas, mil gracias por todo lo que me brindaste y 23 años después no me cierras la puerta, me permites aún dar este gran paso.

Por mi raza hablará el espíritu…

Al extraordinario cuerpo docente que me acompañó durante mi proceso de formación académica. Muchos de ustedes dejaron una huella importantísima en mí y son mi ejemplo para hoy estar en el medio de la educación. Un millón de gracias y sigan inspirando a los jóvenes que son el futuro de este país y del mundo.

A mis hermanos: Gabriela, Ofelia, Vicente y Jorge Luis, compañeros de viaje y de vida, de momentos muy felices y también devastadores, el tenerlos me complementa, porque a mi manera los amo y les admiro a cada uno muchas cualidades que también me inspiraron. Mención aparte para las mejores hermanas del mundo Gaby y Ofe su presencia en mi vida es fundamental, como las quiero. Gracias por tanta ayuda desde siempre, de verdad que han estado en todo momento para mí y eso es totalmente admirable y será invaluable por siempre… GRACIAS INFINITAS.

# **ÍNDICE**

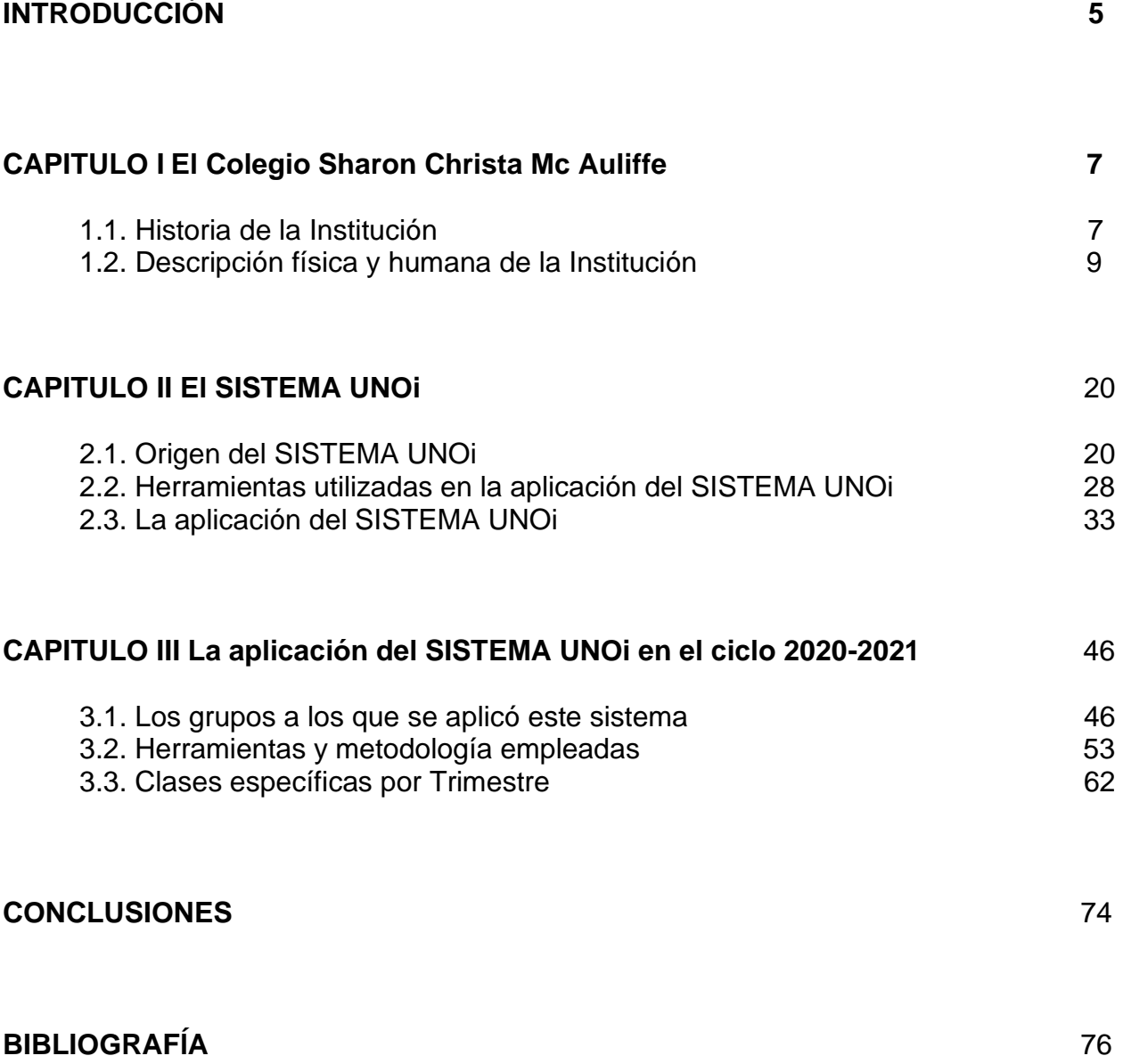

## **INTRODUCCIÓN**

El presente escrito es un informe académico por actividad profesional en el cual se da a conocer el trabajo de una geógrafa en el ámbito de la educación básica.

Con este informe se pretende obtener la titulación en la Licenciatura en Geografía, a partir de la labor realizada en la docencia durante la pandemia del COVID- 19 en el transcurso del ciclo escolar 2020- 2021.

En el desarrollo del presente informe se trabajaron los siguientes objetivos:

#### OBJETIVO GENERAL

Informar de las labores realizadas durante el ciclo escolar 2020-2021 en primero de secundaria en el Colegio Sharon Christa Mc Auliffe durante la pandemia del Covid 19, aplicando el SISTEMA UNOi.

#### OBJETIVOS PARTICULARES

- Describir el área de trabajo.
- Explicar el SISTEMA UNOi.
- Describir la labor realizada durante el ciclo escolar 2020- 2021 en cada trimestre, aplicando el SISTEMA UNOi.

Es importante mencionar que el objetivo general se logró realizar a cabalidad ya que cada capítulo está desarrollado partiendo de lo general a lo particular, además de estar escrito de manera que el lector entienda su contenido, asimismo el de tener el apoyo de diversas imágenes.

También hay que señalar que los tres objetivos particulares son desarrollados en cada capítulo de tal modo que tanto el describir el área de trabajo, explicar el SISTEMA UNOi y el describir la labor realizada durante el ciclo escolar 2020- 2021 en cada trimestre, aplicando el SISTEMA UNOi se volvieron fundamentales para dar a conocer lo realizado en este informe.

La estructura del presente informe, que, a grandes rasgos, es abordada en tres capítulos y se configura de la siguiente forma:

En el primer capítulo se desarrolla el tema de la historia del Colegio Sharon Christa Mc Auliffe, una escuela particular ubicada en el Ajusco medio en la alcaldía Tlalpan, lugar en donde se laboró por un periodo de casi cuatro años, en el cual se conoció y aprendió a utilizar la plataforma del SISTEMA UNOi.

Además de explicar una descripción de manera detallada sobre la sección secundaria tanto en su infraestructura como a su funcionamiento general.

En el segundo capítulo se profundiza sobre el SISTEMA UNOi que es una LMS o plataforma educativa, partiendo de exponer su origen, además de explicar en qué consiste dicha plataforma, así como de las muchas y variadas herramientas que utiliza y finalmente la aplicación o implementación del sistema, para cuyo mayor entendimiento se cuenta con numerosas imágenes.

En el capítulo tres, se comienza con una descripción de los grupos del Colegio Sharon Christa Mc Auliffe con los que se trabajó utilizando el SISTEMA UNOi, además de explicar las clases en línea en el contexto de la pandemia del COVID- 19.

Posteriormente se mencionan las herramientas, tanto analógicas como las digitales utilizadas para impartir las clases a distancia o virtuales, además de describir el software (aplicaciones) utilizado para tal fin.

Finalmente se describen clases muestra por trimestre en donde se destacan las metodologías utilizadas en dichas clases muestra acompañadas de sus respectivas evidencias de trabajo.

Cabe agregar que por medio del presente informe se espera que también sirva de apoyo a más geógrafos que quieran relacionarse y desempeñarse en el ámbito educativo, ya que después de la pandemia del COVID- 19, sin duda la labor docente utilizó como en ningún otro periodo histórico, hasta ahora la gran gama de aplicaciones informáticas para poder llevar a cabo las clases a distancia o en línea, por lo que la propuesta del SISTEMA UNOi viene a nutrir más las herramientas que podrían utilizar los docentes.

A la postre de lo mencionado anteriormente hay que señalar que la parte final está dedicada a las conclusiones.

## **CAPITULO I El Colegio Sharon Christa Mc Auliffe**

### **1.1. Historia de la institución**

El Colegio Sharon Christa Mc Auliffe, se fundó hace 26 años, es decir, el 27 de enero de 1996, se ubica en la calle de Cerro Negro # 15 Manzana 17 Lotes 16 y 17 en la colonia Cruz del Farol, (ver imagen 1), alcaldía Tlalpan en la Ciudad de México.

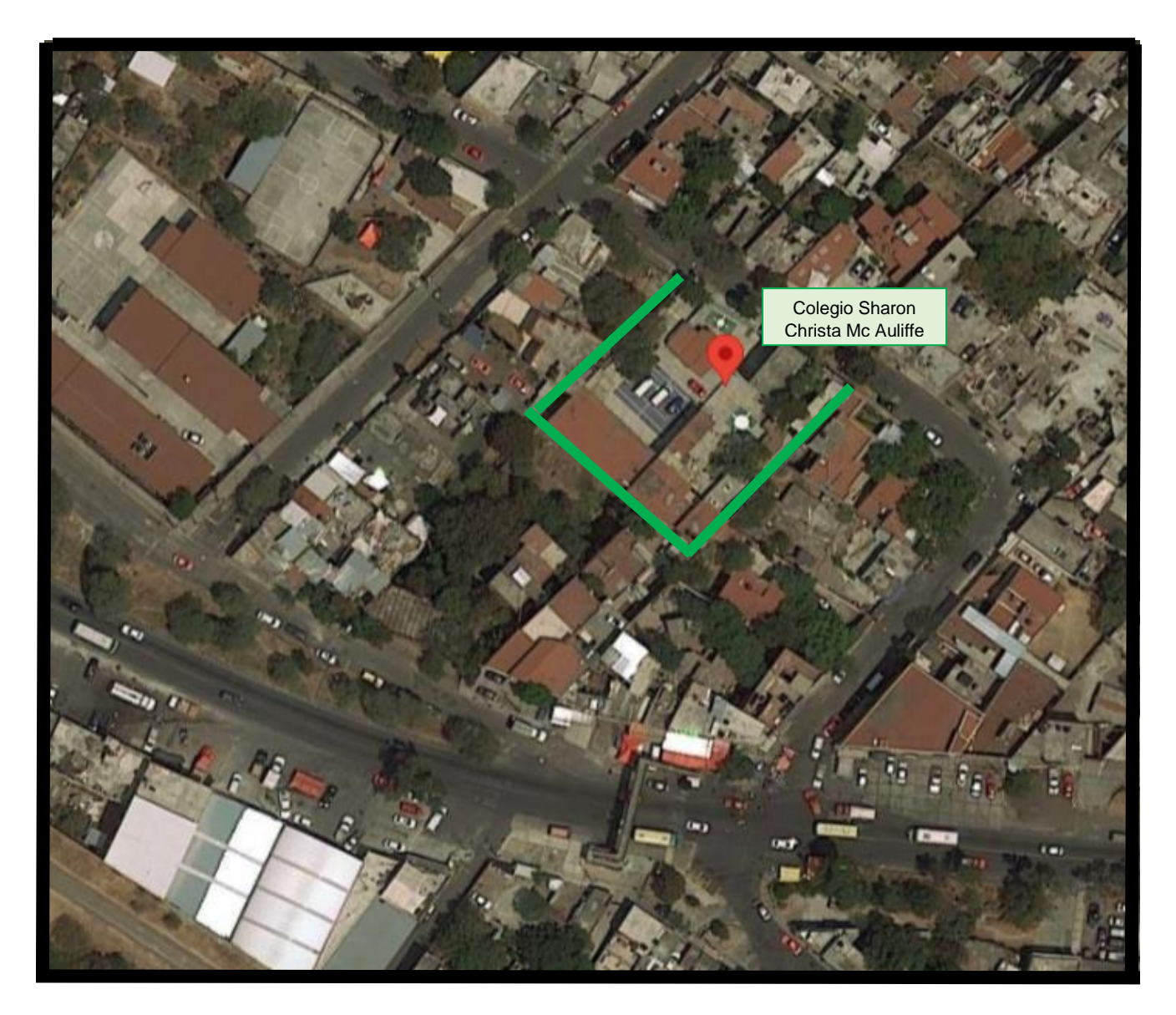

Imagen 1. Ubicación del Colegio Sharon Christa Mc Auliffe. FUENTE: <https://www.google.com.mx/maps>

Los fundadores del colegio fueron la maestra Guadalupe Sánchez y su esposo Guillermo Gilberto Pérez Gutiérrez, quien actualmente es el representante legal, ellos comenzaron adquiriendo un terreno en 1995 en donde se inicia la construcción del kínder o pre- escolar y poco a poco fueron invirtiendo en infraestructura, agrandando así la escuela, hasta lo que es hoy.

Es un colegio privado incorporado a la Secretaría de Educación Pública (SEP), bajo el Acuerdo 09050092, el CCT. 09PESO888Z y la Clave ES4 - 888Z y actualmente cuenta con los niveles de pre- escolar, primaria y secundaria, con un total de 160 alumnos en conjunto, además de contar con un alumnado mixto.

El nombre del colegio es en honor a Sharon Christa Mc Auliffe, que fue una profesora de una secundaria estadounidense llamada "Concord High School" ubicada en el estado de New Hampshire, y uno de los siete miembros de la tripulación fallecidos en el desastre del transbordador espacial Challenger el 28 de enero de 1986, el cual explotó y se desintegró 73 segundos después del lanzamiento, de no haber fallecido en la explosión se habría convertido en la primera maestra de nivel básico en el espacio.

El ideario u objetivos del colegio, plasmado en el reglamento escolar interno del año 2017, son los siguientes:

Tiene como ideal la formación integral de los educandos tanto en lo moral como en lo académico siendo sus objetivos el mutuo respeto y apoyo entre la escuela, sus alumnos, los maestros y los padres de familia.

El objetivo plantea que "se manejará el pensamiento como base de lo científico y racional, observando su salud e higiene como hábito personal. Encaminando los gustos estéticos, la corrección y la nobleza de hábitos, la tolerancia, la conciencia del deber, la responsabilidad, la honrada lealtad, para que en suma se desarrollen libremente y dispuestos a vivir con calidad". Fuente: Reglamento interno del colegio Sharon (2017).

El Logotipo del colegio, (ver imagen 2), se utiliza en toda la escuela, el cual es una adaptación del logotipo original del proyecto "Teacher in Space" (Maestro en el espacio), que fue un programa de la NASA, anunciado por el entonces presidente de los Estados Unidos en esa época, Ronald Reagan en 1984. Dicho programa llevaría a maestros al espacio como especialistas y posteriormente regresarían para compartir la experiencia con sus estudiantes, dicho programa fue cancelado en 1990 debido a la muerte de su primera participante.

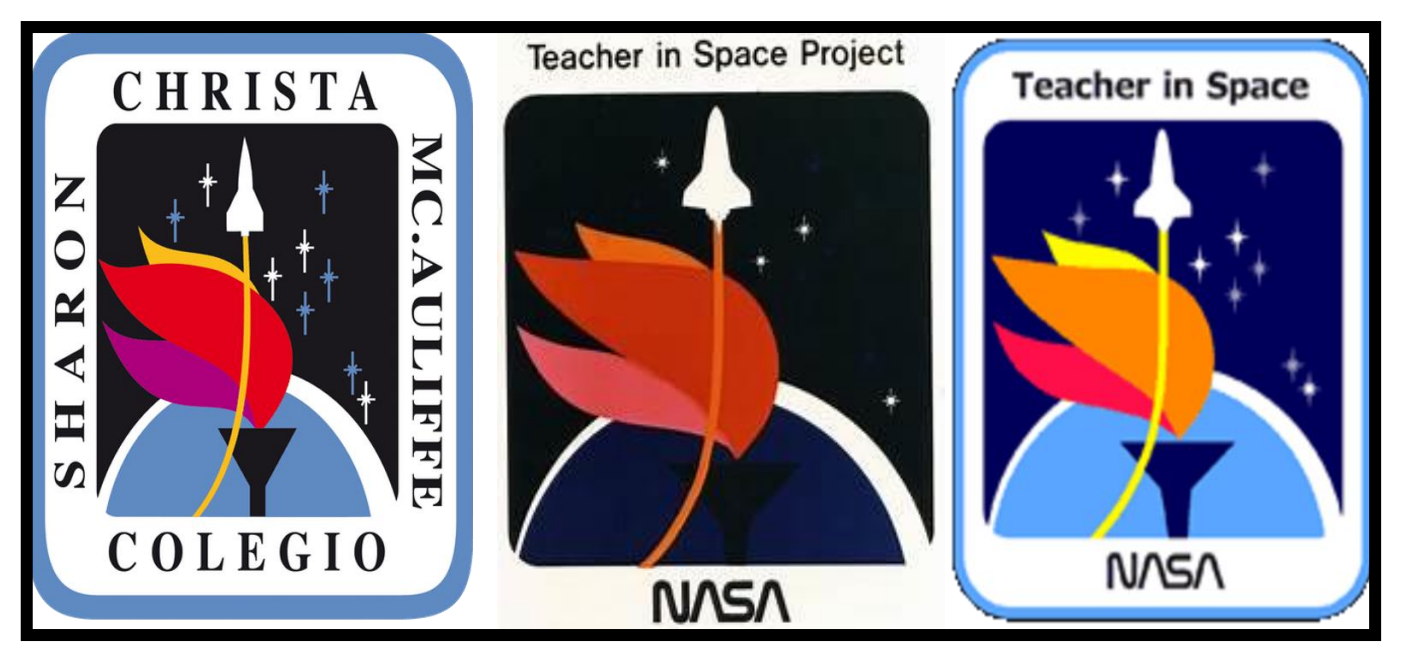

Imagen 2. De izquierda a derecha tenemos primero el logotipo actual del Colegio Sharon Christa Mc Auliffe, al centro y a la derecha logotipos del proyecto "Teacher in Space". FUENTES: https://www.colegiomcauliffe.edu.mx y https://hmong.es/wiki/Teacher\_in\_Space

Finalmente, el lema del colegio es "Formando tu futuro", cabe destacar que el uso de la tecnología es un elemento permanente, siendo utilizada más allá de la publicidad, ya que su utilización está muy presente en todos los niveles del colegio.

## **1.2. Descripción física y humana del Colegio Sharon Christa Mc Auliffe**

El Colegio Sharon Chista Mc Auliffe, ocupa un espacio territorial o superficie de aproximadamente 1,770 m<sup>2</sup>, (ver imagen 3), siendo en este predio en donde se encuentran todos los niveles educativos, es decir, pre- escolar, primaria y secundaria, así como las áreas administrativas y la recepción.

Cabe destacar que, aunque cada área tiene su edificio y/o su espacio principal se comparten algunas zonas, sobre todo entre primaria y secundaria.

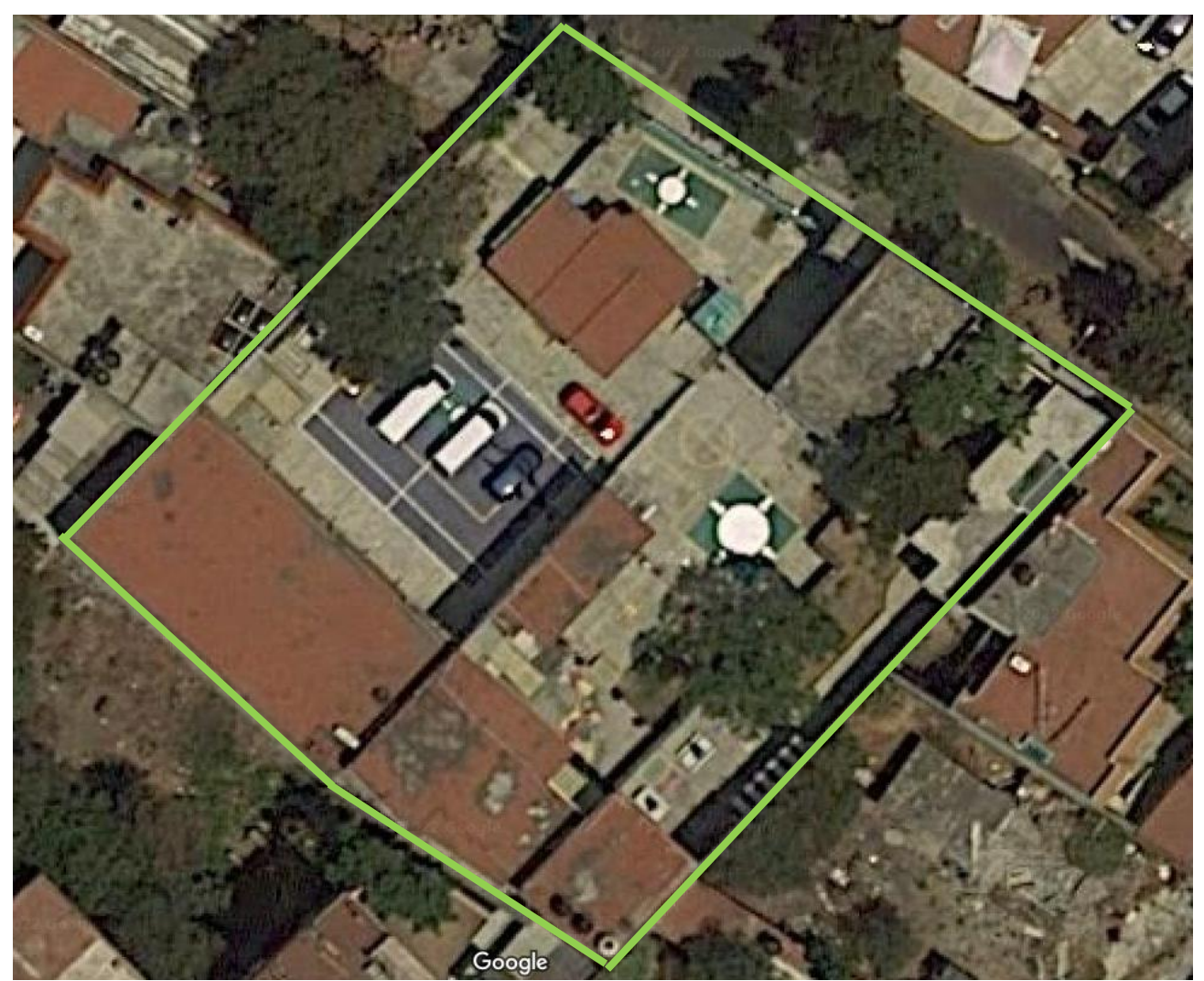

Imagen 3. Superficie del colegio Sharon Christa Mc Auliffe. FUENTE: https://www.google.com.mx/maps

El ingreso de los alumnos al colegio, como se puede ver en la imagen 4, es por la puerta número 3, es decir, el zaguán del patio principal de secundaria sobre la calle de Cerro Negro y la entrada para padres de familia y visitantes es por la puerta número 1, como se puede ver en la imagen 5, que es la única puerta de acceso principal que da a la recepción, ahí son atendidos por una recepcionista la cual es responsable de solucionar las diferentes cuestiones de los visitantes, que pueden ser desde la compra de uniformes, el pago de colegiaturas o hasta alguna problemática académica.

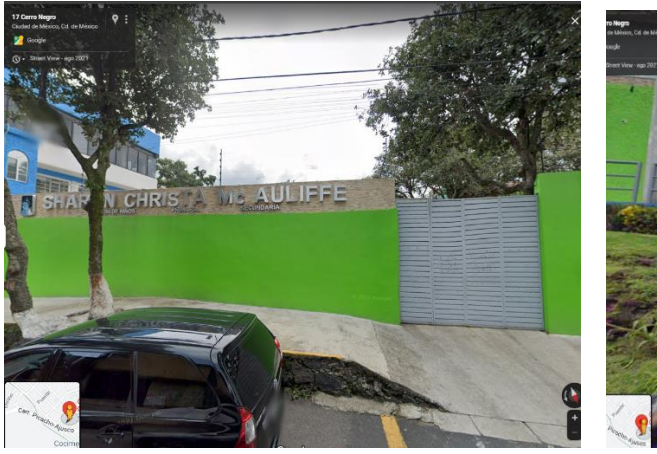

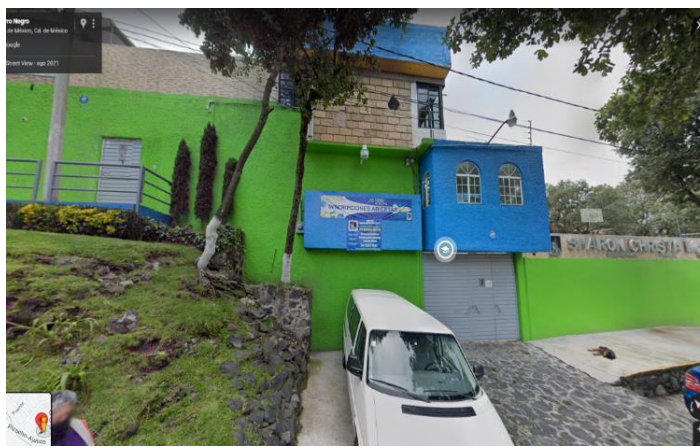

Imagen 4. Puerta número 3 Imagen 5. Puertas número 1 y 2

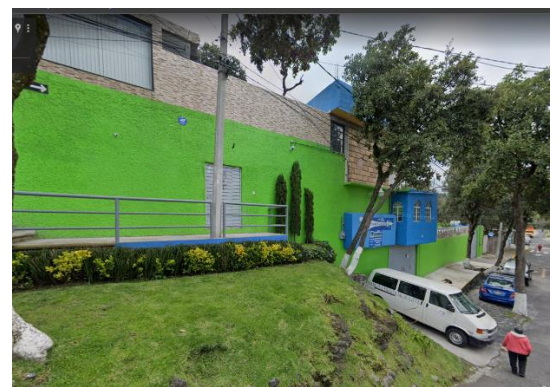

Imagen 6. Vista panorámica de los tres accesos. FUENTE: https://www.google.com.mx/maps

El horario de entrada de la secundaria, es decir, por la puerta número 3, es desde las 6:50 para comenzar la primera clase a las 7:15 a. m., hasta las 8:05. Cada clase tiene una duración de 50 minutos, siendo la última clase de 13:30 a 14: 20, con esta se finaliza la jornada escolar y posteriormente la salida de los alumnos es desde las 14:30 p.m. hasta las 15:00 y sería también por la puerta número 3, pasado este tiempo los alumnos serán recogidos por la puerta número 1.

### **La secundaria del Colegio Sharon Christa Mc Auliffe**

El área de secundaria cuenta con un espacio importante, ya que ocupa casi la mitad del terreno de todo el colegio, y consta de la siguiente infraestructura, como se puede ver en la imagen 7, que es: un salón por grado, es decir, uno para primero, otro para segundo y uno más para tercero. Además de contar con un laboratorio de ciencias,

un salón de danza, el cual se comparte con primaria y pre- escolar, otro salón para artes (dibujo) y música y un pequeño salón para los alumnos de bajo nivel de inglés, ya que para esta materia el grupo se divide en avanzados y básicos.

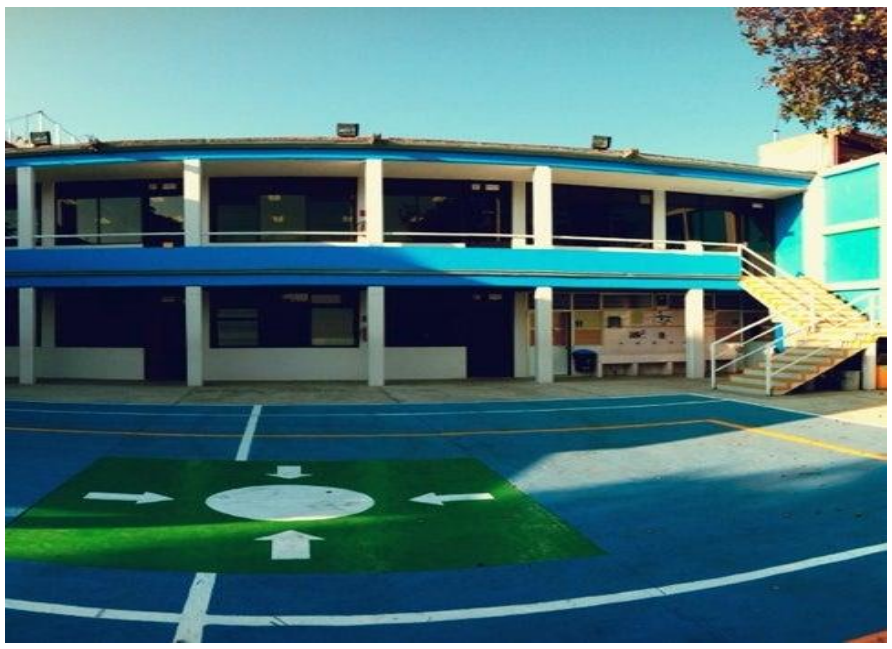

Imagen 7. Edificio principal del área de secundaria Fuente: [https://www.colegiomcauliffe.edu.mx](https://www.colegiomcauliffe.edu.mx/)

Respecto a la infraestructura al interior de los salones de secundaria, son espacios muy bien iluminados con grandes ventanas, como se puede apreciar en la imagen 8, así como con cuatro pizarrones, a dos de ellos se les consideran pizarrones auxiliares, los cuales se ubican en la parte posterior dentro del aula, estos pizarrones tienen la función de utilizarse trimestralmente con trabajos elaborados por los alumnos o por los profesores, así como para colocar la bienvenida y también frases motivadoras, avisos, etc., (ver imagen 9).

Los otros dos pizarrones son considerados de uso diario, éstos se ubican al frente del salón y en ambos se les puede utilizar con plumones, aunque uno de ellos es un pizarrón electrónico, al cual está instalado un cañón para proyectar principalmente la App del Sistema UNOi, además de diferentes elementos como pueden ser videos o imágenes, e inclusive, algunas aplicaciones educativas que cada docente determina en sus respectivas clases, también se cuenta con un pupitre y silla, respectivamente, para cada alumno, así como su iPad personal, (ver imagen 9).

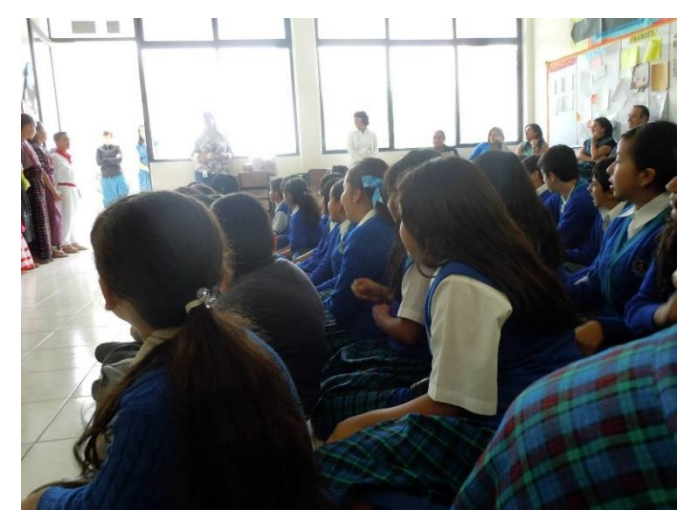

Fuente: https://www.facebook.com/photo su iPad de trabajo.

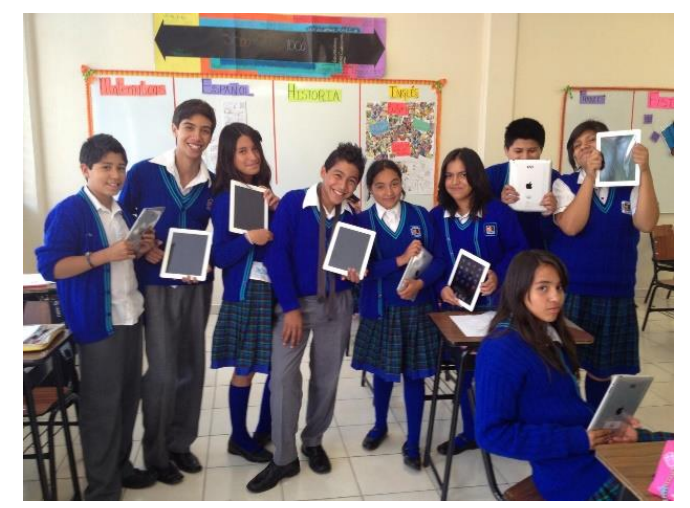

Imagen 8. Salón de 1° de Secundaria Imagen 9. Alumnos de 1° de secundaria con Fuente: https://www.facebook.com/photo

Cabe destacar que, de acuerdo con la normatividad de Protección Civil, se cuenta con señalamientos de las rutas de evacuación y las zonas de seguridad o puntos de reunión, como se puede observar en las imágenes 10 y 11, los cuales tienen por objetivo disminuir los riesgos a la integridad física de todos los alumnos y personal del colegio, en caso de un desastre o en caso de algún siniestro. Además, también existen cámaras de seguridad en diferentes espacios, principalmente dentro de los salones.

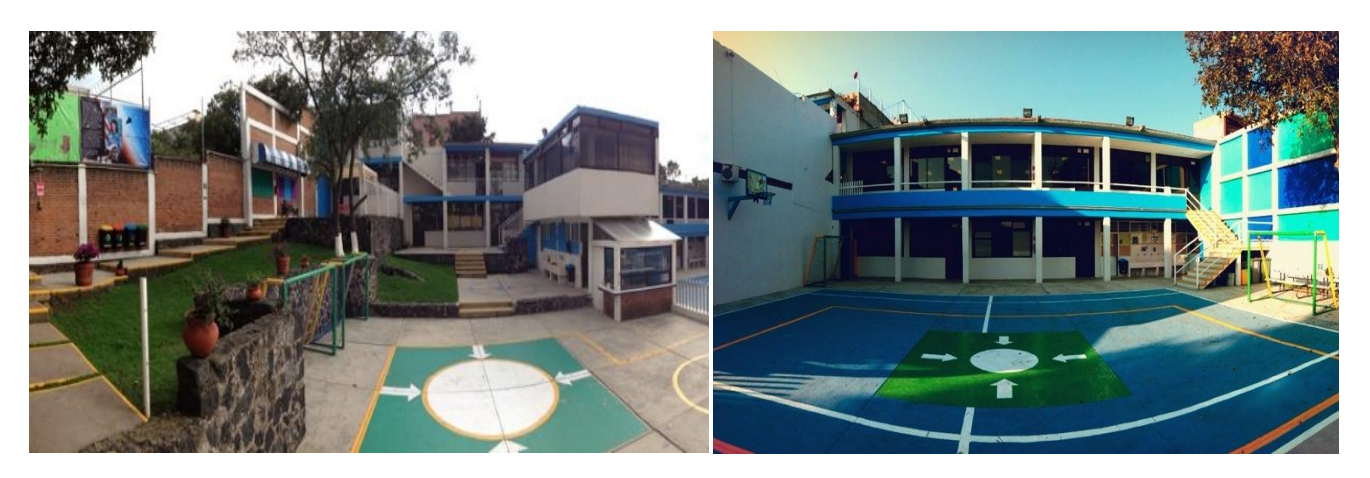

Imagen 10. Punto de reunión en el patio de primaria. Imagen 11. Punto de reunión en el patio Fuente: https://www.colegiomcauliffe.edu.mx de secundaria.

Fuente: https://www.colegiomcauliffe.edu.mx

Además de lo anterior, la sección cuenta con un patio en donde se toman los recesos y se realizan las actividades deportivas, ceremonias y otros festivales, dicho patio cuenta con cancha de basquetbol (ver imagen 12) que otras veces se ocupa también para diferentes deportes. De igual manera, es importante mencionar que cada sección cuenta con sus propios sanitarios.

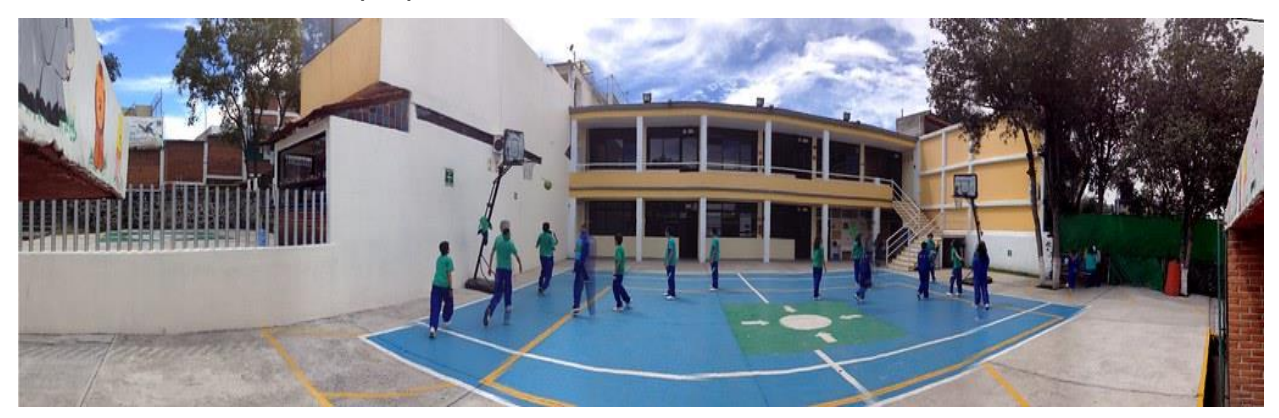

Imagen 12. Vista panorámica del patio de secundaria con alumnos en clase de educación física. Fuente: https://www.colegiomcauliffe.edu.mx

El Colegio Sharon Christa Mc Auliffe, al cual llamaremos Colegio Sharon de aquí en adelante, ya que es nombrado así coloquialmente por los que lo conocemos, tiene personal encargado de fortalecer y dirigir la institución, como se puede ver en la imagen 13, desde lo administrativo hasta lo académico, los cuales se encuentran en el siguiente organigrama:

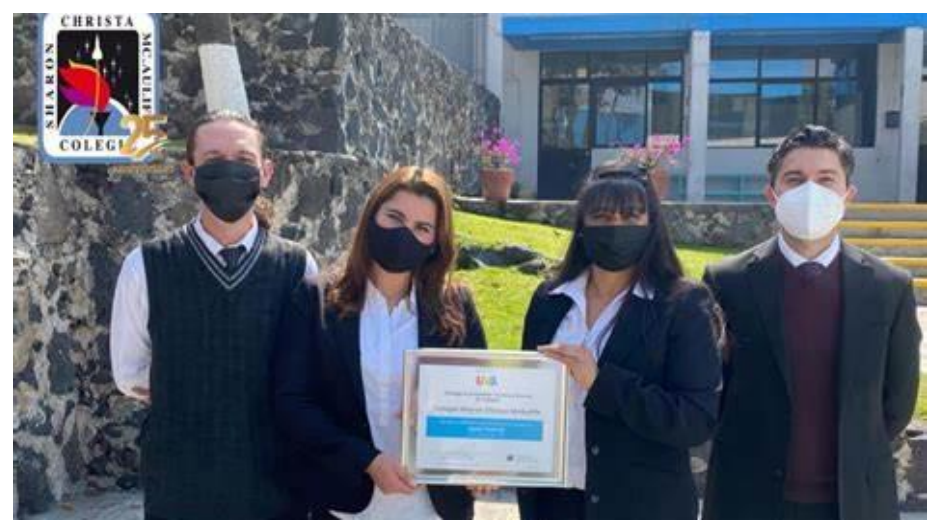

 Imagen 13. Directores del Colegio Sharon, de izquierda a derecha, tenemos al subdirector de secundaria, la directora de primaria, la directora de pre- escolar y al coordinador de idiomas. Fuente: https://www.facebook.com/ColegioSharonChristaMcAuliffe

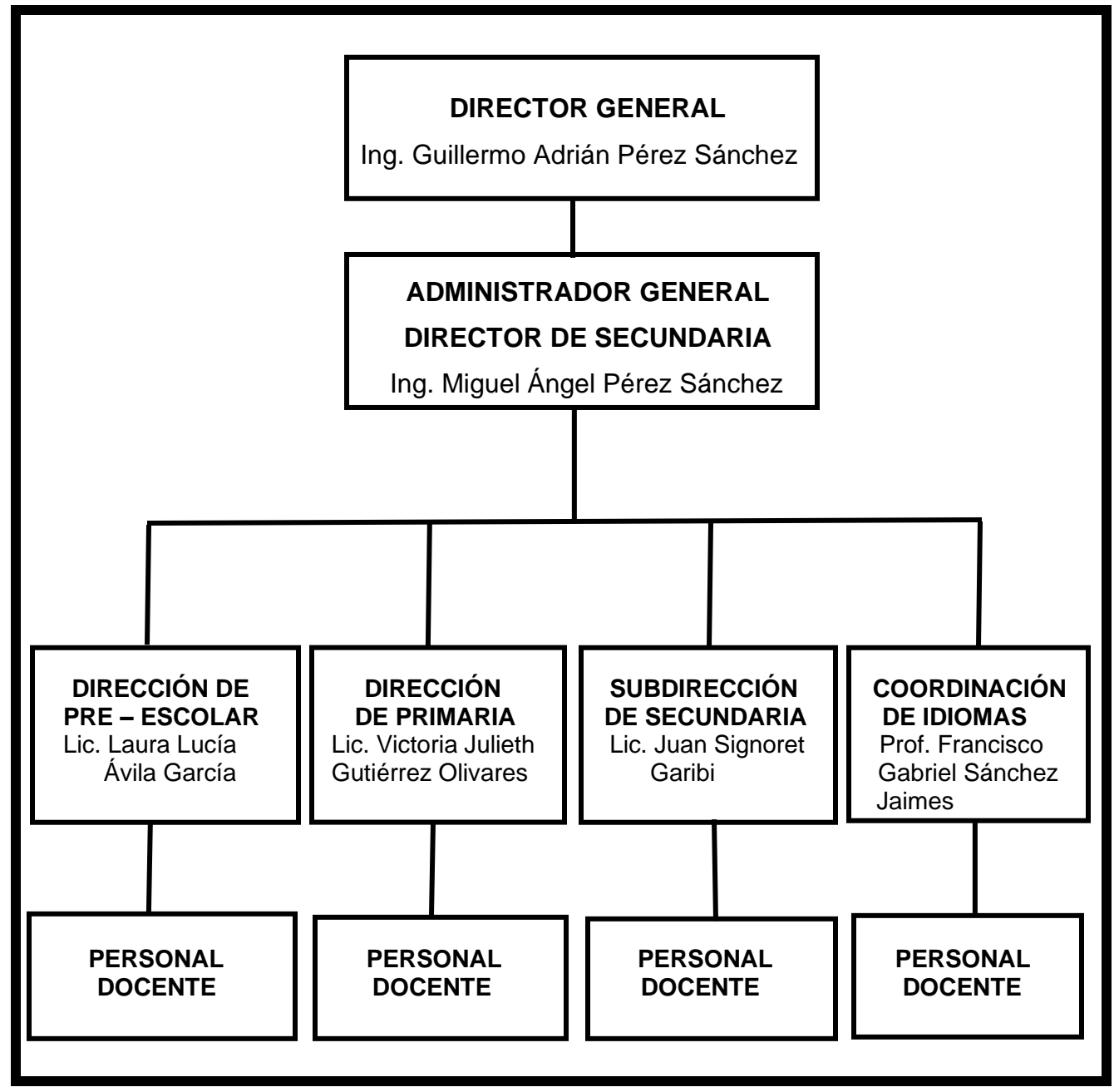

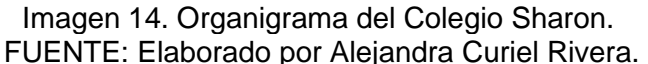

El nivel de secundaria cuenta con una matrícula, de aproximadamente 80 alumnos, pero ésta varía cada ciclo escolar, hay años más numerosos o viceversa, siendo en el ciclo escolar 2020- 2021, durante la pandemia de COVID – 19, cuando menos alumnos ha tenido la secundaria, dichos alumnos son atendidos por 13 profesores, siendo uno de matemáticas, de español, de ciencias, de historia y tutoría, de geografía y formación cívica y ética, de informática (coding), una de danza, uno de dibujo, uno de música, uno de educación física, otro de francés y dos de inglés; todos estos profesores son supervisados por el subdirector, el licenciado y profesor de historia y tutoría Juan Signoret Garibi, quien se encuentra al pendiente de que se lleven a cabo las actividades estipuladas, como se puede apreciar en la imagen 15, tanto de los planes de estudios como de las actividades internas del colegio.

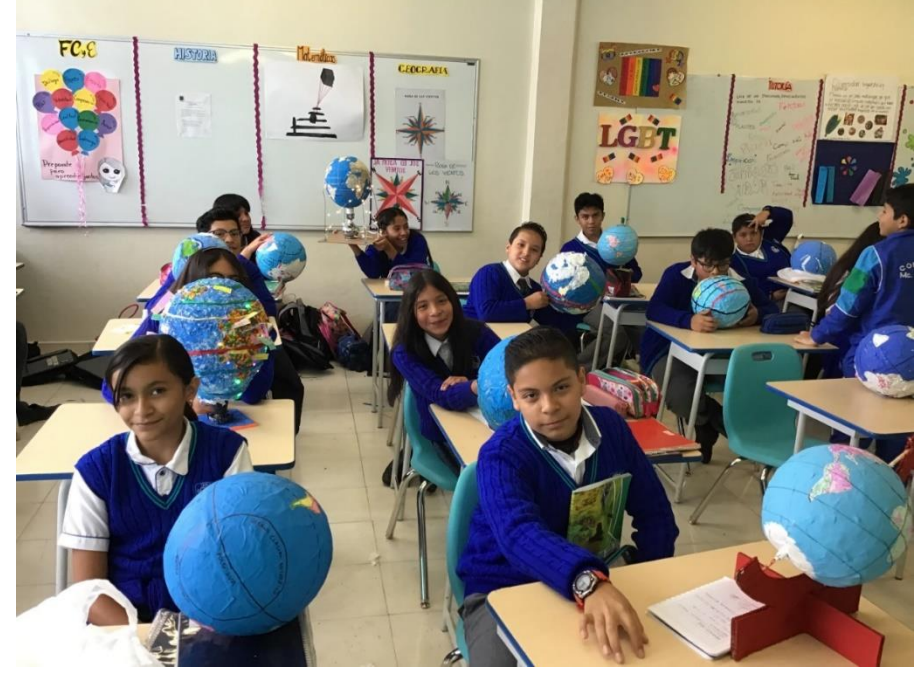

 Imagen 15. Actividad académica de Geografía por alumnos de secundaria. FUENTE: Archivo personal**.**

En el Colegio Sharon se llevan a cabo varias actividades extraescolares, (ver imágenes de la 16 a la 19), en las cuales participan casi todos los niveles, dependiendo del evento, mencionaremos algunas de las más importantes, siendo: la celebración de una Mañanita Mexicana en septiembre, el Halloween en octubre, el Festival de Navidad en diciembre, el Día del Estudiante en mayo, además de una presentación de danza y música al final del ciclo escolar en el teatro San Jerónimo Independencia (Periférico Sur 3400, en la Unidad Independencia).

Cabe señalar que dichas actividades eran toda una tradición, y eran muy esperadas, tanto por los alumnos como por los padres de familia; además de que para la realización de algunos implicaban tiempo en su preparación, pero fueron suspendidas por la pandemia del Covid 19 y actualmente se están tratando de retomar algunas de ellas.

#### "Eventos extraescolares desarrollados a lo largo del ciclo escolar"

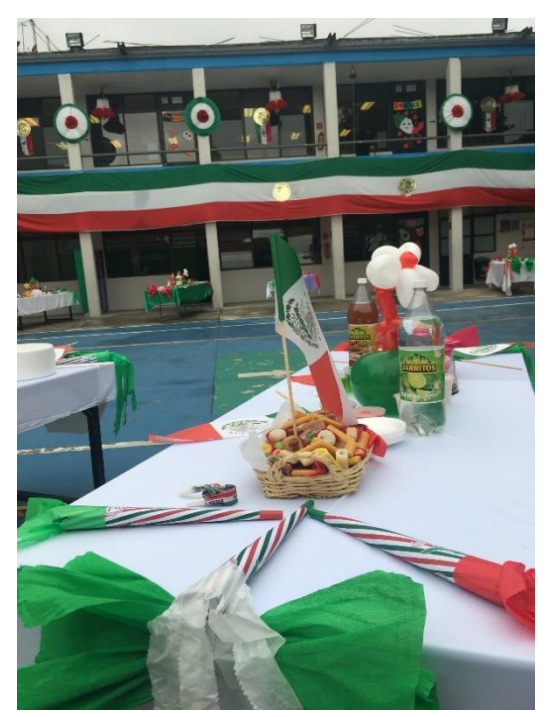

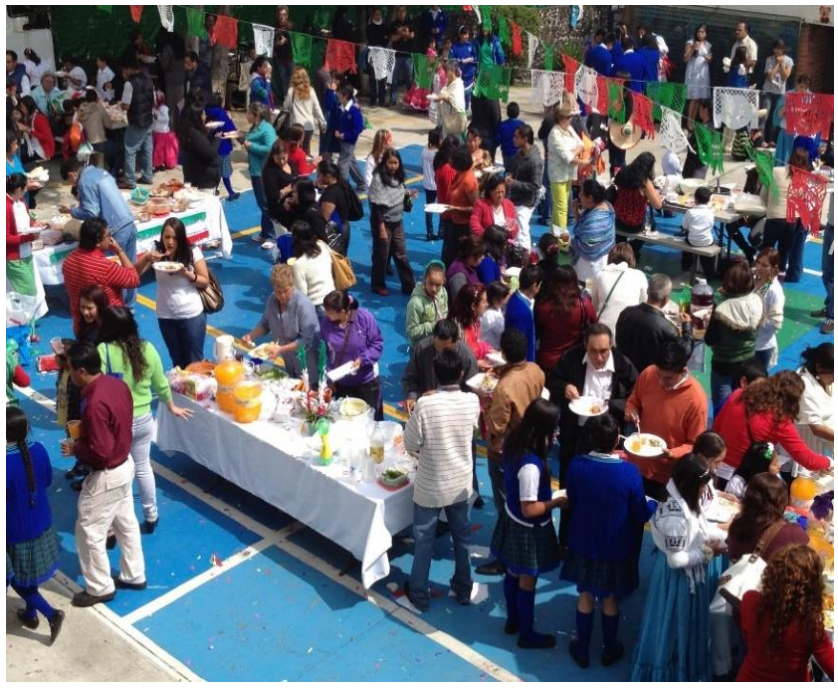

Imagen 16. Mañanita mexicana Imagen 17. Padres de familia y alumnos durante<br>FUENTE: https://www.facebook.com/photo Ia mañanita mexicana antes de la pandemia. la mañanita mexicana antes de la pandemia. FUENTE: https://www.facebook.com/photo

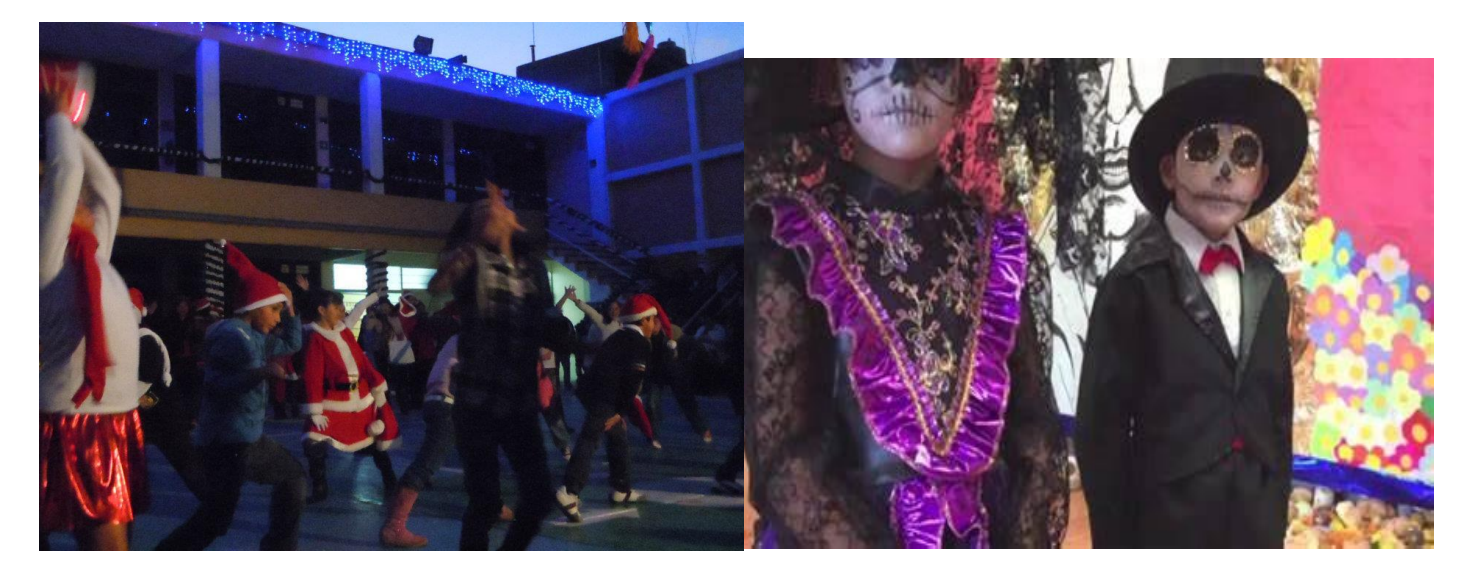

Imagen 18. Evento navideño de secundaria Imagen 19. Día de Muertos en el Sharon<br>FUENTE: https://www.Facebook.com/photo<br>FUENTE: https://www.Facebook.com/Photo

FUENTE: https://www.Facebook.com/Photo

Mención aparte es la de un viaje de verano al Space Center Houston (Centro Espacial de Houston), que es el centro oficial de visitantes del Johnson Space Center (Centro Espacial Johnson), de la NASA, (National Aeronautics and Space Administration), Administración Nacional de Aeronáutica y el Espacio, ubicado en Houston, Texas, en Estados Unidos, (ver imágenes 20 y 21).

Dicho viaje tiene que ver con el "espíritu" o esencia del colegio, es decir, el ambiente espacial y la tecnología y, por supuesto, el nombre de Sharon Christa Mc Auliffe. El viaje es principalmente para alumnos de sexto año que ingresarán a primero de secundaria, además de que es un evento totalmente voluntario y en periodo vacacional, cabe aclarar que desde la pandemia del COVID- 19 está suspendido.

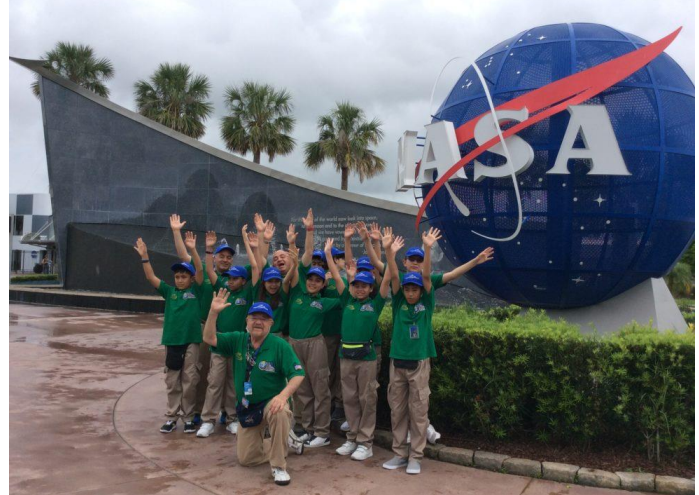

Imagen 20. Viaje a la NASA 2017, por alumnos del colegio Sharon Christa Mc Auliffe. FUENTE: https://www.facebook.com/ColegioSharonChristaMcAuliffe

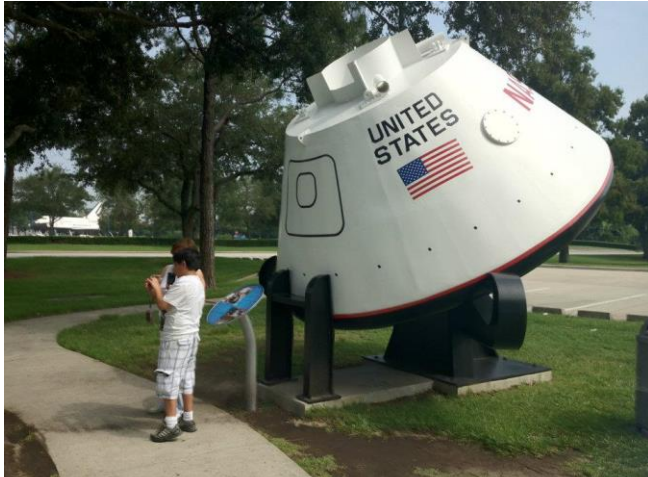

Imagen 21. Foto del recuerdo a la entrada de la NASA FUENTE: https://www.facebook.com/ColegioSharonChristaMcAuliffe

La sección de secundaria, al igual que pre- escolar y primaria trabajan académicamente con los campos formativos que marca la SEP para la educación básica y además con el SISTEMA UNOi.

El Colegio Sharon, como es conocido por la comunidad, es "pequeño" comparado con otros colegios ya que sólo maneja un grupo por nivel escolar, pero dicha característica permite que los profesores presten mucha mayor atención a cada uno de los alumnos, además de que la convivencia escolar es pacífica y, en secundaria, los tres grupos interactúan de un modo sano y de respeto entre ellos.

Finamente, es importante mencionar que el alumnado del Colegio Sharon Christa Mc Auliffe pertenece a un sector de clase media alta, proveniente de los alrededores de la escuela, es decir, de la parte alta del Ajusco, muy cerca de donde la ciudad deja paso al bosque, (ver imagen 22).

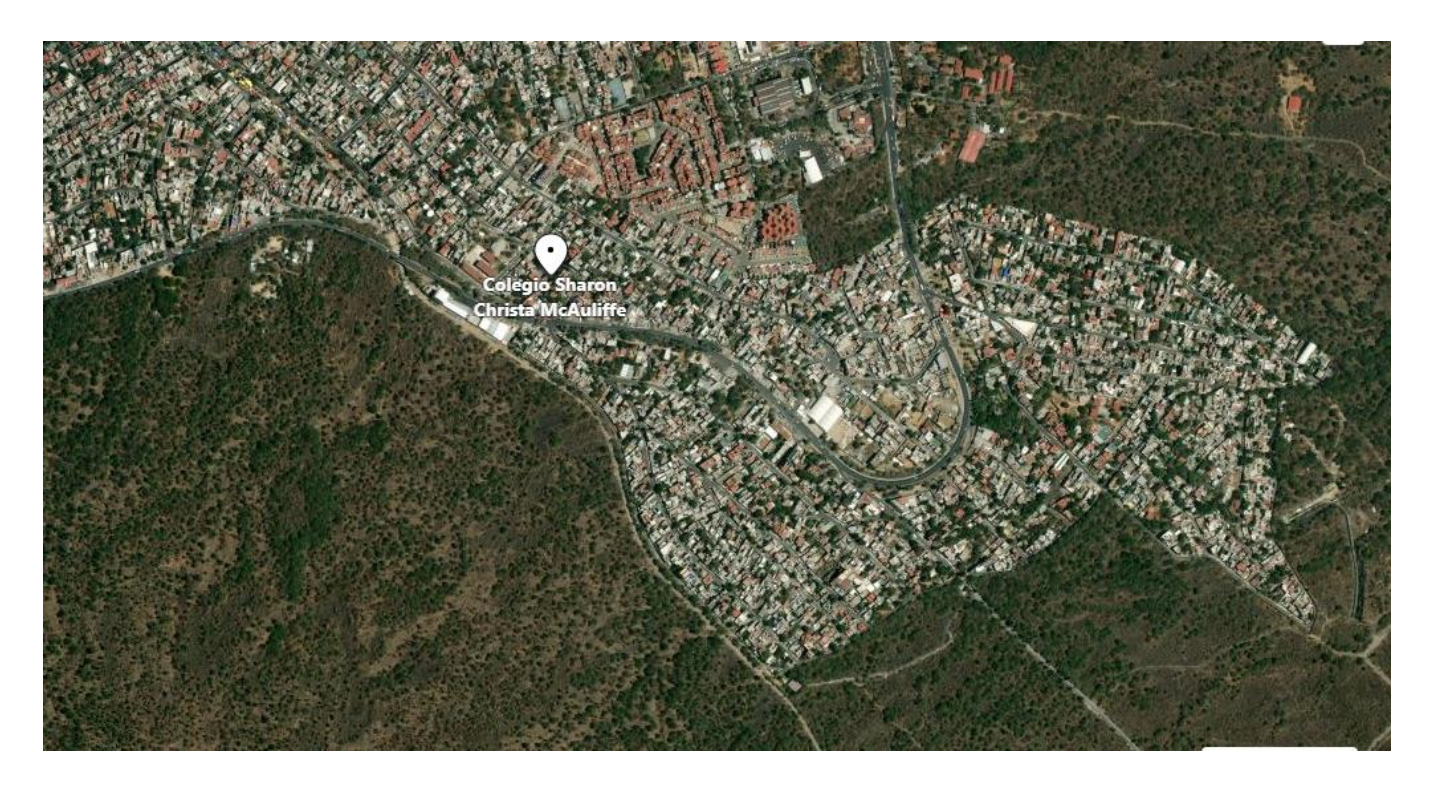

Imagen 22. Ubicación del colegio Sharon, en donde se puede apreciar el área urbana y el área de bosque en el Ajusco. FUENTE: https://www.bing.com/maps

## **CAPITULO II El SISTEMA UNOi**

## **2.1. Origen del SISTEMA UNOi**

### **Plataformas educativas**

El uso de internet y sus recursos, es actualmente un punto obligado sobre todo en el ámbito de la enseñanza, la infinidad de recursos que posee y que se pueden aplicar a la docencia son ilimitados, siendo quizá sólo el límite, la capacidad del docente y/o los requerimientos que se soliciten en algún centro educativo en donde se labore.

Dentro de esos numerosos recursos tecnológicos, utilizados en el área de la enseñanza, se examinarán las plataformas educativas, específicamente a la plataforma de Editorial Santillana: El SISTEMA UNOi.

Se comenzará explicar qué es una Plataforma educativa, ya que actualmente empieza a ser un recurso cada vez más utilizado en las escuelas, una plataforma educativa, también conocida como LMS (Learning Management System), cuya traducción sería Sistema de Gestión de Aprendizaje, es la herramienta que "ofrecen a los alumnos un entorno cerrado y controlado en el que las instituciones académicas pueden establecer elementos correspondientes a funciones tales como foros de participación, herramientas de retroalimentación, módulos educativos de contenidos, mecanismos de comunicación, etc." (Dans, 2009, p. 23)., además se podría agregar que, de manera sencilla, una plataforma es un sistema de manejo de información con fines educativos.

Por otra parte, otro autor propone que:

Una plataforma educativa virtual, es un entorno informático en el que nos encontramos con muchas herramientas agrupadas y optimizadas para fines docentes. Su función es permitir la creación y gestión de cursos completos para internet sin que sean necesarios conocimientos profundos de programación (Díaz, 2009, p. 2).

Más adelante agrega: "Las plataformas educativas tienen, normalmente, una estructura modular que hace posible su adaptación a la realidad de los diferentes centros escolares". (Díaz, 2009, p. 2) y termina señalando que:

Proporcionan a los usuarios espacios de trabajo compartidos destinados al intercambio de contenidos de información, incorporan herramientas de comunicación chats, correos, foros de debate, videoconferencias, etc.) y, en muchos casos, cuentan con un gran repositorio de objetos digitales de aprendizaje desarrollados por terceros, así como herramientas propias para la generación de recursos (Díaz, 2009, p. 2).

Como se denota, los LMS o plataformas educativas son un recurso muy prometedor, en cuanto a que, al ofrecer un entorno controlado y cerrado en el que el colegio participante administra el acceso a los usuarios, el docente guía las actividades a realizar y el creador, en este caso Editorial Santillana, genera los contenidos y actividades de la materia, es el alumno el que obtiene todas las ventajas educativas de su aplicación, ya que son muy amigables para ellos y todos los participantes del proceso, por lo tanto, es un recurso que se podría recomendar ampliamente, beneficiándose así la escuela y todos los involucrados.

#### **Plataforma educativa SISTEMA UNOi**

Como punto de partida se abordará el inicio del SISTEMA UNOi, es decir, su origen o creación, el cual fue gestado por la Editorial Santillana, que es una empresa creada en 1960 en España, y desde su nacimiento se ha encargado de publicar diversos contenidos educativos y libros de texto para la formación académica de países de habla hispana, actualmente tiene presencia en España y en veintiún países hispanohablantes, Portugal, Reino Unido y Estados Unidos, desde hace más de cincuenta años.

Actualmente editorial Santillana, cuenta con tres plataformas educativas o también llamados sistemas de enseñanza digitales:

A) SISTEMA UNOi

- B) Santillana COMPARTIR
- C) Aula Virtual Santillana

A continuación, el enfoque será a hablar de la plataforma SISTEMA UNOi, (ver imagen 23), el cual es creado en el año 2010, y según su página de internet se describe como un innovador y disruptivo sistema educativo que fue concebido con el objetivo de ofrecer a las escuelas soluciones que respondieran a las demandas de la sociedad actual.

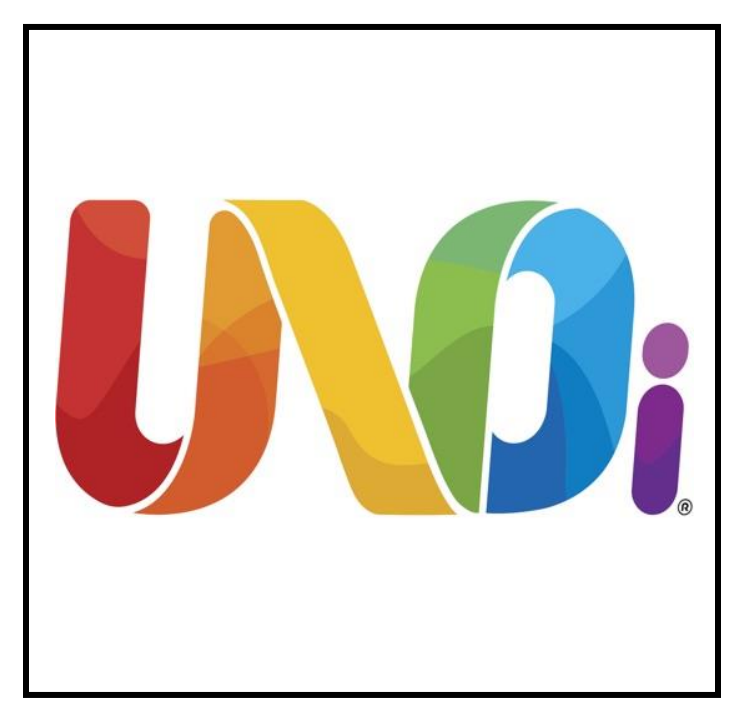

Imagen 23. Logotipo oficial de la plataforma SISTEMA UNOi. Fuente: http://www.unoi.com.mx

En México se implementó por primera vez en 2010, en una escuela piloto y, posteriormente, en el ciclo escolar 2011- 2012 se implementó en 238 colegios privados del país y atendiendo a 60 mil alumnos, datos de la página de internet. De acuerdo con la información que aparece en el portal de editorial Santillana se menciona que actualmente, datos de julio del 2018, el SISTEMA UNOi se implementa sólo en escuelas privadas en los 32 estados del país y cuenta con más de 115, 000 estudiantes y 9, 500 maestros.

Según la información de la página de internet de UNOi, plantea que el SISTEMA UNOi es un programa integral de instrumentos pedagógicos y educativos que optimiza todos los recursos del proceso educativo, desde la forma de enseñar hasta la evaluación de lo que se aprende, cabe destacar que los programas educativos están basados en los de la SEP, es decir, no se entra en conflicto ya que el SISTEMA UNOi presenta numerosos recursos para abordar los contenidos oficiales, con la enorme ventaja, claro, que es trabajar con su plataforma, como se demostrará más adelante.

Ahora se explicará de modo general en qué consiste la plataforma educativa del SISTEMA UNOi, el cual está estructurado por dos programas, tres procesos y una red.

Se comenzará por explicar los programas, ver esquema 1, los cuales se aplican en los tres niveles educativos, es decir, pre- escolar, primaria y secundaria, el primero es el programa BE, el cual es para el área de inglés y el segundo es el programa SE el cual es en español y que abarca las materias y programas que plantea la SEP.

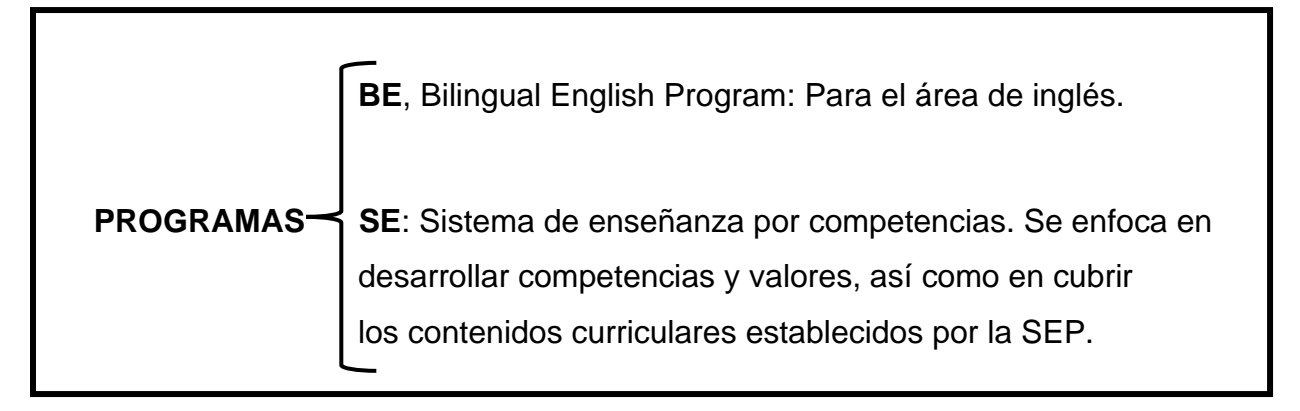

Esquema 1. Programas que utiliza el SISTEMA UNOi. Ambos operan a través de los dispositivos tecnológicos y una gran variedad de recursos digitales FUENTE: Elaboración propia basado en la información de la página de Internet de UNOi.

 Ahora se continuará a explicar los procesos, los cuales son implementados antes, durante y después de poner en marcha, es decir, adquirir o contratar, el SISTEMA UNOi en un colegio, decisión que tomaron, en este caso, los dueños del colegio Sharon.

Los procesos consisten en el de evaluación, digitalización y formación, ver el esquema 2, es importante mencionar que una vez que el colegio decide implementar el SISTEMA UNOi, Santillana evalúa a la escuela para cumplir con sus objetivos, además de que, en función de eso, se digitalizará dotando de ciertos dispositivos tecnológicos, y como tercer proceso es la formación, en donde se capacita a todos los involucrados.

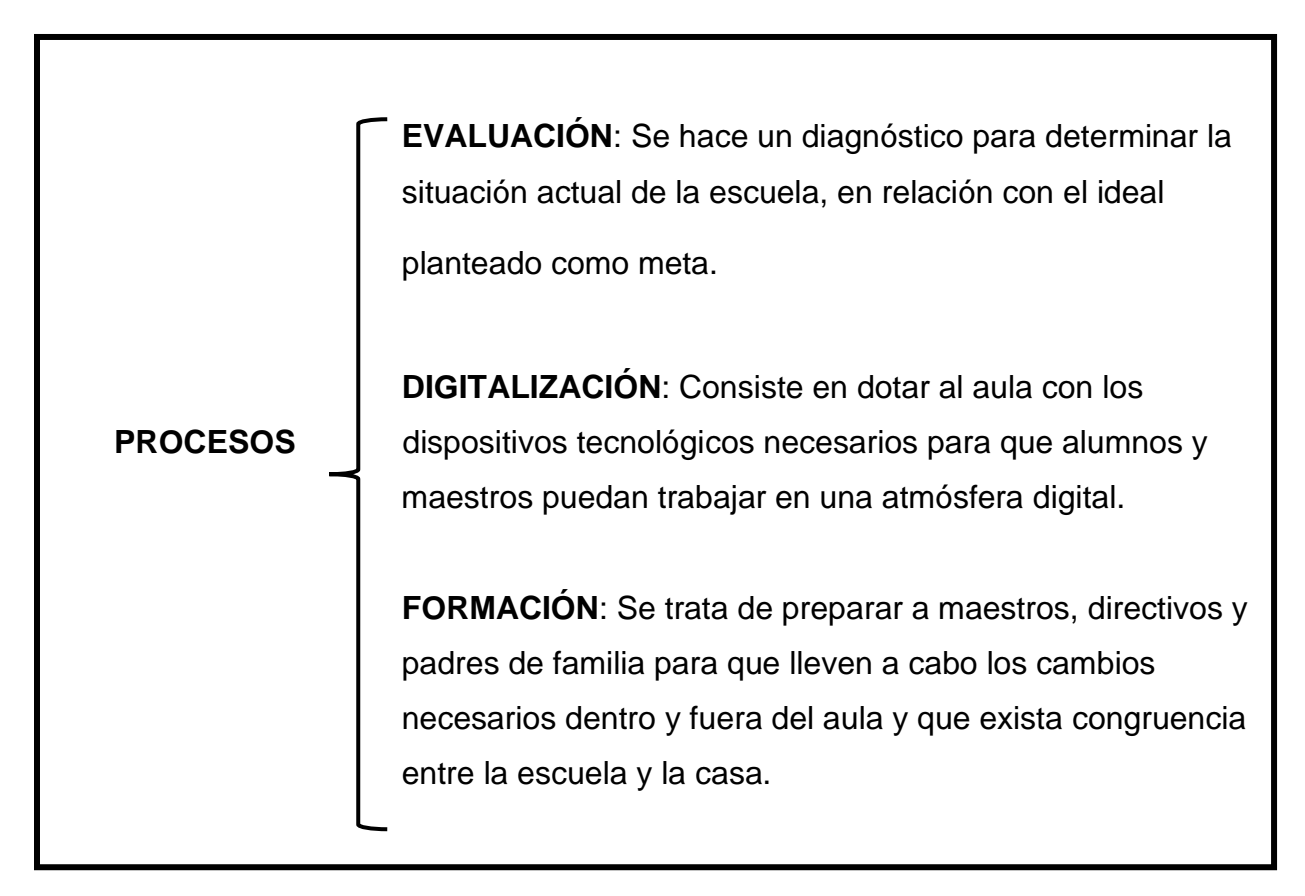

Esquema 2. Procesos que implementa el SISTEMA UNOi. Cabe destacar que su implementación es permanente y no sólo al inicio de la adquisición del sistema por el colegio. FUENTE: Elaboración propia basado en la información de la página de Internet de UNOi.

Se complementará diciendo que los procesos de digitalización y formación son permanentes, es decir, en el caso de la digitalización, la constante invención de aparatos tecnológicos implica una constante modernización en los recursos que se aplicarán a la enseñanza, como ejemplo se puede mencionar a la realidad virtual y el uso de drones.

Por otra parte, el proceso de formación implica estar capacitando, principalmente a los docentes, tanto al personal que ya maneja el SISTEMA UNOi como a los profesores que se van incorporando al colegio y que, en muchos de los casos, desconocen el sistema.

Dichas capacitaciones son impartidas por personal del grupo Santillana, además de que recientemente se han implementado las capacitaciones de modo virtual y en algunos casos eran con participantes o asistentes, no sólo del Colegio Sharon, sino de todos los colegios de CDMX y de otros Estados que funcionan con el SISTEMA UNOi.

Finalmente, la RED UNO, ver esquema 3, es una interconexión mediante el internet de todos los colegios que utilizan el SISTEMA UNOi, tanto en México como en América Latina, esta RED pretende compartir experiencias entre todos los participantes, además de plantear la posibilidad del uso de redes sociales, siendo también muy llamativo el hecho de que ciertas actividades se han hecho en línea y tiempo real entre alumnos del Sharon y alumnos de otros colegios de la CDMX, resultando una experiencia enriquecedora en todos los sentidos.

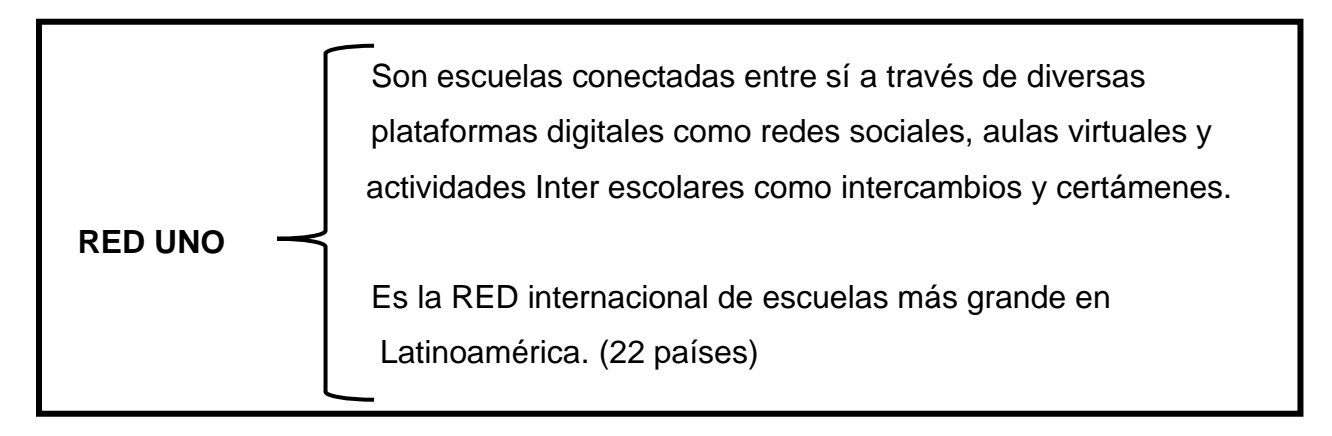

Esquema 3. Aplicaciones y alcances de la RED UNOi FUENTE: Elaboración propia basado en la información de la página de Internet de UNOi.

Además de todo lo anterior es importante señalar que SISTEMA UNOi cuenta con alianzas con empresas e instituciones líderes en educación, tecnología, bilingüismo, evaluación y formación, ver cuadro 1, dichas alianzas aportan contenidos en diferentes áreas, además de tener reconocimiento internacional.

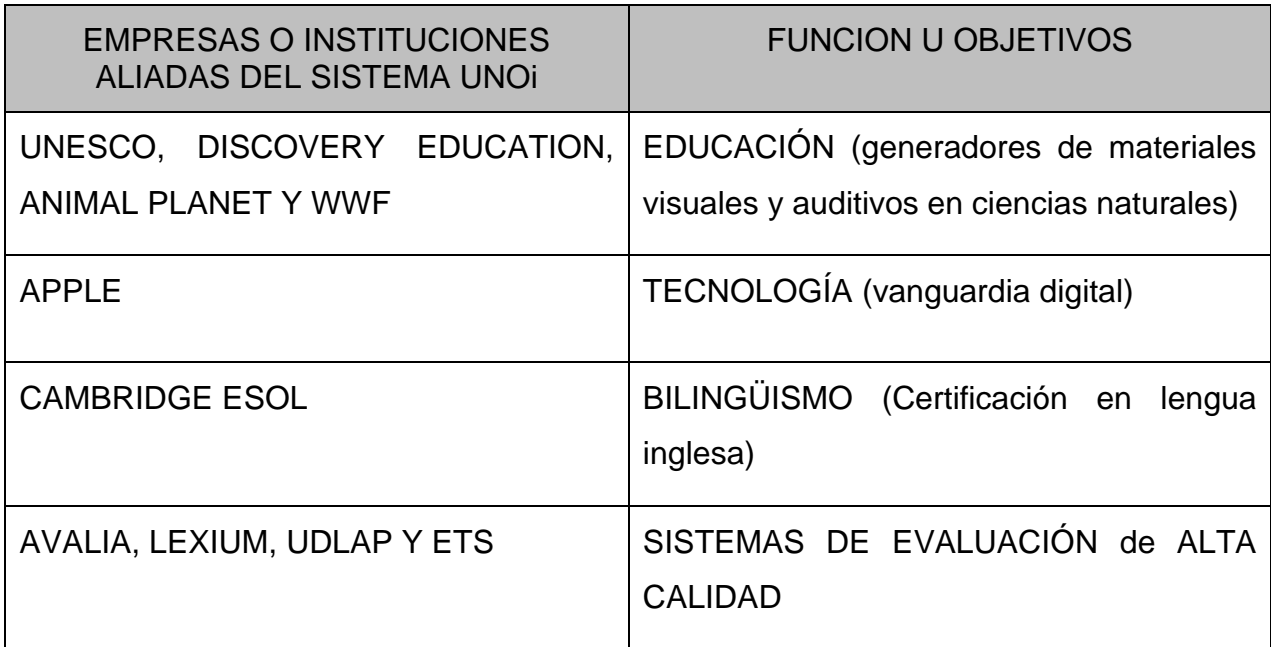

Cuadro 1. Alianzas internacionales del SISTEMA UNOi.

FUENTE: Elaboración propia basado en la información de la página de Internet de UNOi.

Es muy importante señalar que, para UNOi el proceso educativo debe tener varios elementos como son lo referente a los contenidos, tanto impresos como digitales, los cuales deben ser significativos, transversales y trascendentales, ver esquema 4, además de trabajar diferentes ambientes como son el digital, el bilingüe y el maker, ver esquema 5.

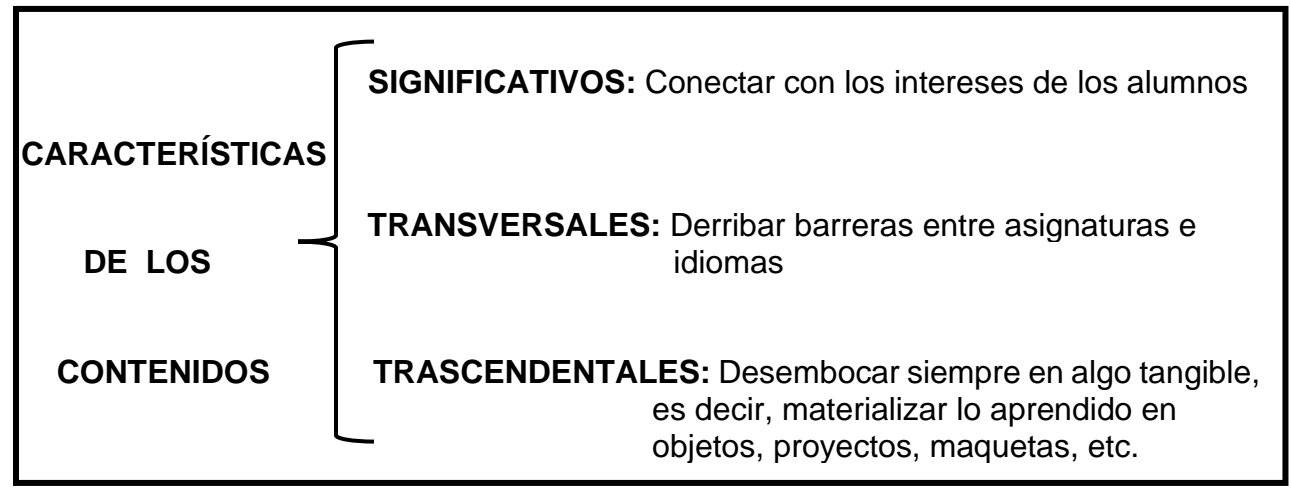

Esquema 4. Propiedades de los contenidos manejados por el SISTEMA UNOi. FUENTE: Elaboración propia basado en la información de la página de Internet de UNOi.

Cabe señalar que los alumnos se entusiasman mucho cuando se implementa el ambiente maker, en donde se materializa una parte del aprendizaje y en el ámbito de la Geografía se llegan a hacer modelos, ecotecnias, maquetas, mapas, etc., generando una gran interés y entusiasmo y en algunos casos hasta frenesí.

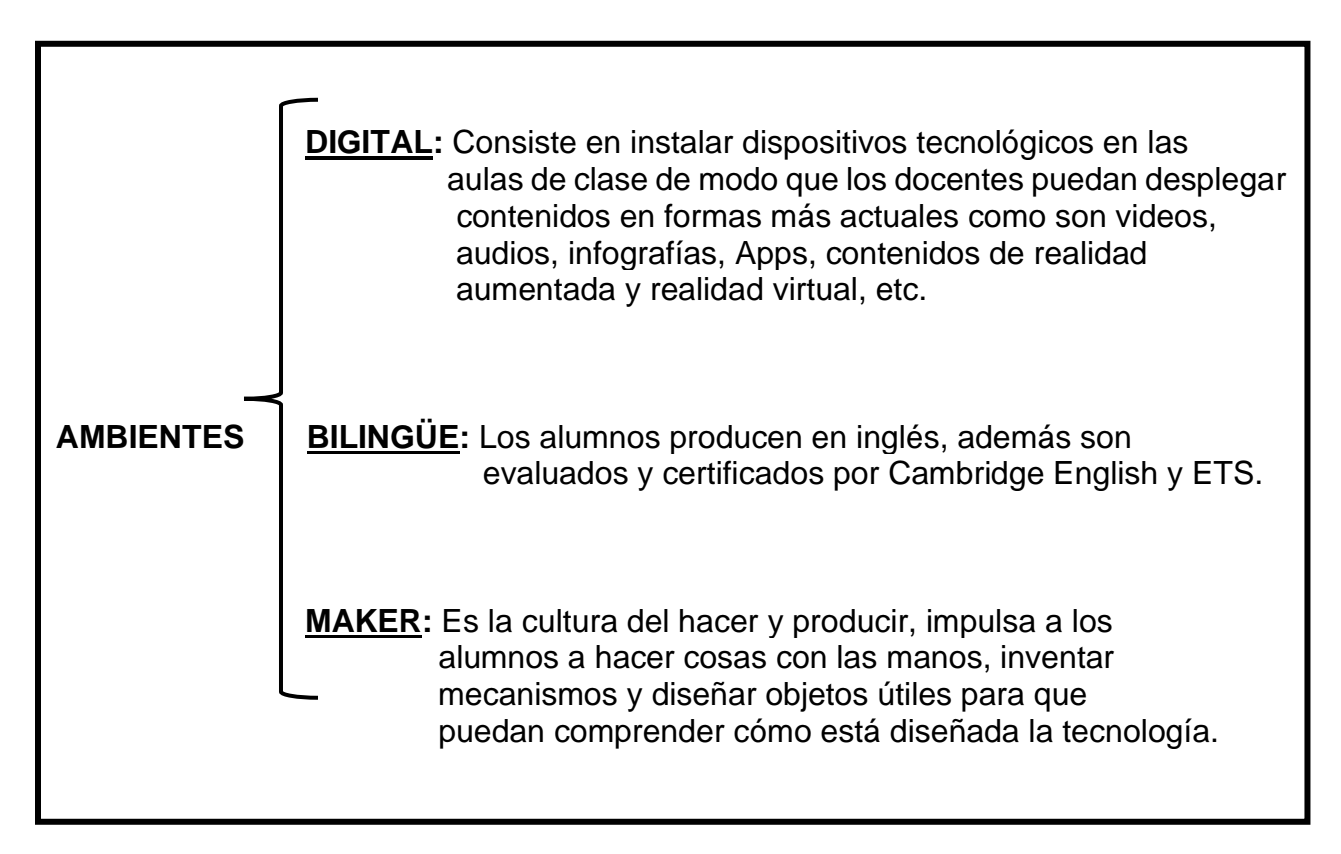

Esquema 5. Diferentes ambientes que pueden utilizarse con el SISTEMA UNOi. FUENTE: Elaboración propia basada en la información de la página de Internet de UNOi.

Finalmente se menciona que, además de las alianzas referidas anteriormente, ver cuadro 1, existen otras llamadas alianzas estratégicas, las cuales son empresas con presencia internacional y que siempre están a la vanguardia, ver cuadro 2, y que junto con todos los elementos que participan en el SISTEMA UNOi, logran hacer de esta plataforma educativa una de las más actualizadas y completas que se pueden encontrar en el mercado nacional y a disposición de cualquier colegio que quisiera adquirir dicha plataforma.

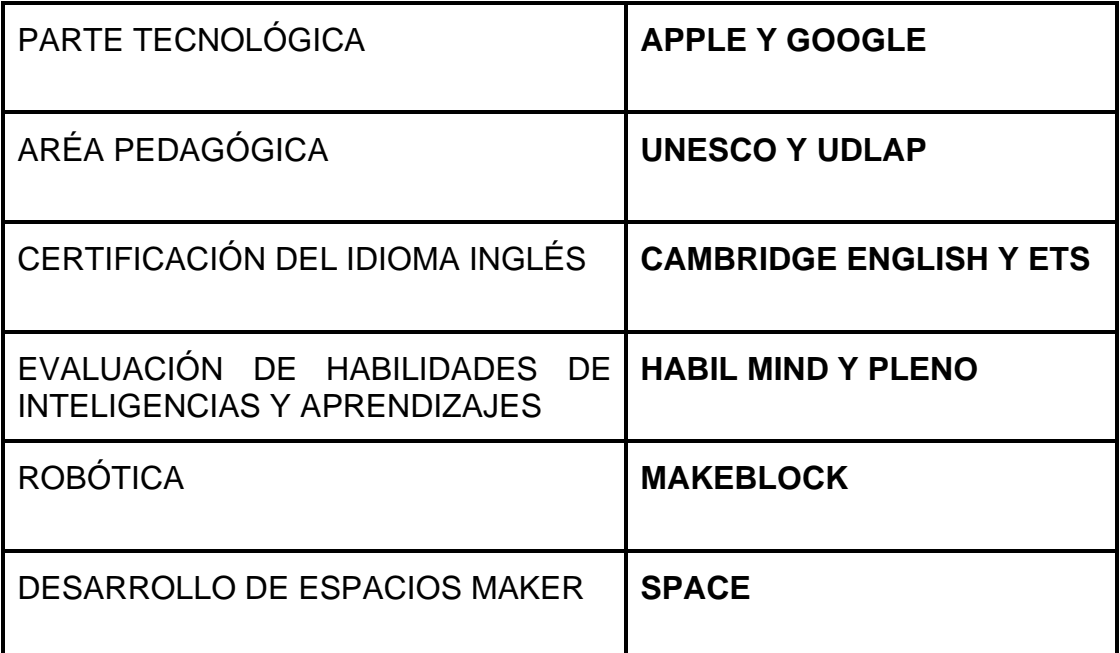

Cuadro 2. Alianzas estratégicas del Sistema UNOi.

FUENTE: Elaboración propia basado en la información de la página de Internet de UNOi.

#### **2.2. Herramientas utilizadas en la aplicación del SISTEMA UNOi**

Para utilizar la plataforma UNOi de la mejor manera, es necesario conocer y manejar diferentes herramientas, tanto digitales como materiales, las cuales se proporcionan en conjunto desde que el colegio decide adquirir, implementar y utilizar el SISTEMA UNOi como parte de su enseñanza, en este caso, en todos los niveles.

A continuación, se explicará en qué consisten las herramientas materiales o físicas que se utilizan para la implementación de la plataforma SISTEMA UNOi, diferenciándolas de aquellas con las que cuenta el maestro y con las que cuenta el alumno, esto en la sección secundaria:

El maestro dispone de un iPad del docente, pizarrón electrónico, cañón proyector o videoproyector y la conexión permanente a internet; por otra parte, el alumno cuenta con el iPad del alumno, conexión controlada a internet y el libro de texto impreso trimestral, cabe mencionar que los contenidos de este libro se basan en los planes y programas que plantea la SEP.

En segunda instancia se mencionarán las herramientas digitales con las que cuenta el SISTEMA UNOi, siendo importante también diferenciarlas, por una parte, con las que cuenta el profesor y por otra con las del alumno:

Se comenzará con las herramientas digitales del alumno, siendo principalmente la App del libro de texto digital, el acceso a la plataforma del SISTEMA UNOi, en donde existe una serie de herramientas de comunicación como sala de chat, mensajería, además de herramientas de seguimiento y evaluación principalmente. Cabe mencionar que el iPad ya viene con los programas y Apps preestablecidas y que además es de uso exclusivo en el aula y a solicitud del profesor. Para hacer tareas, mandar mensajes, etc., desde casa o desde otro lugar fuera de la escuela, es necesario tener un dispositivo como una tableta o una computadora y acceder a la plataforma del SISTEMA UNOi con su usuario y contraseña. También se agrega que los padres de familia de igual forma pueden acceder a la plataforma con su propio usuario y contraseña, esto con el objetivo principal de dar un seguimiento al avance académico de sus hijos.

Ahora se mencionarán las herramientas digitales del profesor, las cuales son la App del libro de texto digital, el cual es trimestral, como ya se había comentado, aplicaciones digitales agregadas como audios, videos, etc., y principalmente el acceso a la plataforma del SISTEMA UNOi, a la cual sólo es posible acceder mediante autentificación con nombre de usuario y contraseña para profesores registrados, (ver imagen 24). Mención aparte son las series de herramientas que se disponen al utilizar la plataforma del SISTEMA UNOi, las cuales se verán grosso modo a continuación y a detalle en el próximo subtema, es decir, el 2.3, de este capítulo, (La aplicación del SISTEMA UNOi).

A continuación, se mencionarán las herramientas de que dispone la plataforma del SISTEMA UNOi, las cuales se encuentran en un menú de navegación en la parte superior de la página, una vez que ya se ha accedido con el nombre de usuario y contraseña, y que posee una serie de pestañas, las cuales comienzan por el menú de

29

Inicio, Contenidos, Actividades, Biblioteca de Clase, Foro, Calendario, Participantes y Evaluaciones, (ver imagen 25).

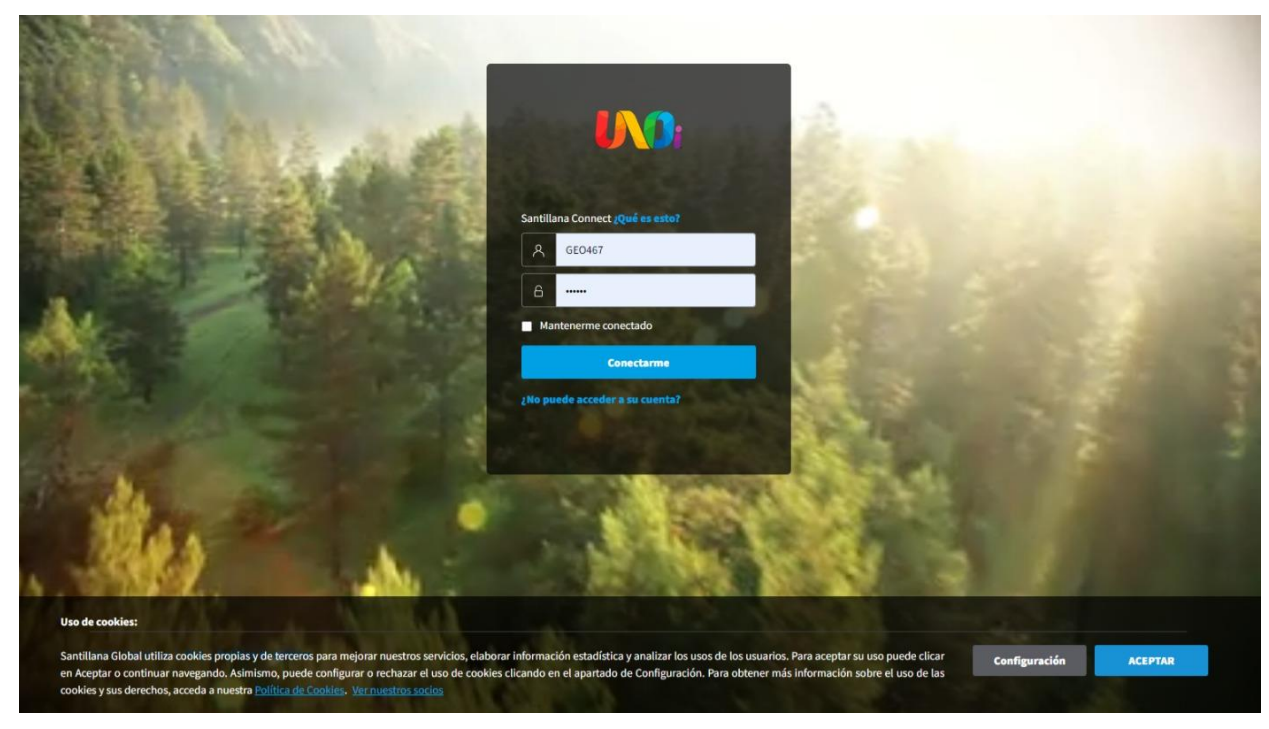

Imagen 24. Página de inicio o Home de la Plataforma UNOi de la versión clásica, la cual se utilizó antes, durante y un poco después de la pandemia del COVID- 19. FUENTE:<https://www.santillanaconnect.com/Account/Login/>

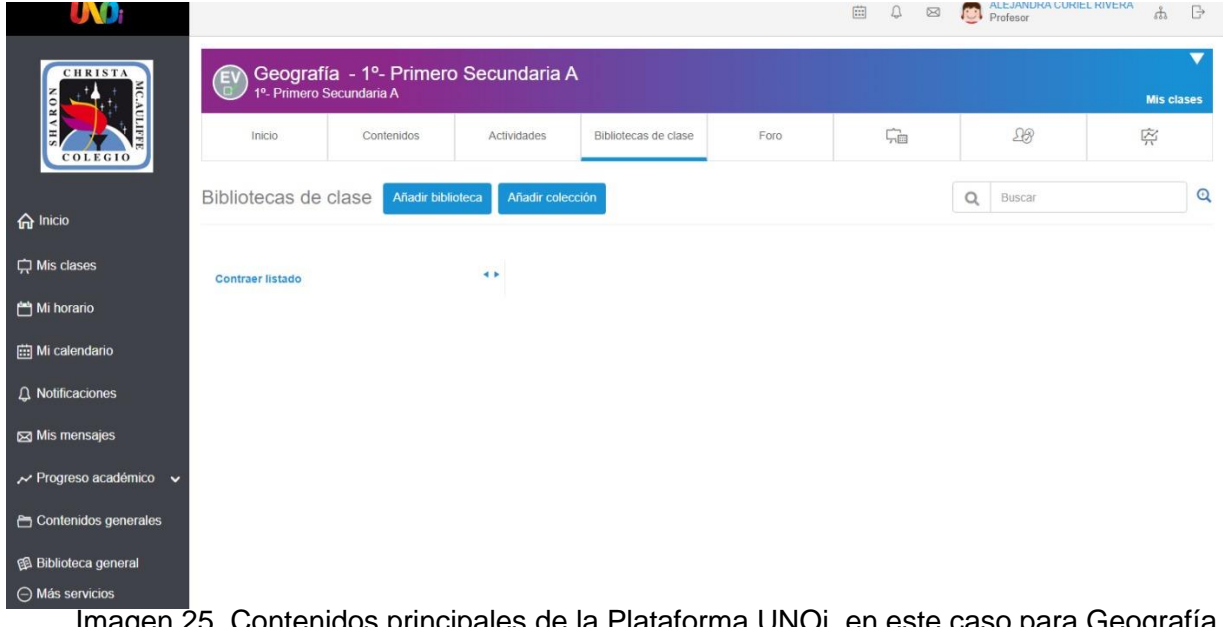

Imagen 25. Contenidos principales de la Plataforma UNOi, en este caso para Geografía, mostrados en los menús de la parte superior y en la barra izquierda. FUENTE: LMS - [Contenidos de la clase \(uno-internacional.com\)](https://lms30.uno-internacional.com/trainer-new/schoolclasses/12376774/projects?ctxtid=144&ctxsid=74&ctxrid=18)

A su vez, esta primera página de la plataforma, también cuenta con una barra lateral izquierda que posee una serie de iconos con menús complementarios: Inicio, Mis clases, Mi horario, Mi calendario, Notificaciones, Mis mensajes, Progreso académico, Contenidos generales, Biblioteca general y Mis servicios, (ver imagen 25), además de que debajo de la misma barra, (ver imagen 26).

También se encuentran enlaces o hipervínculos hacia páginas como son: Pleno Internacional o Coach Virtual, entre las más utilizadas e importantes, siendo la de Pleno Internacional la que se emplea para diseñar evaluaciones, mientras que la de Coach Virtual es para consultas y seguimiento en línea sobre la utilización y aplicación de la plataforma.

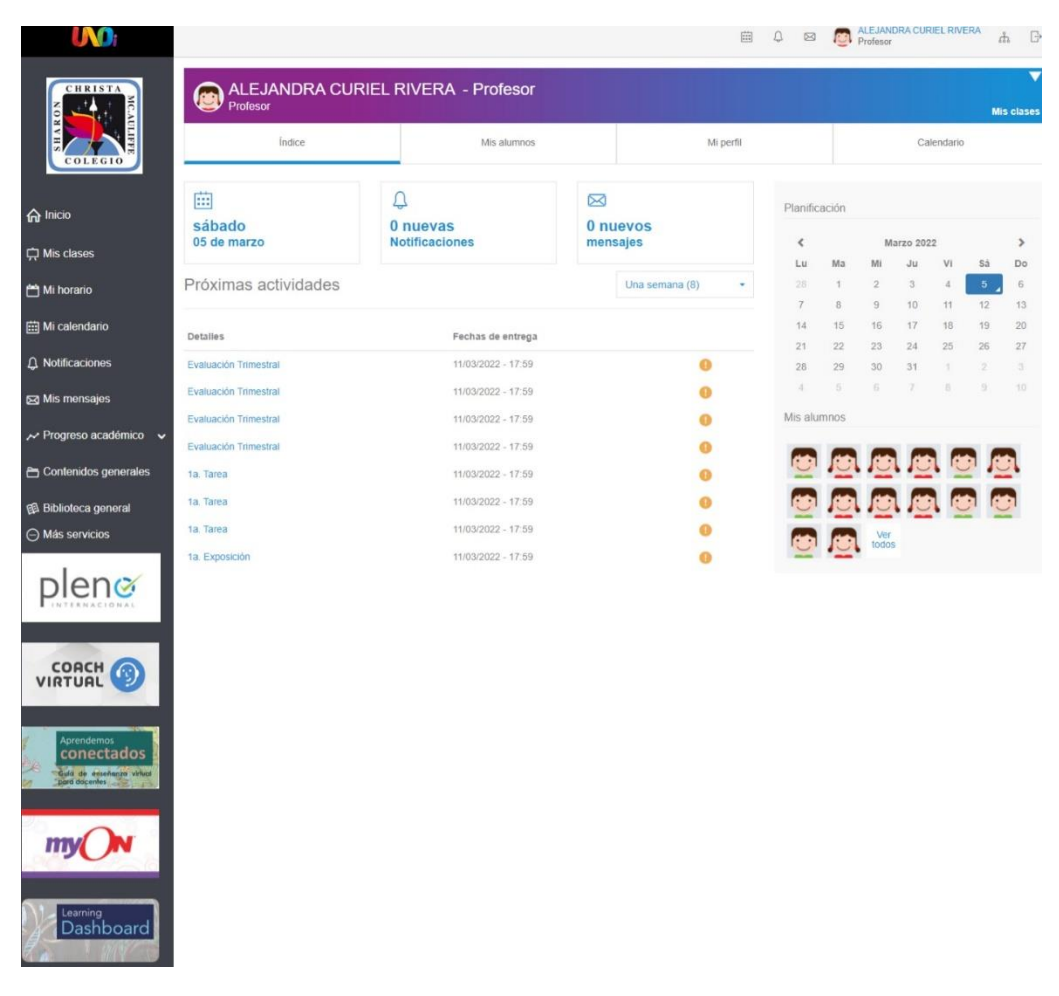

Imagen 26. Vista completa de la barra lateral izquierda, la que muestra además de menús, diferentes enlaces, siendo el primero el de Pleno INTERNACIONAL y terminando con Learning Dashboard. FUENTE: LMS - [Contenidos de la clase \(uno-internacional.com\)](https://lms30.uno-internacional.com/trainer-new/schoolclasses/12376774/projects?ctxtid=144&ctxsid=74&ctxrid=18)

Como se observa, las herramientas materiales o físicas permiten implementar las herramientas digitales en el aula, siendo importante mencionar que dentro de esas herramientas el uso de la plataforma UNOi tiene una enorme prioridad ya que, además de utilizarla para dar la clase día con día, también permite realizar todo un seguimiento y planeación de las mismas, siendo muy útiles los diferentes menús que nos proporciona, los cuales se explicarán a detalle en el siguiente subtema.

Finalmente cabe hacer la aclaración de que todas las imágenes que se muestran en este subtema, el 2.2., y en adelante son de la versión clásica de la plataforma del SISTEMA UNOi, ya que fue la que se utilizó antes y durante el ciclo escolar 2020- 2021 y después de ese ciclo se dio la opción de utilizar la versión nueva, como se muestra en la imagen 27, pero en muchos de los casos se continuó con la anterior, sobre todo por la familiaridad que ya se tenía. Actualmente, es decir, en este ciclo escolar, el 2022- 2023, la plataforma sólo cuenta con acceso a la versión nueva, por lo que las fuentes anotadas lo direccionan en automático a dicha versión.

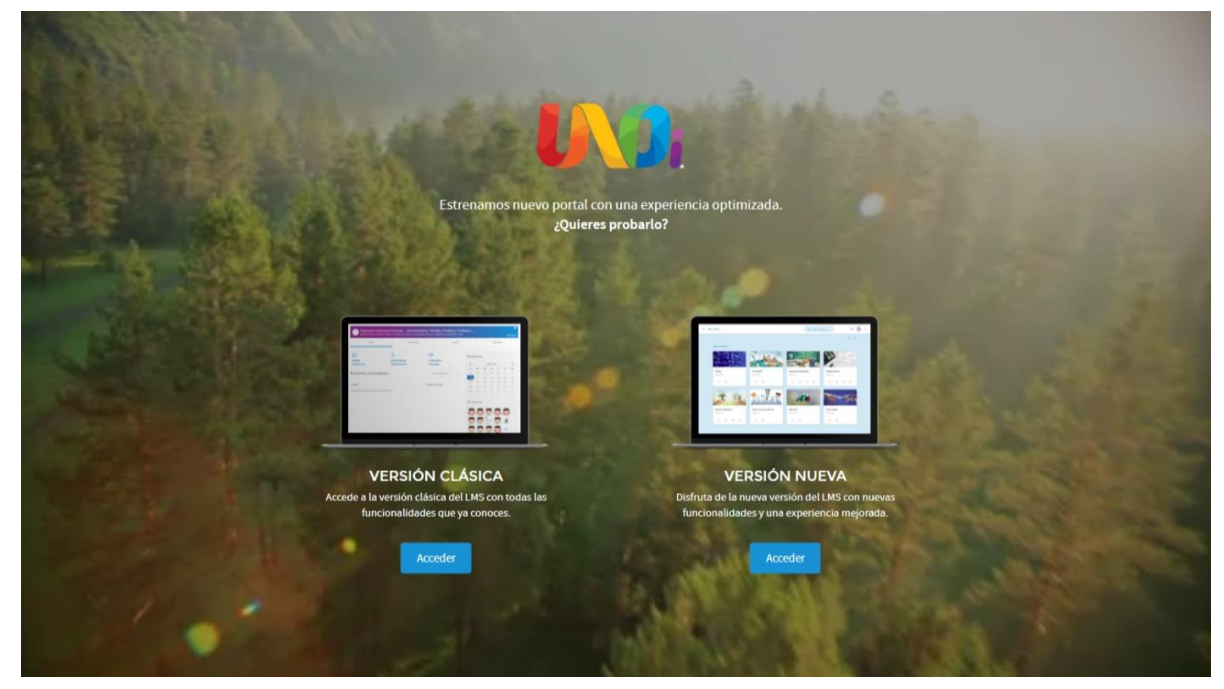

Imagen 27. Una vez que accediendo a la Plataforma del SISTEMA UNOi con el usuario y contraseña, se mostraba la opción de utilizar cualquiera de las dos versiones, siendo la versión clásica la más utilizada durante la pandemia y mucho tiempo después.

FUENTE: LMS - [Contenidos de la clase \(uno-internacional.com\)](https://lms30.uno-internacional.com/trainer-new/schoolclasses/12376774/projects?ctxtid=144&ctxsid=74&ctxrid=18)

#### **2.3 La aplicación del SISTEMA UNOi**

Una vez aclarado en qué consiste la plataforma SISTEMA UNOi, así como las herramientas con las cuales cuenta, es necesario explicar a detalle la implementación o aplicación de las mismas, puntualizando cada uno de los elementos disponibles cuando se tiene acceso a esta plataforma.

Cabe destacar que, conociendo todos estos elementos, es el maestro quien decidirá cuántos y cómo utilizarlos, así como la periodicidad en su aplicación.

Por lo tanto, se procederá a describir puntualmente cada una de las herramientas dispuestas en el menú de navegación, siguiendo el orden en el cual aparece cada pestaña, de izquierda a derecha, como se puede ver en la imagen 28; siendo el primero el menú de Inicio, posteriormente Contenidos, Actividades, Biblioteca de Clase, Foro, Calendario, Asistencia y, finalmente, Evaluaciones.

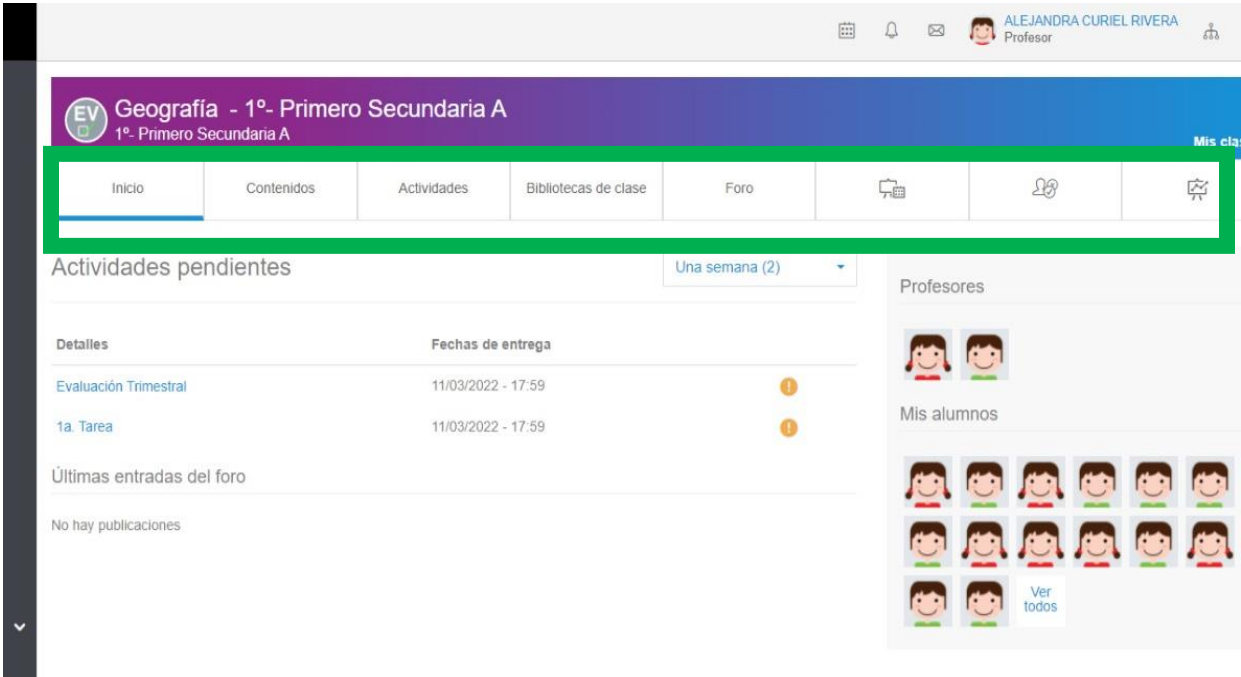

Imagen 28. Vista de los menús que ofrece la plataforma del SISTEMA UNOi, en este caso señalados dentro del recuadro verde. FUENTE: LMS - [Contenidos de la clase \(uno-internacional.com\)](https://lms30.uno-internacional.com/trainer-new/schoolclasses/12376774/projects?ctxtid=144&ctxsid=74&ctxrid=18)

En primer lugar, una vez que ya se ingresó a la plataforma, mediante el usuario y contraseña, en la versión clásica, en el menú Inicio, (ver imagen 29), aparecen las actividades pendientes con su nombre, asignadas en su momento por el profesor a los alumnos, así como la fecha de entrega, además de señalar a que trimestre pertenece, también se encuentran, en la parte derecha, los avatares del grupo al que se le imparte la materia, con la posibilidad de darle click a la parte de "ver todos", desplegándose el grupo entero, o bien a algún alumno en particular.

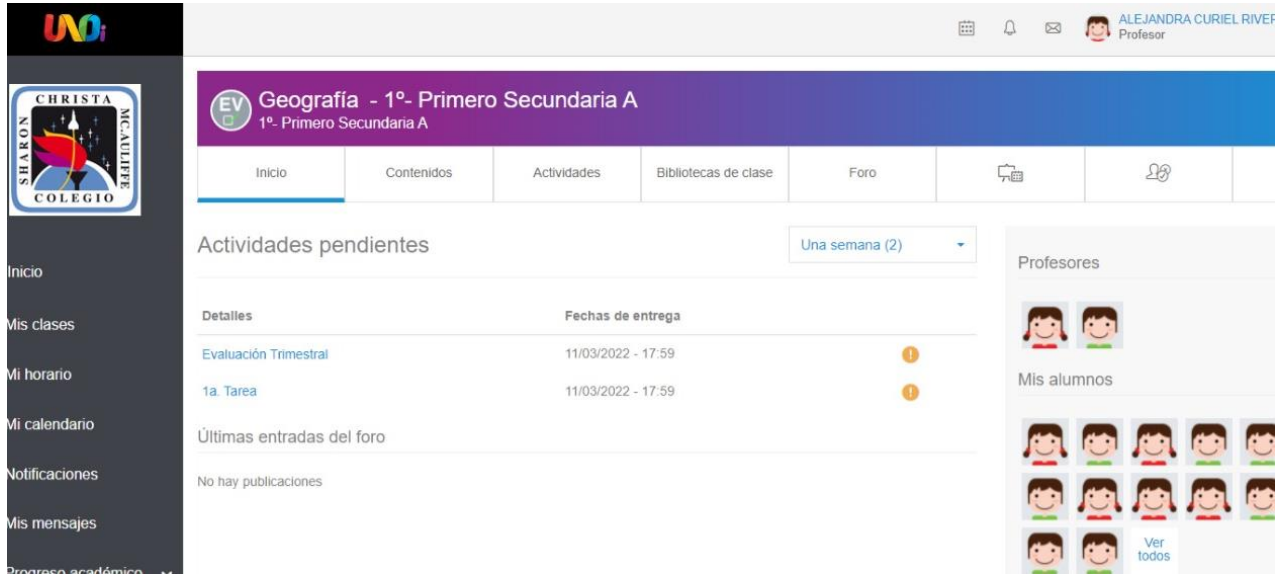

Imagen 29. Vista del menú Inicio en la versión clásica de la plataforma UNOi. FUENTE: LMS - [Contenidos de la clase \(uno-internacional.com\)](https://lms30.uno-internacional.com/trainer-new/schoolclasses/12376774/projects?ctxtid=144&ctxsid=74&ctxrid=18)

A continuación, se mencionará el menú Contenidos de la clase, que se ubica como "Contenidos" en el menú de navegación, (ver imagen 30), en el cual nos aparecen una lista desplegable que ofrece una serie de carpetas por trimestre, las cuales, a su vez, se pueden desplegar, presentando en primera instancia tres carpetas, siendo en orden de aparición: Recursos para el aula SE, Habilidades UNOi y Geografía, cada una de estas carpetas ofrece una serie de recursos; en la primera, por ejemplo, se ofrece una planeación trimestral, en la segunda hay habilidades intelectuales del pensamiento y en la tercera, la más utilizada para las clases diarias, es donde se encuentran nuevamente una serie de carpetas, siendo la primera que se utiliza al comenzar un trimestre: la de Big Challenge, en donde se encuentra principalmente un corto cinematográfico que es
visualizado en todas las materias, ya que el tema es transversal y es con lo que se inicia cada trimestre.

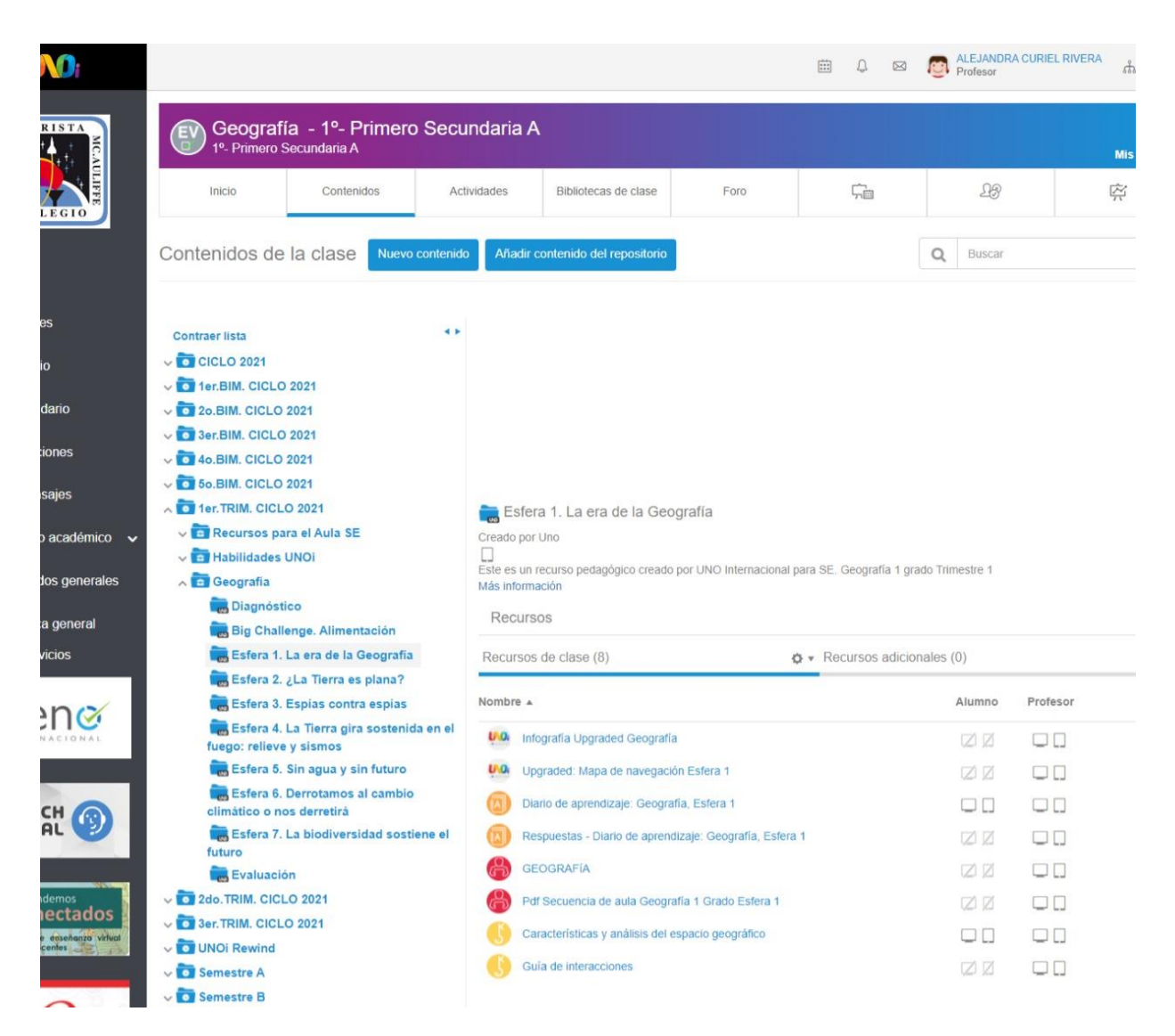

Imagen 30. Vista del menú Contenidos, en donde vemos todas las carpetas desplegadas. FUENTE: LMS - [Contenidos de la clase \(uno-internacional.com\)](https://lms30.uno-internacional.com/trainer-new/schoolclasses/12376774/projects?ctxtid=144&ctxsid=74&ctxrid=18)

Posteriormente, en esta parte se encuentran carpetas con las "Esferas" de la 1 a la 7, siendo importante decir que cada esfera es como las unidades de trabajo en las que se divide el libro de texto trimestral. El contenido presentado en cada esfera cuenta con la misma estructura en cada una de ellas, siendo lo más utilizado en el siguiente orden:

1.- Diario de aprendizaje: es el libro del alumno en formato PDF, en esta parte se encuentra digitalizado el libro de texto que utiliza el alumno de manera física en el aula, (ver imagen 31).

2.- Respuestas – Diario de aprendizaje: esta parte ofrece el libro digitalizado del alumno, pero con las respuestas a cada uno de los ejercicios que serán trabajados durante el ciclo escolar, siendo muy útil en el día a día. Cabe decir que esta parte sólo es visible para el profesor, (ver imagen 31).

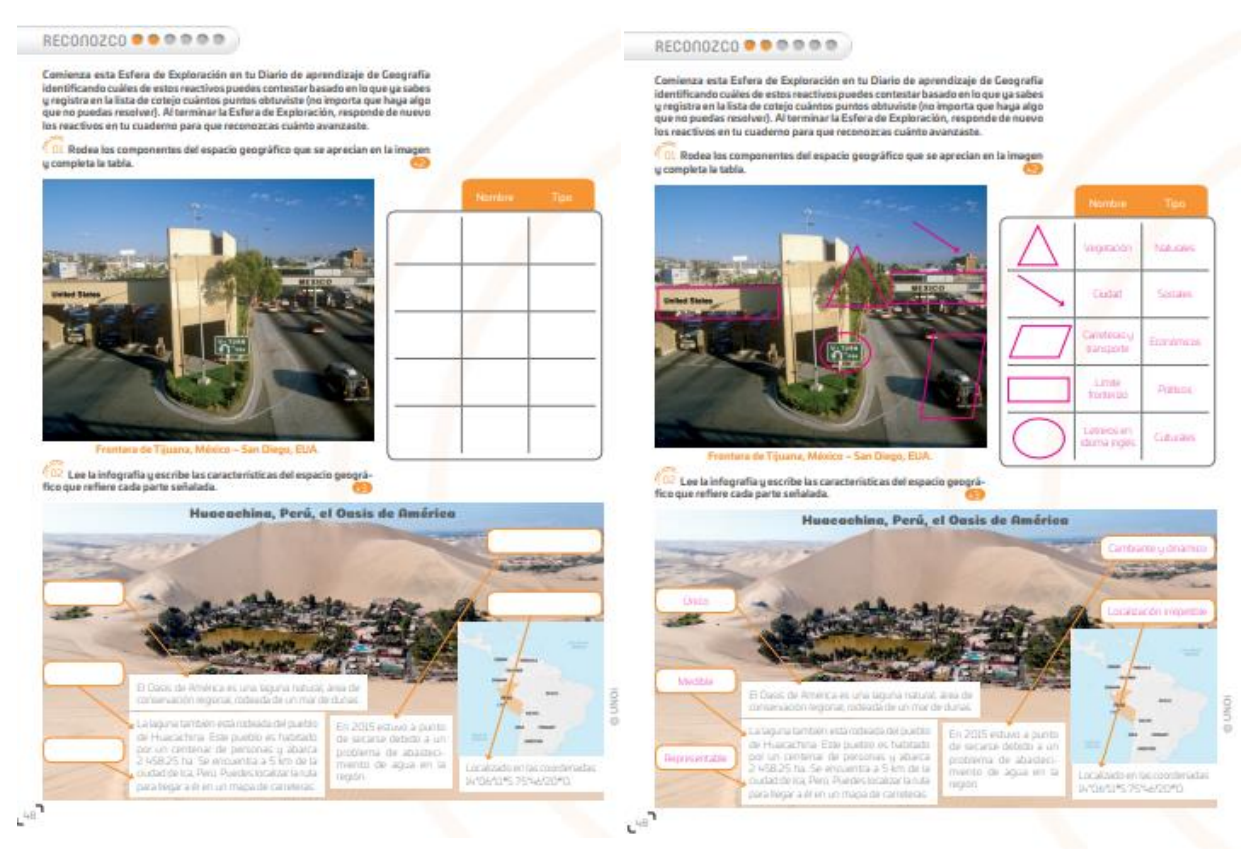

Imagen 31. Comparativo entre la misma página, la izquierda corresponde al libro digital y físico del alumno y la derecha corresponde al libro digital del maestro, en la cual se observan en rosa las respuestas de los ejercicios, siendo un apoyo en la clase, ya que pueden ser proyectadas en el salón de clases.

FUENTE: LMS - [Contenidos de la clase \(uno-internacional.com\)](https://lms30.uno-internacional.com/trainer-new/schoolclasses/12376774/projects?ctxtid=144&ctxsid=74&ctxrid=18)

3.- Geografía: aquí se encuentra el aprendizaje esperado y el propósito general y por sesiones, además de presentar una serie de recursos que se sugiere utilizar, como son lecturas para el alumno y para el docente, videos, páginas o sitios de internet,

además del Key sugerido, como se puede ver en la imagen 32, el cual es un gran ejercicio digital que se encuentra en la plataforma.

4.- PDF Secuencia del Aula: aquí viene el propósito por sesiones además de una serie de tips, como se observa en la imagen 32, que son sugerencias importantes hacia el maestro, en donde proponen estrategias que pueden ser utilizadas antes de abordar un tema, durante o después de él, además de hacer recomendaciones para con los alumnos, ideas para complementar un tema, etc.

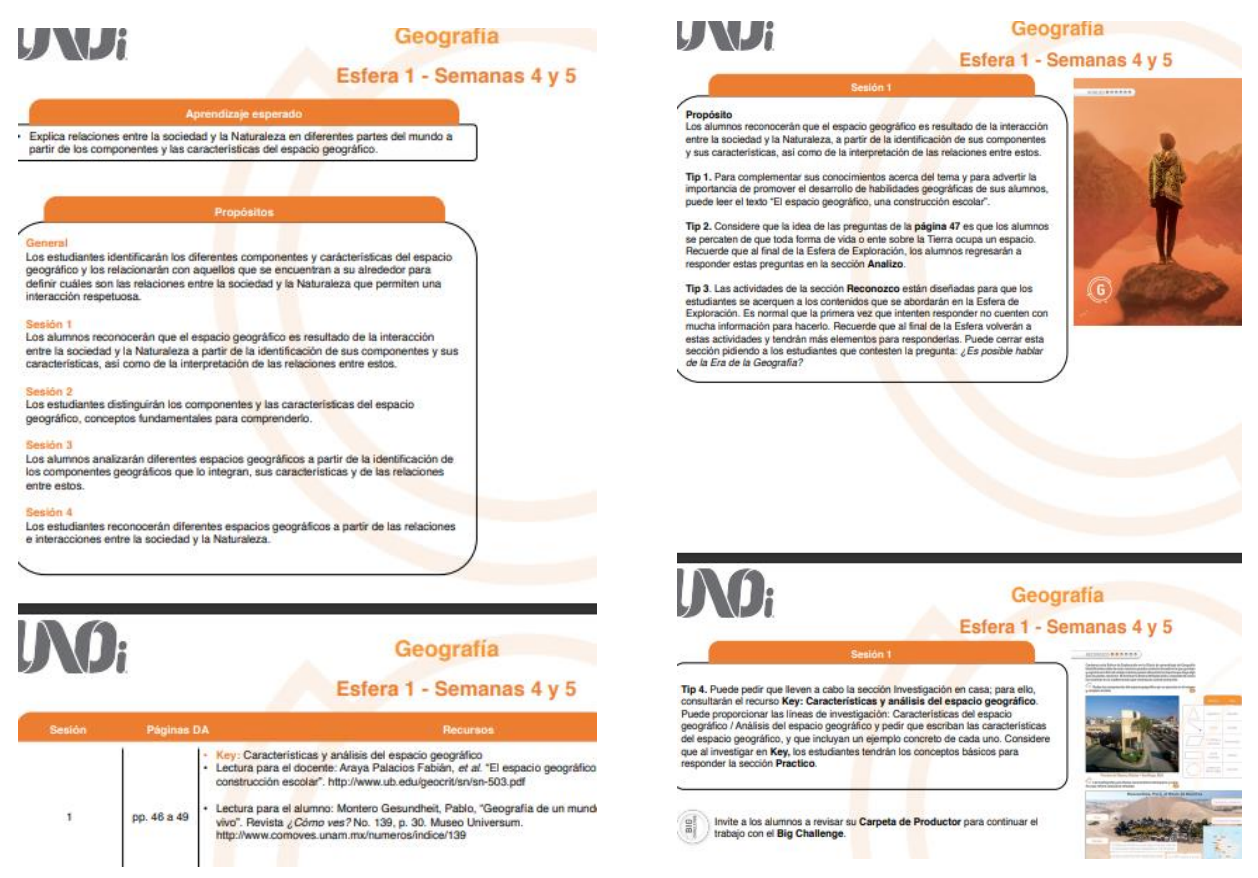

Imagen 32. Ejemplo de lo que se despliega en cada una de las esferas de trabajo, a la derecha se observa la parte de Geografía y a la izquierda el PDF Secuencia del aula, ambas son parte de los recursos de clase ofrecidos en cada esfera de trabajo, los contenidos van variando, así como cambia la esfera y será el docente quien decidirá su implementación. FUENTE: LMS - [Contenidos de la clase \(uno-internacional.com\)](https://lms30.uno-internacional.com/trainer-new/schoolclasses/12376774/projects?ctxtid=144&ctxsid=74&ctxrid=18)

5.- Key: este es un recurso totalmente digital, generalmente es uno por esfera, pero se divide casi siempre en dos temas, cada Key es interactivo y presenta desde un hashtag (#) de palabras clave, un "sabias que", temas principales, entre otros y culminan con ejercicios interactivos como verdadero falso o relación de columnas, etc. Este Key se resuelve en el iPad del alumno o bien en casa con dispositivos propios, (ver imagen 33).

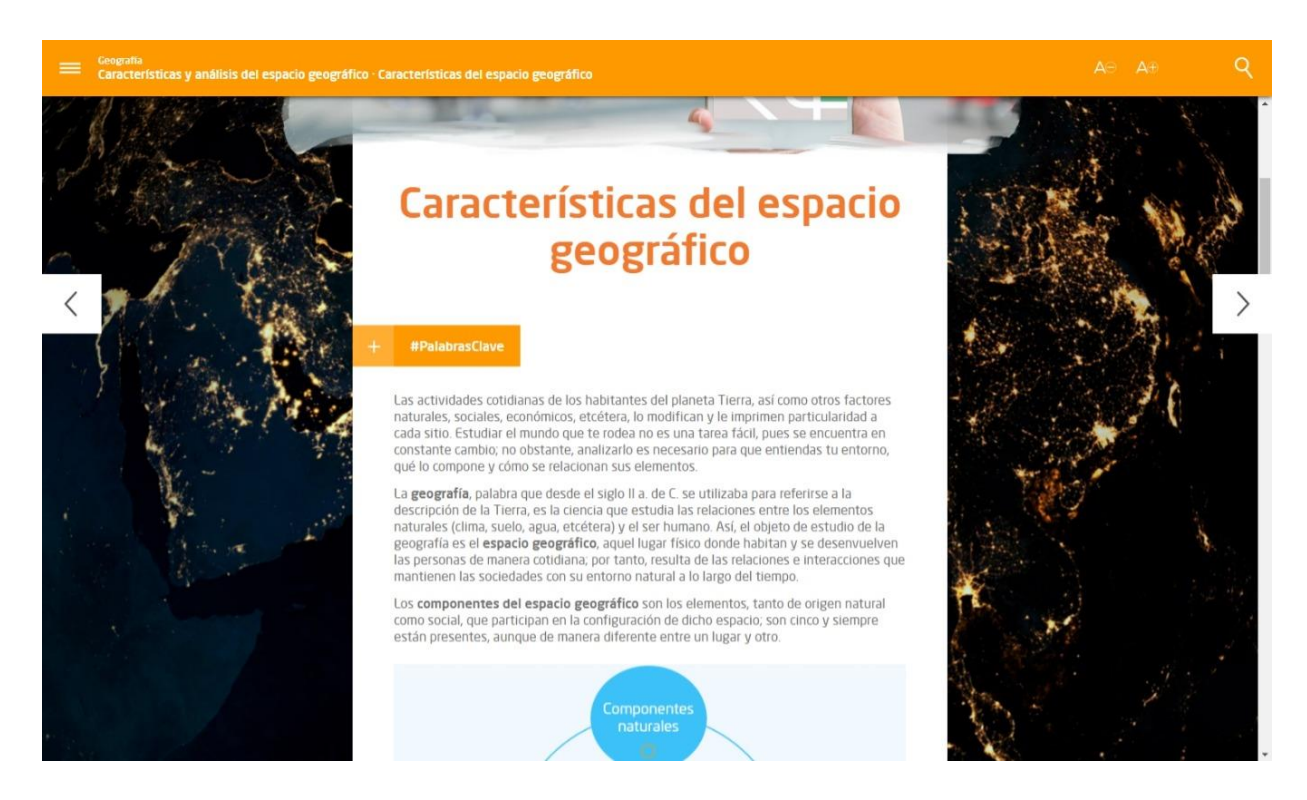

Imagen 33. Vista de una parte del Key, en este caso de la esfera 1, es un recurso digital que se utiliza generalmente al final de cada esfera, siendo como una especie de "evaluación" de temas relevantes abordados en clase, además con la posibilidad de que cada alumno lo trabaje a su ritmo y en su iPad.

FUENTE: LMS - [Contenidos de la clase \(uno-internacional.com\)](https://lms30.uno-internacional.com/trainer-new/schoolclasses/12376774/projects?ctxtid=144&ctxsid=74&ctxrid=18)

Sigamos con el menú Actividades, el cual ofrece la posibilidad de que el profesor genere tareas o trabajo a desarrollar, (ver imagen 34 A y B), principalmente se ocupa para asignar actividades en casa a los alumnos, y que estas asignaciones aparezcan en su perfil, avisándoles que el maestro las ha generado, además de que van con un título, un periodo de evaluación, un tipo de actividad, pudiendo ser evaluable o no, también cuentan con la fecha de inicio y una fecha de entrega, dichas actividades serán visibles en la plataforma del alumno, además de señalar la materia que las va generando para que no exista posibilidad de confusión.

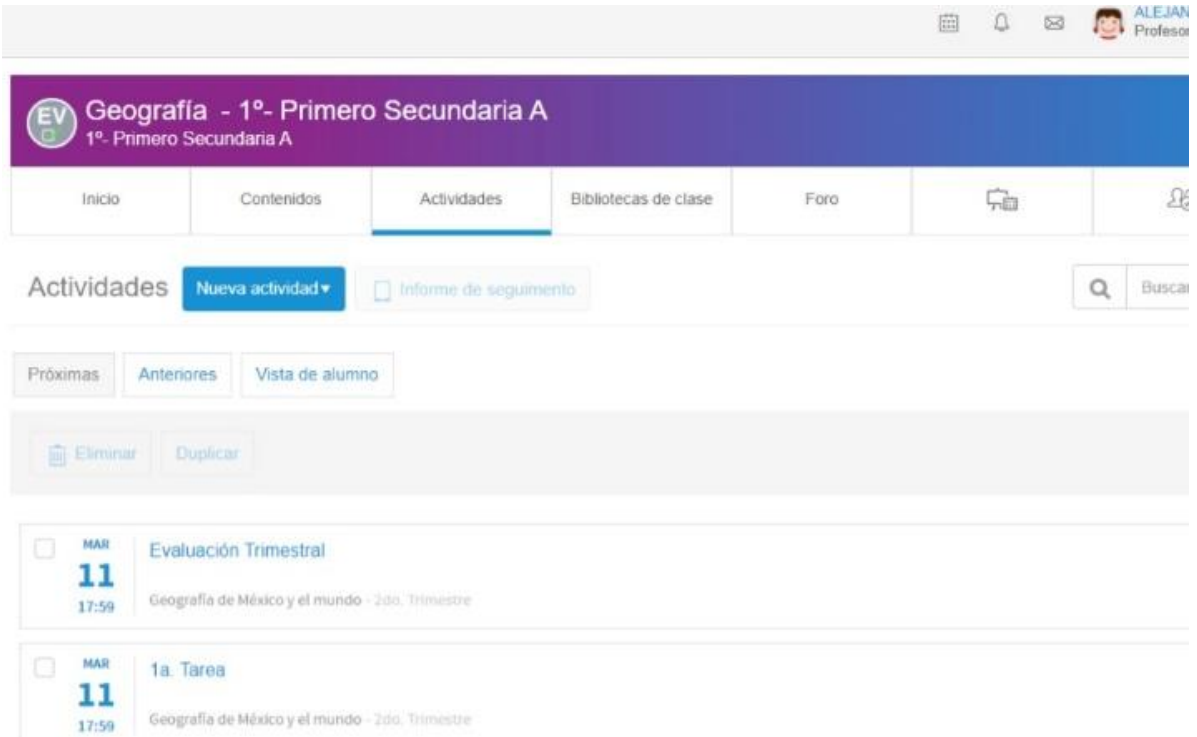

Imagen 34 – A- Se observa la ventana del menú Actividades, la cual muestra un ejemplo de dos ya generadas, en donde se ve el nombre e inclusive la fecha y hora en que se establecieron.

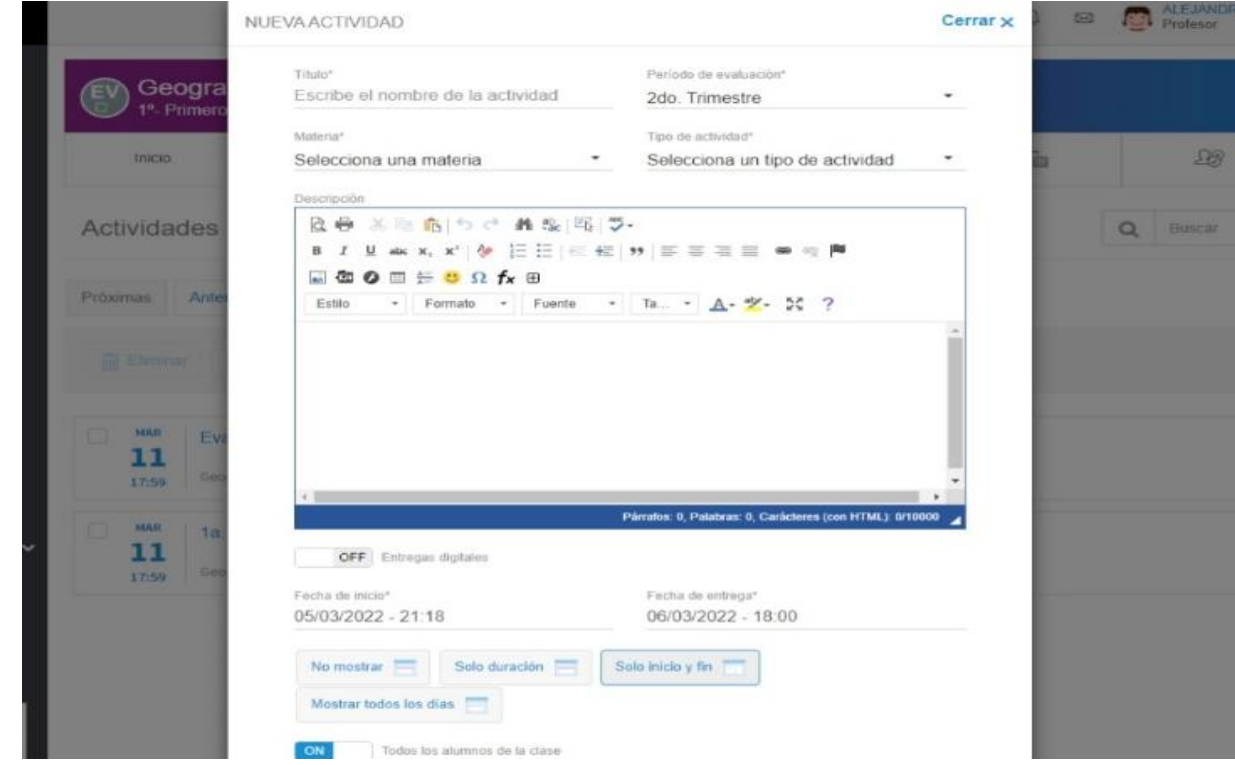

Imagen 34 – B. Al darle "click" a nueva actividad inmediatamente aparece esta ventana que se despliega cada vez que el profesor quiere generar trabajo para los alumnos en este menú. FUENTE: LMS - [Contenidos de la clase \(uno-internacional.com\)](https://lms30.uno-internacional.com/trainer-new/schoolclasses/12376774/projects?ctxtid=144&ctxsid=74&ctxrid=18)

El menú Biblioteca de clase ofrece la posibilidad de que el profesor añada hojas de tarea, diversos contenidos útiles y otros archivos que pudieran complementar un tema, aquí existe libertad total de creación, sin embargo, hay que decir que es un menú poco utilizado en la práctica, (ver imagen 35).

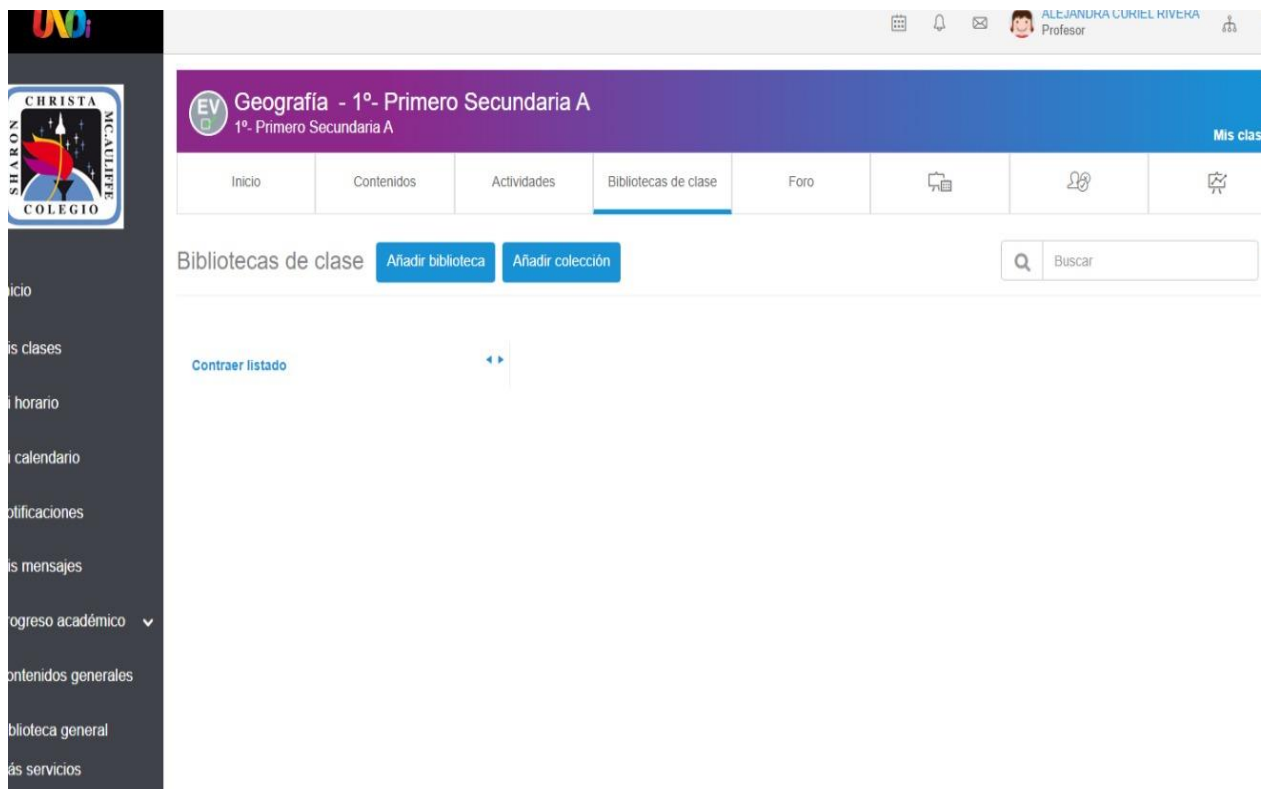

Imagen 35. Vista del menú Biblioteca de clase, en donde se puede apreciar que no se ha añadido ningún contenido ya que el listado central se muestra vacío. FUENTE: LMS - [Contenidos de la clase \(uno-internacional.com\)](https://lms30.uno-internacional.com/trainer-new/schoolclasses/12376774/projects?ctxtid=144&ctxsid=74&ctxrid=18)

Ahora se comentará del menú Foro, el cual da la posibilidad de acordar algún espacio para la comunicación en modo virtual, principalmente con los alumnos, pero pudiendo ser en tiempo real, además desde otro espacio diferente al salón diario, aquí se muestran los temas abiertos de una clase, como se puede observar en la imagen 36, y los activos.

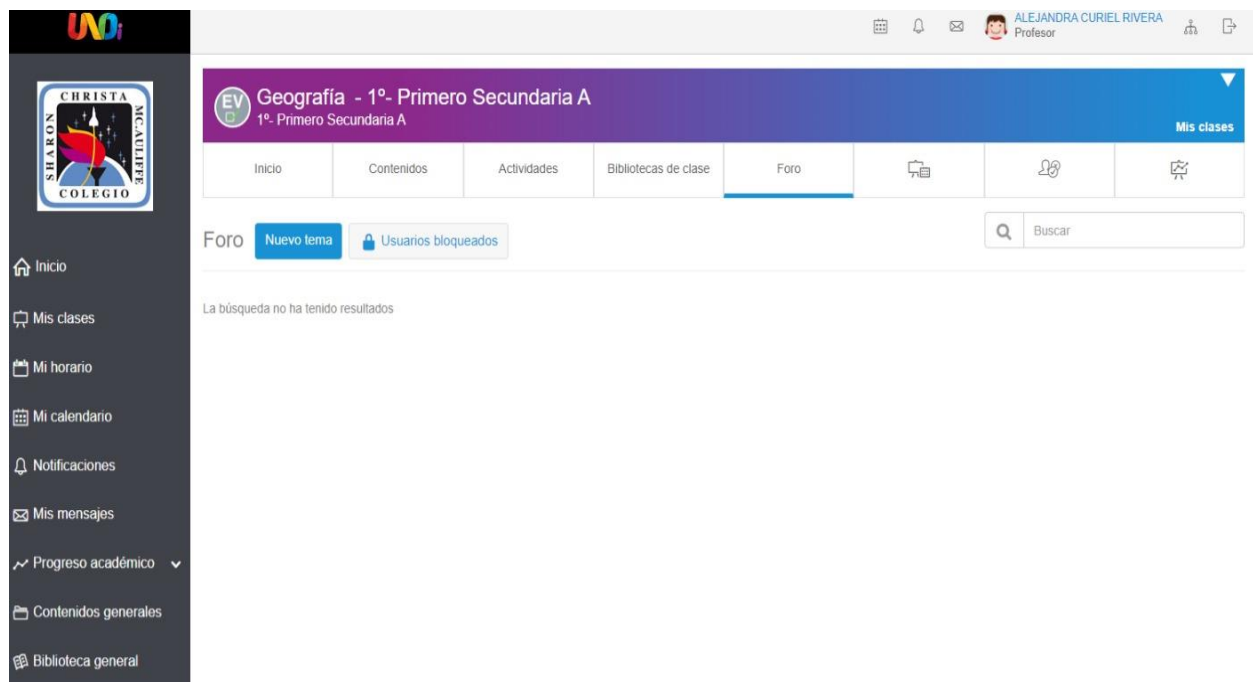

Imagen 36. Menú Foro desplegado, con la posibilidad de generar un nuevo tema a discutir y hasta la capacidad para bloquear a ciertos usuarios. FUENTE: LMS - [Contenidos de la clase \(uno-internacional.com\)](https://lms30.uno-internacional.com/trainer-new/schoolclasses/12376774/projects?ctxtid=144&ctxsid=74&ctxrid=18)

En el menú Calendario aparece una cuadrícula en donde se observan calendarizadas por día y hora las actividades que se van generando, esto es muy útil, por ejemplo, para la planificación de exámenes virtuales en Pleno Internacional, del cual se hablará a detalle más adelante, además de facilitar al alumno la entrega oportuna de trabajos y tareas, ya que le aparecen todos sus pendientes académicos de manera automática, (ver imagen 37).

Por otra parte, en el menú Asistencia se muestra la lista del grupo al que se le imparte clase, tanto su nombre completo, como su avatar, además con la información básica de cada uno de ellos, como su usuario y su contacto. Aquí podemos ir registrando tanto la asistencia, así como si han existido retardos, ver la imagen 38, que aquí aparece como "tardanza", y hasta la posibilidad de falta justificada, cabe decir que en la práctica este menú es poco utilizado.

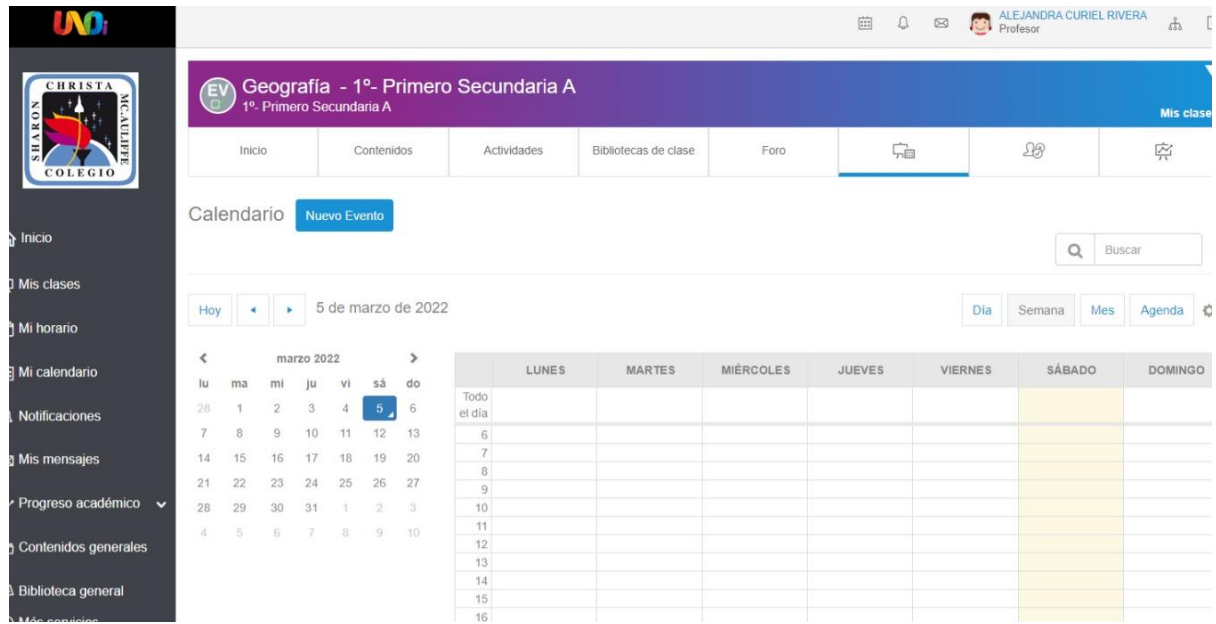

Imagen 37. Menú Calendario desplegado, en donde se pueden ir observando por día los eventos generados por el maestro, siendo muy útil mirar la proximidad de ellos en la cuadrícula del mes.

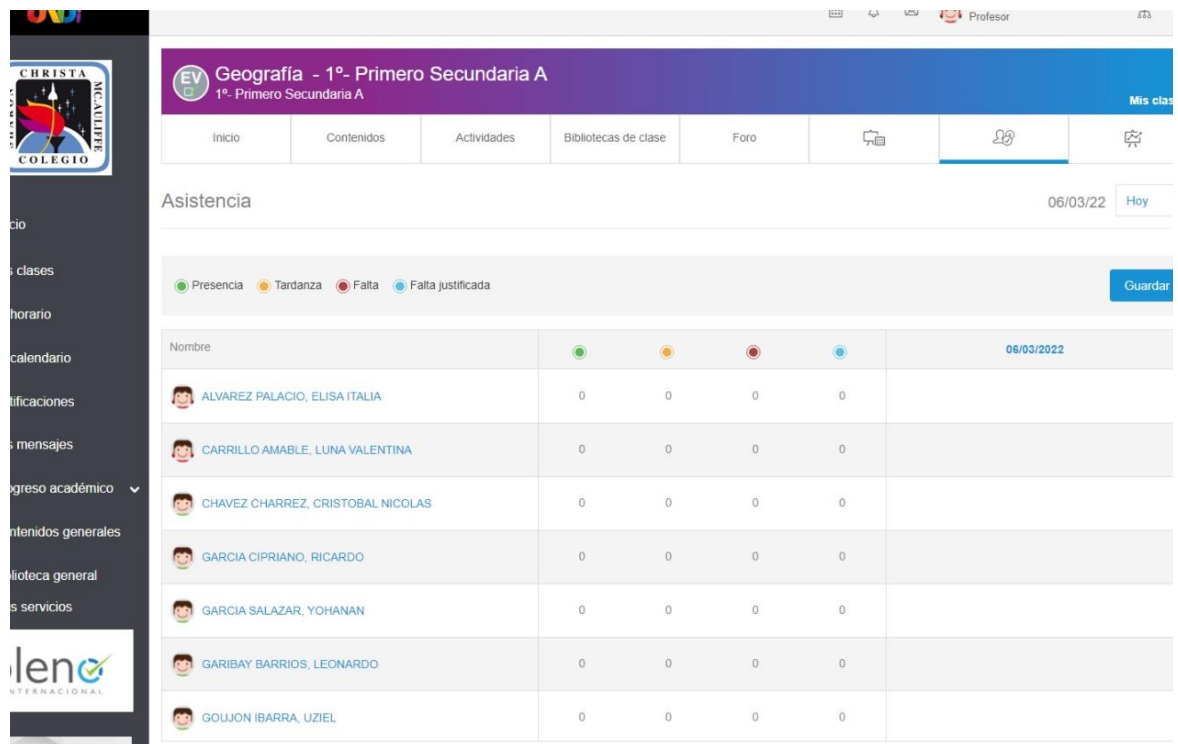

FUENTE: LMS - [Contenidos de la clase \(uno-internacional.com\)](https://lms30.uno-internacional.com/trainer-new/schoolclasses/12376774/projects?ctxtid=144&ctxsid=74&ctxrid=18)

Imagen 38. Menú Asistencia abierto, en donde se pueden observar con colores llamativos las posibilidades de registro, que van desde presencia (asistencia), tardanza (retardo), falta y falta justificada.

FUENTE: LMS - [Contenidos de la clase \(uno-internacional.com\)](https://lms30.uno-internacional.com/trainer-new/schoolclasses/12376774/projects?ctxtid=144&ctxsid=74&ctxrid=18)

Finalmente, se examinará el último menú, el de Evaluaciones, en el cual se van registrando las calificaciones de las actividades generadas y calificadas por el profesor, este menú ofrece la gran ventaja de ir promediando cada rubro, como puede ser un proyecto, un examen, exposiciones, el trabajo diario u otros aspectos preestablecidos por el docente, además de señalarnos el trimestre y la materia, (ver imagen 39).

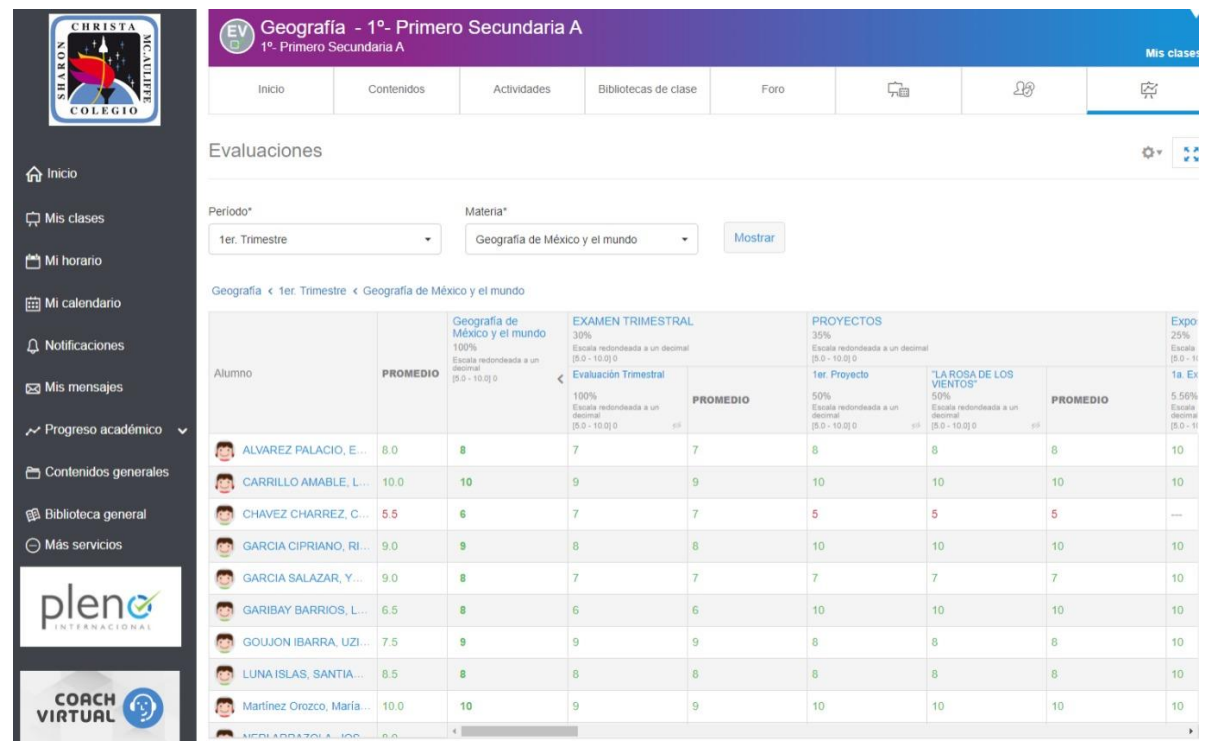

Imagen 39. Menú Evaluaciones, en donde se pueden observar las calificaciones por alumno y el promedio, tanto por rubro como en general. Esto nos ofrece la posibilidad de estar actualizando los datos, así como el poder acceder a algún trimestre anterior, entre otras cosas. FUENTE: LMS - [Contenidos de la clase \(uno-internacional.com\)](https://lms30.uno-internacional.com/trainer-new/schoolclasses/12376774/projects?ctxtid=144&ctxsid=74&ctxrid=18)

# **Pleno Internacional**

Este apartado se considera prioritario, para exponer otro recurso más de la plataforma del SISTEMA UNOi, el cual ofrece la posibilidad de generar exámenes con una plataforma de evaluación aliada llamada Pleno Internacional, como se muestra en la imagen 40, la cual es muy utilizada en la práctica.

Una de sus ventajas es que el docente puede utilizar el banco de reactivos de la plataforma, (ver imagen 41), los cuales están presentados por grado y materia, o en su caso la posibilidad de poder generar los propios ítems o preguntas.

#### plene Á Bienvenis # Inicio # Inicio  $\ddot{\mathbf{e}}$ **U** COLEGIO SHARON CHRISTA MC AULIFFE ESTADÍSTICAS GENERALES  $\equiv$  Mis items PRÓXIMAS EVALUACIONES Seleccione el grupi Nombre Grupo Fecha de Asignatura Accio  $<sub>in</sub>  $\frac{1}{2}$$ </sub>  $S/D$ FCyE III TII 2021-2022 Formación Cívica y 2022-03-07 ah  $9$ secundaria A Ética 12:40 FCyE | TII 2021-2022 1° de Formación cívica y 2022-03-08 @ Logro promedio de cursos asignados secundaria A ética  $12:40$ Geografía 20 Trimestre 1º de 2022-03-10 Geografía 2021-2022 secundaria A 08:55 MIS CURSOS PORCENTAJE DE LOGRO FCyE II TII 2021-2022 Formación Cívica y 2022-03-10  $2^\circ$  de 1º secundaria A secundaria A Ética 11:00 2º secundaria A

Imagen 40. Una vez que se accede a Pleno aparece esta vista en donde se tiene un Menú lateral desplegable con Mis evaluaciones, Mis ítems, Calendario, entre los principales, aquí vemos desplegadas las estadísticas generales en donde ya aparecen las próximas evaluaciones con nombre, grupo, asignatura, fecha de inicio y acciones.

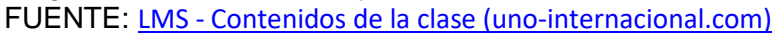

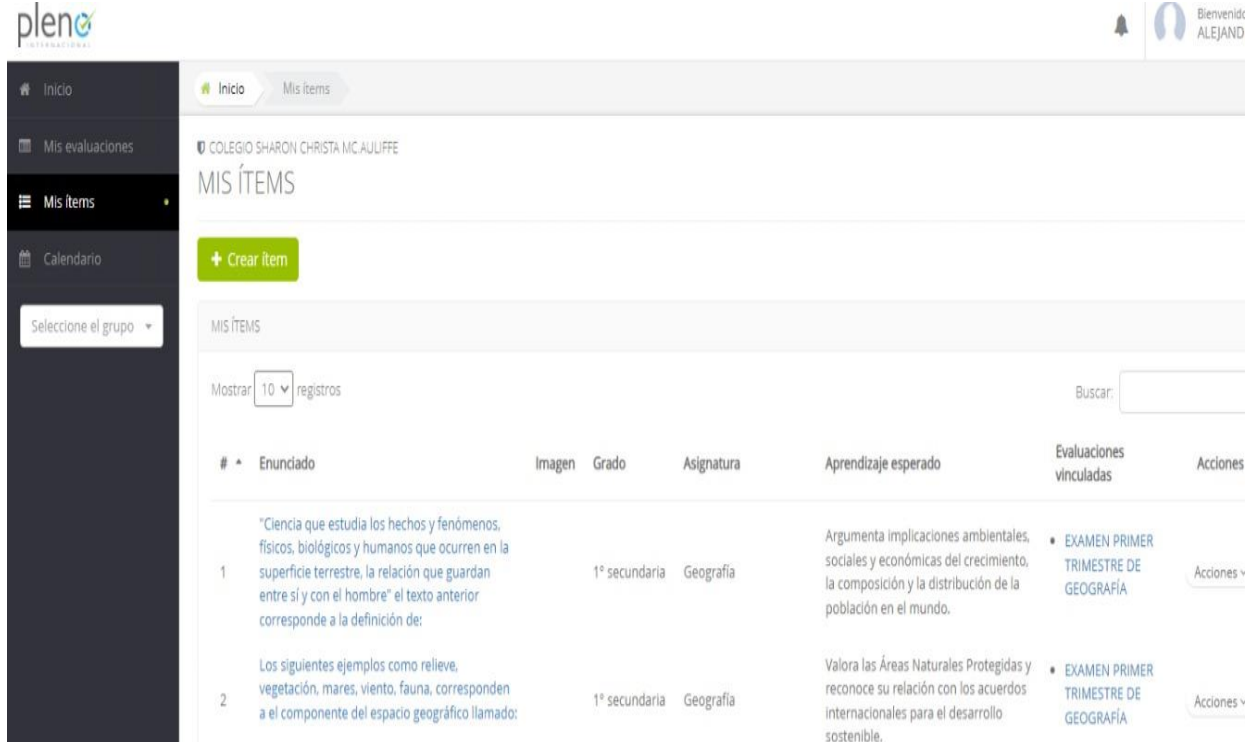

Imagen 41. Vista general del banco de reactivos que ofrece Pleno, en este caso para geografía, en donde además tiene los ítems o preguntas que están organizadas por grado y por aprendizajes esperados. FUENTE: LMS - [Contenidos de la clase \(uno-internacional.com\)](https://lms30.uno-internacional.com/trainer-new/schoolclasses/12376774/projects?ctxtid=144&ctxsid=74&ctxrid=18)

Por otra parte, las evaluaciones generadas en Pleno Internacional permiten una planificación en un calendario vinculado al calendario del SISTEMA UNOi, como se puede observar en la imagen 42. Con esta función el alumno los realiza en la fecha y hora establecida, ya sea en el aula con su iPad personal o bien en casa, con la ventaja de que el examen estará activo sólo a la hora de clase, establecida desde que el maestro programó el examen.

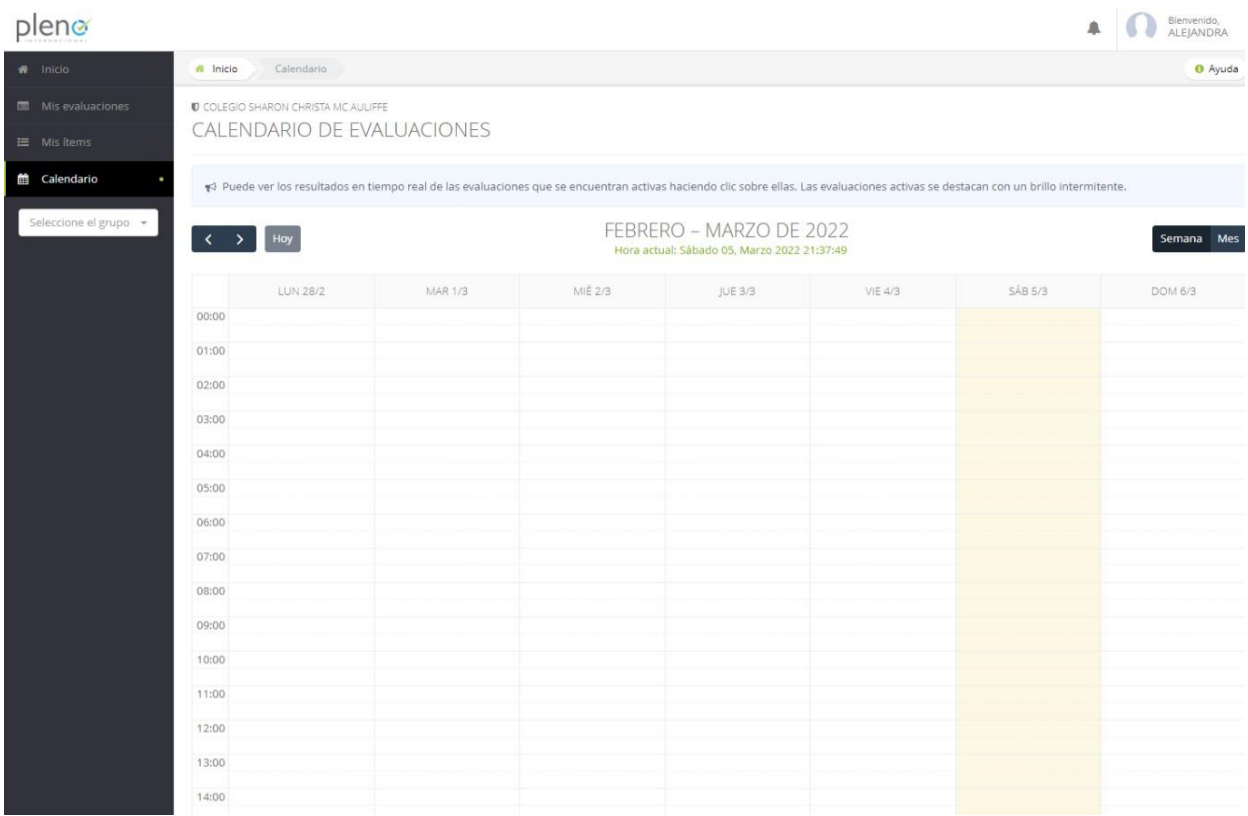

Imagen 42. Vista general del Calendario de Evaluaciones del Pleno, siendo aquí donde el profesor asigna el día y hora a realizar el examen, con la posibilidad de reasignar un horario extra escolar, cuando la mayoría de los alumnos no lo terminan en el tiempo original de realización. FUENTE: LMS - [Contenidos de la clase \(uno-internacional.com\)](https://lms30.uno-internacional.com/trainer-new/schoolclasses/12376774/projects?ctxtid=144&ctxsid=74&ctxrid=18)

Finalmente, en cuanto los alumnos terminan el examen, es posible que observen su calificación, ya que se revisa y corrige en automático entregándoles una retroalimentación inmediata, a su vez el docente también puede observar en tiempo real el avance de cada uno, llamado porcentaje de logro, y también cuando los alumnos van terminando el examen, además de que le aparecen estadísticas y reportes por grupo.

# **CAPITULO III La aplicación del SISTEMA UNOi en el ciclo 2020- 2021**

# **3.1 Los grupos a los que se aplicó este sistema**

En la secundaria del Colegio Sharon los grupos son pequeños, es decir, generalmente no rebasan 23 alumnos en promedio, claro que este número es variable de generación en generación, y cabe mencionar que en el tiempo que se laboró ahí hubo un grupo que era de 30 alumnos, una situación extraordinaria y que se salía del estándar que ocurría generalmente en la secundaria.

Actualmente es en primero de secundaria en donde se imparte la materia de Geografía, con cuatro horas a la semana, distando de lo que sucedía años atrás en donde también se impartía en segundo con Geografía de México y en primero con Geografía General.

En 2023 está implementándose en toda la educación básica el modelo educativo llamado la "Nueva Escuela Mexicana", la cual comenzó a gestarse en el ciclo escolar 2018- 2019.

En esta Nueva Escuela Mexicana la materia que anteriormente era llamada Geografía de México y del Mundo, pasó a ser nombrada Geografía, impartiéndose de igual manera en primero de secundaria.

Cabe aclarar que aun cuando en el ciclo escolar 2020- 2021 se implementó la Nueva Escuela Mexicana, se siguió utilizando el Programa de Estudios de Geografía de México y del Mundo, del llamado Nuevo Modelo Educativo, implementado en 2017, durante el sexenio del presidente Enrique Peña Nieto; debido a que los programas de estudio de Secundaria de la Nueva Escuela Mexicana aún estaban en proceso de elaboración, por lo que no entraron en vigor hasta 2023.

De tal forma que, dicho ciclo escolar constó en total de tres trimestres al año, en donde se trabajó con los tres ejes del programa de estudio de 2017, impartiéndose un eje por trimestre, quedando los trimestres como a continuación se citan:

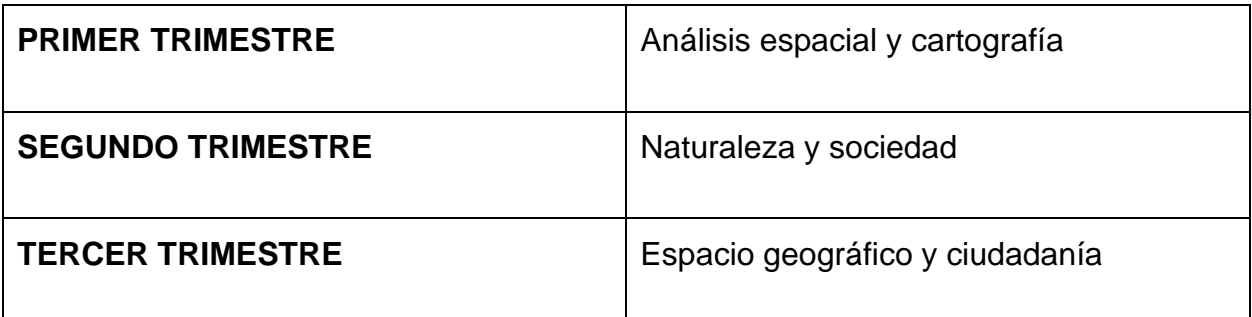

Cuadro 3. Ejes de trabajo por trimestre en la materia de Geografía.

FUENTE: Elaboración propia basado en el Plan y Programas de estudio vigente en el ciclo escolar 2020- 2021.

Una vez que se ha contextualizado, a grandes rasgos, la materia de Geografía dentro de la Nueva Escuela Mexicana, impulsada por el actual gobierno, se ha de señalar algo muy importante y es que a través del tiempo en que se han dado clases en secundaria se observa que hay grandes bondades o ventajas para los profesores que dan en primer grado, sobre todo debido a la primera impresión para los alumnos de nuevo ingreso que han terminado sexto de primaria.

Esa primera impresión es un gran impacto para los alumnos, ya que se encuentran con profesores- docentes especialistas en las materias que van a impartir, lo cual causa en ellos una gran conmoción positiva, sobre todo porque en primaria tienen un maestro titular que les imparte casi todas las materias y al llegar a secundaria se ven las asignaturas más a fondo y además con varios maestros expertos en cada una de ellas.

Por lo tanto, la figura del profesor resulta ser un eje muy importante en la vida de los alumnos, además de que se tiene una enorme responsabilidad al impartirles las materias, ya que mucho depende la manera de enseñar con el interés que se despierte en ellos.

Para ponernos en contexto respecto a los grupos a los cuales se les aplicó el SISTEMA UNOi, es necesario explicar que mi llegada al Colegio Sharon fue en el ciclo escolar 2018- 2019 en el mes de noviembre, cuando ya el ciclo llevaba 3 meses iniciado, cabe destacar que no tenía conocimiento del sistema, aunque años atrás había escuchado sobre del uso de una plataforma educativa, pero en la materia de español y además de modo experimental. Por lo tanto, era el primer contacto con lo que sería la plataforma que usaría por varios años más.

El grupo en este ciclo escolar, 2018- 2019, era de 19 alumnos, conformado por seis hombres y trece mujeres a los que se le impartía 5 horas a la semana, debido a que a los pocos días de incorporación al Colegio Sharon se habló de la posibilidad de agregar una hora más a la materia de Geografía, argumentando que sobraba un espacio y el mejor ajuste era ese.

Por lo tanto, se impartió todo ese ciclo escolar 5 horas a la semana de la materia de Geografía, a lo cual los alumnos se adaptaron perfectamente. Este grupo tenía un muy buen nivel académico, característica que después supe es un rasgo distintivo de todo el colegio, siendo una ventaja el que los grupos sean pequeños, porque así se ofrece una educación más personalizada.

Estos alumnos, con los que conocí al Sharon y con ello al SISTEMA UNOi, resultaron determinantes ya que eran muy participativos, instruidos, seguían las indicaciones y además solían ayudar a la utilización de la plataforma, que para ellos era muy familiar, ya que en ese momento nunca hubo una capacitación formal hacia el docente, gran parte de todo lo aprendido fue con la práctica y la cotidianidad diaria, con las cuales poco a poco se fueron implementando los diversos y variados elementos de la plataforma.

El siguiente grupo fue en el ciclo escolar 2019- 2020 el cual se trabajó de inicio a fin, estaba integrado por 30 alumnos, 15 hombres y 15 mujeres, un grupo totalmente atípico para el Sharon ya que era una generación muy numerosa que venía casi en su totalidad desde primaria y desde antes de empezar clases se hablaba del reto que serían, sobre todo por su número.

Aquí se volvió a corroborar el excelente nivel con el que llegaban de primaria, un rasgo muy deseable para todo docente de secundaria, además de que esto hacía explorar aún más la plataforma para sacarle más provecho y elevar lo que ya venían haciendo en primaria en otras materias, se hace referencia a que en ese grado la carga horaria que se le da a Geografía es mínima, siempre dándole más peso a español y matemáticas, cosa que es muy común en todas las primarias.

Fue justamente en este ciclo (2019 - 2020) que sucedió lo que nadie esperaba ni sospechaba, casi a mediados del mismo, la pandemia del COVID- 19, ya que fue a mediados de diciembre de 2019 cuando se escuchaban las primeras noticias de lo que estaba sucediendo en la ciudad de Wuhan en China, noticias que se comentaban en clase y que generaban expectación entre los alumnos por la manera en que se estaba manejando la información a nivel mundial, y con este panorama llegaron las vacaciones de diciembre, las cuales resultaron un gran respiro para todos en ese momento.

Siguiendo con esto, fue en la primera semana de enero cuando se logra identificar la causa de la enfermedad desconocida, un nuevo coronavirus y posteriormente, el 11 de marzo de 2020 se declaraba ya como una pandemia por parte de la Organización Mundial de la Salud (OMS).

En la CDMX el primer caso se detectó oficialmente el 27 de febrero de 2020.

Ante este panorama, la SEP tomó la decisión de implementar un receso escolar, desde el lunes 23 de marzo hasta el 17 de abril. Esta noticia se dio a conocer el 14 de marzo, casi una semana antes para que cada escuela y colegio se preparara para afrontar lo que se venía; para esto, el receso no significaba un periodo vacacional ampliado, sino un aislamiento voluntario para evitar la propagación y contagio del COVID- 19, ya que este receso comenzó dos semanas antes de las vacaciones de Semana Santa, y con ello el inicio de la educación a distancia, que era parte de las estrategias que se implementarían durante la llamada "Contingencia sanitaria del COVID- 19".

El 30 de marzo se decretó una emergencia de salud nacional en México, dada la evolución de los casos confirmados y las muertes por la enfermedad. Esto condujo al establecimiento de medidas más rígidas como la suspensión inmediata de muchas actividades y, con ello, la duda general en cuanto a las clases presenciales.

Pasadas las vacaciones, se enfrentaría el difícil panorama de que las clases continuaban, pero de manera virtual en todo el país. Este ciclo escolar fue complicado por todo el ambiente de incertidumbre, desgano, preocupación, carencias, pero también hubo motivación y responsabilidad y hubo que implementar nuevas estrategias para continuarlo. Afortunadamente este grupo de primero de secundaria tan numeroso tenía grandes ventajas, como poseer dispositivos tecnológicos de primer nivel para las clases virtuales, casi el total de alumnos se conectaban a las sesiones, eran cumplidos en entregas y muy participativos en las clases.

El tercer grupo al que se le impartieron clases de Geografía fue en el ciclo escolar 2020 – 2021, ciclo que fue a distancia o virtual de principio a fin, para este momento en el colegio ya se había mejorado muchísimo las clases virtuales, ya que se pudo experimentar mucho en el ciclo anterior y, además, durante los Consejos Técnicos, los docentes compartían estrategias y, en ocasiones, los directivos implementaban nuevas tecnologías que serían las que se utilizarían como equipo de trabajo. Cabe destacar que este informe desarrolla su contenido basado principalmente sobre este grupo.

En este ciclo escolar el panorama en el colegio presentaba una nueva perspectiva, la cual no era exclusiva del Sharon, sino de casi todos los colegios privados de la ciudad. Este panorama era el de que la matrícula era muy baja, es decir, muchos alumnos no se inscribieron ya que un gran número migraron a la escuela pública y esto hacía que en general se tuvieran menos alumnos, y esto significaba en algunos casos el cierre de colegios enteros, afortunadamente aquí en este colegio si había alumnos, mucho menos, pero había.

Esta nueva generación de primero de secundaria también resultó totalmente atípica, ya que eran sólo 11 alumnos, 5 mujeres y 6 hombres, un panorama al que se trató siempre de atender con lo mejor. Nadie quería que esos "pocos" alumnos por alguna circunstancia fueran menos en unos meses, por lo que se pedía por parte de directivos que se hiciera siempre el mejor esfuerzo con todos, pero más con los alumnos de primero, los cuales se incorporaban a la secundaria y de una manera virtual, con lo que esto conllevaba.

No obstante, el panorama nacional y mundial ante la pandemia, el grupo de primero de secundaria resultó en general con un comportamiento bastante marcado hacia la casi la excelencia de las alumnas y al descuido y poco trabajo de los alumnos, algo que fue percibido casi de inmediato por todos los profesores que impartían en ese mismo grado. Esto se puede corroborar analizando la imagen 43, en donde se presentan las calificaciones registradas en la plataforma del SISTEMA UNOi.

Dada esa característica antes mencionada, casi todos los esfuerzos de clase eran para los alumnos varones, los cuales, participaban poco, no cumplían con entregas, faltaban mucho, tenían un desempeño bajo. Por otro lado, las alumnas eran muy cumplidas, participaban, hacían entregas en tiempo y forma, proponían, salían muy bien en exámenes, en fin, todo lo contrario, a los varones.

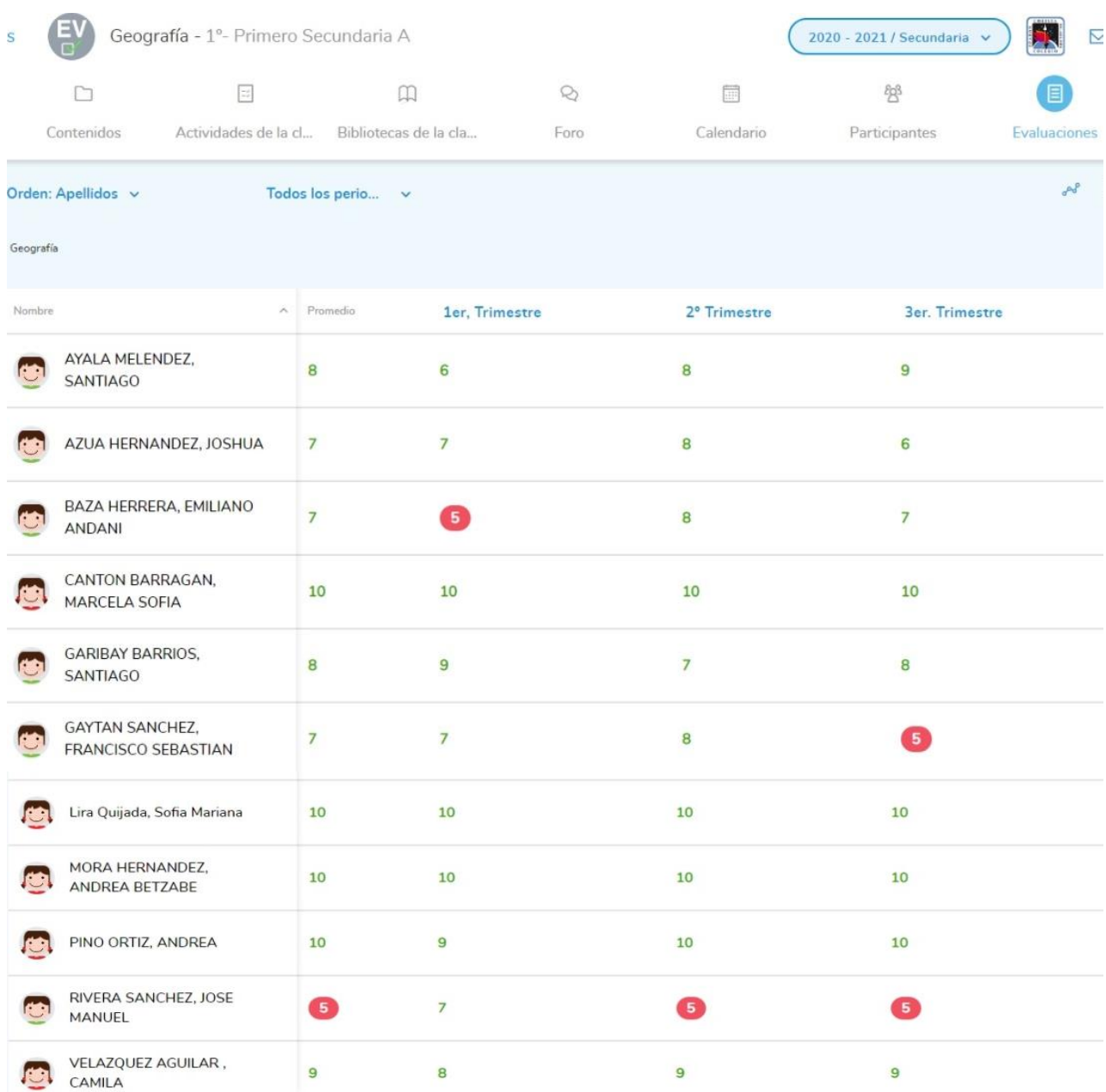

Imagen 43. Vista general del Menú Evaluaciones del ciclo escolar 2020- 2021, en la cual se observa, las calificaciones por trimestre, en donde se puede examinar el alto nivel académico de las alumnas en contraste con las calificaciones de los alumnos.

FUENTE: LMS - [Evaluaciones \(uno-internacional.com\)](https://lms30.uno-internacional.com/trainer-new/schoolclasses/12775701/gradebook?ctxtid=144&ctxsid=249&ctxrid=18)

Finalmente, el cuarto grupo al que se le impartió Geografía fue en el ciclo escolar 2021 – 2022, este ciclo definitivamente está marcado por el regreso a las aulas, lo cual era motivo de alegría, pero también de incertidumbre y temor en algunos casos, además de que cada colegio debía implementar las estrategias necesarias y propias para el tan esperado regreso a las clases presenciales.

En el Colegio Sharon la postura fue de invitar a los alumnos, y que las familias tuvieran la opción de hacerlo de modo presencial o bien virtual, es decir, se comenzó este regreso de modo híbrido, en donde el docente impartía la clase desde el salón y al mismo tiempo se proyectaba para los alumnos que seguían de modo virtual en sus casas, es decir, se estaba implementando el modo sincrónico en todas las clases.

Este modo sincrónico implicó que en tiempo real se estarían proyectando en todo momento las clases, para que los alumnos que así lo decidieran se conectaran desde casa y trabajaran así.

Esta nueva generación de primer año, que era numerosa, con respecto a la anterior, con un total de 19 alumnos, 11 hombres y 8 mujeres se mostró al inicio con una asistencia presencial numerosa, pero que variaba de un día para otro. Algunos alumnos que se presentaban al colegio unos días lo dejaban de hacer otros, conectándose desde casa, siendo esto totalmente dependiente de la voluntad o necesidad de cada familia.

El comportamiento anterior, poco a poco fue inclinándose a la vuelta al colegio en la totalidad de los alumnos casi después de la mitad del ciclo escolar, hasta llegar a lo que actualmente es en este ciclo escolar 2022- 2023, en donde ya no existe la opción de las clases en línea, siendo clases totalmente presenciales.

Este grupo era muy dinámico, expresaban mucho el hecho de que ya estaban fastidiados de tomar clases en casa y el regreso les parecía estar cargado de emoción y alegría por estar físicamente con sus compañeros, además también fue muy notorio que se traía un rezago académico en varios de ellos, argumentando que en el año anterior no se conectaban a las clases en línea o era irregular, que no se les facilitaba entender los temas, etc.; por lo tanto, esta generación traía esa particularidad: rezago académico.

Finalmente hay que considerar que con todas estas generaciones se trabajó con el SISTEMA UNOi, siendo una gran ventaja para el colegio, el cual ya trabajaba con esta plataforma desde muchos años atrás, lo cual facilitó en mucho poder afrontar los retos que se presentaron con la pandemia, el no haber tenido que invertir en nueva tecnología ni demasiada capacitación docente, ya que se contaba con esos conocimientos y así fue posible sacar aún más provecho al sistema.

Como se denota, cada generación presenta retos diferentes, aquí lo importante es nunca generalizar y adecuarse a las nuevas necesidades, impartiendo quizás los mismos temas, pero con nuevas o diferentes estrategias según las exigencias que se vayan presentando, siempre será el docente el encargado de conocer a sus grupos y en función a ello, hacer lo necesario para que se logre el aprendizaje. Siempre debe haber adaptación al grupo, pero también hacer que los grupos se adapten a maestro.

# **3.2 Herramientas y metodología empleadas**

La educación a distancia o en línea se impartió de principio a fin durante el ciclo escolar 2020 – 2021 y que se dio a causa de la pandemia del COVID- 19, requirió de parte de los docentes aportar, entre otras cosas, todas sus habilidades digitales, pero también adquirir nuevas y explorar y adaptarlas a la materia impartida, así como de disponer, en muchos de los casos, de sus propios dispositivos electrónicos.

Dentro del entorno digital que se implementó en las clases en línea del colegio Sharon, sin duda las herramientas digitales tuvieron un papel muy relevante, pero que fueron complementadas evidentemente, con las herramientas analógicas, por lo tanto, es importante mencionar a ambas.

A continuación, se explicarán todas las herramientas que se utilizaron, así como el método empleado con cada una de ellas, para ello, es importante hacer una pequeña clasificación de estas, básicamente se dividirán en analógicas y en digitales, de acuerdo con sus componentes y funciones.

### **Herramientas Analógicas**

Se comenzará por las analógicas, entendiendo por analógicas aquellas que no son tecnológicas, es decir, tradicionales.

1. El cuaderno de la materia fue el más utilizado, es donde se anotaba desde la lista de asistencia, con calificaciones asignadas en el día de clase, las asignaciones de las claves, también llamadas ID, por día que serían enviadas a los alumnos para trabajar en línea, la planeación semanal de las páginas que se trabajarían con los alumnos, las cuales se subirían a la plataforma para dar a conocer lo que se realizaría, las notas de los proyectos a hacer por trimestre, algunos apuntes de clase sobre algún alumno, ideas que se iban gestando en el momento de las clases y también ejercicios muestra que se realizaban en ciertas ocasiones, principalmente.

El cuaderno de la materia funcionó como un gran borrador en el que se trabajaba con anticipación, planeando actividades, tareas y trabajos, para posteriormente dar a conocer eso mismo a los alumnos por medio de la plataforma, quedando por escrito en dicho cuaderno, con la facilidad de revisar en retrospectiva cuando así se requiriera y tener siempre la evidencia y control de lo que se iba realizando.

2. El pizarrón blanco instalado en casa es la segunda herramienta analógica, que era utilizado con poca regularidad, y sobre todo para explicar algún esquema e irlo realizando a la par de los alumnos, hay que recordar que algunos entran a primero de secundaria con una edad de 11 años, por lo que aún requieren de explicaciones detalladas y estar observando ciertos procesos o métodos en el momento, y parte de esto se fue haciendo con el apoyo de dicho pizarrón.

3. El conjunto de materiales que son parte del propio acervo adquirido a lo largo de la práctica docente y que constan de libros, revistas especializadas, mapas murales, y varios trabajos hechos en su momento por ciertos alumnos y recuperados por la maestra forman la tercera herramienta analógica. Estos son dípticos, trípticos, mapas, álbumes, gráficos, globos terráqueos, entre otros. Dichos materiales eran mostrados en pantalla, según se requiriera, causando asombro en algunos casos y en muchas ocasiones fueron utilizados para despertar el interés de los alumnos en las clases en línea.

### **Herramientas Digitales**

Este apartado es sin duda es el más nutrido debido a la necesidad y reto que presentó la pandemia, además de que como colegio particular, desde antes de la contingencia siempre era catalogado y publicitado como un colegio de vanguardia tecnológica, por lo cual no podrían quedar fuera estas herramientas.

Se inicia por mencionar que las herramientas digitales son todos aquellos recursos electrónicos que permiten crear e impartir una clase en línea o a distancia, sustituyendo con ello el espacio físico entre todos los participantes de la clase, en este caso del Colegio Sharon por un entorno de aprendizaje digital.

Se comenzará por el hardware, es decir, los componentes físicos y materiales con los que se trabajó, siendo uno de ellos el iPad. Dicha herramienta fue proporcionada por el Colegio Sharon a todos los docentes, ya que por una parte, es la herramienta que cada profesor manejaba desde antes de la pandemia y que era proporcionada día con día en el colegio, y la cual ya tenía varias aplicaciones instaladas desde hace tiempo, así como tener la ventaja de que su utilización ya no requería capacitación porque la familiaridad del trabajo diario había permitido su uso óptimo.

Este iPad fue utilizado principalmente para las clases diarias a través de videoconferencias, esta herramienta presenta la enorme ventaja de ser totalmente portátil, ya que su tamaño y peso la hace fácilmente transportable de una habitación a otra sin perder la transmisión, la batería duraba toda la jornada escolar, además de que al tener la pantalla táctil es de un manejo rápido y sencillo. Esta herramienta además permitía el trabajo directo con la plataforma y con varias aplicaciones (Apps) en la misma clase y, con ello, darle variedad al alumno, evitando caer en una monotonía.

La segunda herramienta fue una computadora portátil o laptop, la cual era útil sobre todo para la planeación previa de cada clase, ya que desde la "lap" se trabajaba con la plataforma del SISTEMA UNOi en cuanto a ir asignando las páginas que se trabajarían por adelantado y mandando dichas asignaciones al área de actividades de los alumnos en la plataforma, también se hacía la minuciosa y tardada tarea de revisar el trabajo diario que mandaba cada alumno, al cual se le llamó en su momento "evidencias", las cuales eran fotografías o capturas de pantalla de las páginas del libro, páginas virtuales del libro digital, apuntes, trabajos, mapas, etc., las cuales los alumnos mandaban al correo institucional de la plataforma y así el docente revisaba y resguardaba las evidencias del trabajo por día; cabe decir que, además se tenían archivos por alumno en carpetas y el trabajar con la laptop permitió en su momento sacar esa labor adelante, debido a la capacidad de almacenamiento que presentan dichos ordenadores.

Otro recurso utilizado consistió en los archivos personales guardados en la laptop, los cuales constan de presentaciones en PowerPoint, fotografías y documentos en Word, principalmente; archivos históricos que forman parte de una colección acumulada durante varios años impartiendo clases de geografía en varios colegios y a varios niveles educativos y que, en su momento, eran consultados para complementar algunas clases.

La tercera herramienta es el teléfono inteligente o smartphone, al que coloquialmente se le llama teléfono celular, dicho instrumento también fue muy útil en su momento, ya que por su tamaño y rapidez era usado para consulta rápida de alguna información, mensaje o aplicaciones varias; además de tomas de fotografías en el momento, esta herramienta funcionaba como auxiliar en cada clase, recurriendo a él cuando era necesario y muchas veces se mostraba en pantalla alguna imagen como complemento de tema o para reproducir audio, siendo esas sus principales aplicaciones en las clases en línea.

Ahora se hablará del Software, el cual se entiende como los programas o aplicaciones con los que se trabajaron, siendo importante comenzar por las plataformas que hicieron posible la comunicación con los alumnos a través de videoconferencias o videollamadas, haciendo una realidad la impartición de clases online o virtuales.

Cabe mencionar que, para la impartición de clases, todo el colegio se ponía de acuerdo y así se fueron implementando las herramientas que entre docentes y directivos se decidía, estableciéndose con ello un orden o uniformidad para bien de los alumnos y que se diera una imagen de que a pesar de la distancia física seguíamos siendo un solo colegio.

Entre las aplicaciones que se utilizaron al inicio de ese ciclo escolar, 2020- 2021, fue el VooV Meeting (ver imagen 44) llamado simplemente VooV por toda la comunidad del Sharon, esta herramienta es de un uso muy sencillo y además gratuita, por lo que se comenzó a utilizar para las videoconferencias, al inicio de ese ciclo escolar, dicha herramienta ya era conocida y utilizada por todo el colegio, recordando que en el ciclo escolar anterior, el 2019- 2020, comenzó la contingencia sanitaria y, con ella las clases en línea, terminando de modo virtual ese año escolar.

El VooV, sustituyó al Zoom en el Colegio Sharon, el cual fue utilizado al principio de la contingencia, siendo la seguridad el principal motivo, ya que para utilizar el VooV, se requiere el permiso de los administradores, esta aplicación era un poco similar al Zoom, pero entre las ventajas que posee es que permite calendarizar por semana. En el caso de Geografía se hacían cuatro sesiones semanales y se les mandaba a los alumnos los códigos o ID y las horas programadas, con anticipación por medio de la mensajería de la plataforma del SISTEMA UNOi y así se podía tener una mejor planeación.

Mientras se utilizó el VooV fue básicamente para proyectar la clase que cada docente armaba desde casa, se podían leer dudas en el chat y escuchar a los alumnos cuando así se requería, algo importante era la posibilidad de ver a cada estudiante trabajar, para lo cual se solicitaba mantener la cámara activada y el micrófono silenciado.

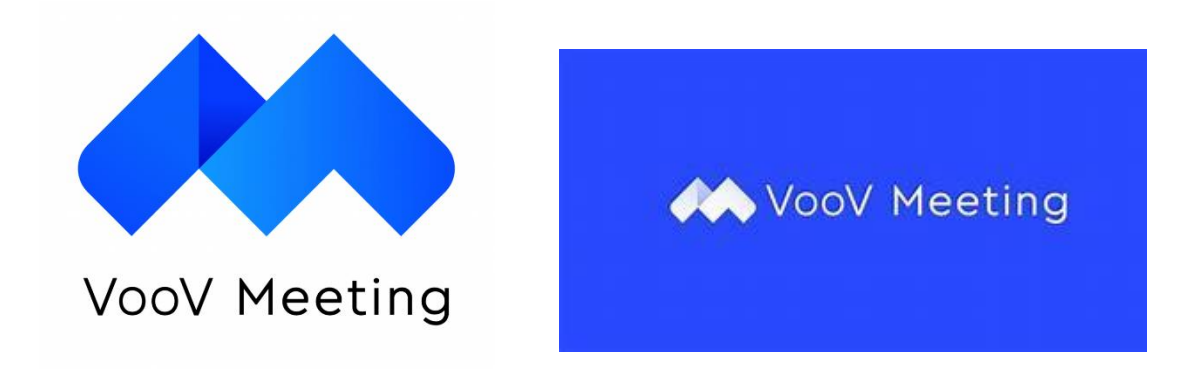

Imagen 44. Vistas de algunos logotipos de la App para videoconferencias VooV Meeting. FUENTE: https://www.voovmeeting.com

La segunda aplicación utilizada fue Google Classroom (ver imagen 45). Esta herramienta sustituyó al VooV para realizar las videoconferencias o clases virtuales en todo el colegio, con la herramienta o aplicación asociada, llamada Google Meet, el Classroom se utilizó para crear las clases que cada maestro tenía, en el caso de Geografía era sólo una, ahí se dieron de alta a todos los alumnos de primero de secundaria y por ese mismo medio se les mandaba la liga de la sesión que se tendría por medio del Google Meet (ver imagen 46).

Una vez que se estaba conectado al Meet, las videoconferencias se llevaban a cabo de una manera mejor organizada que con el VooV, además de que se tenían nuevas herramientas como la de "Levantar la mano", coloquialmente llamada "manita arriba", que era activada por los alumnos cuando tenían dudas o comentarios, así el docente se daba cuenta de inmediato, ya que en la pantalla del alumno le aparecía un ícono representando esa función.

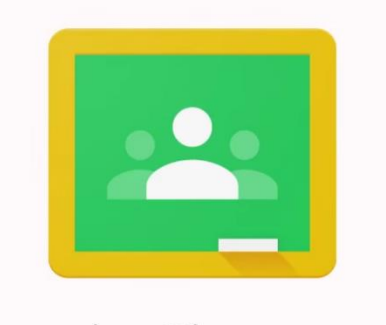

# Google Classroom

### Imagen 45. Vista del conocido ícono de la pizarra que identifica a la aplicación de Google Classroom. FUENTE: https://classroom.google.com

Otra de las herramientas más utilizadas en el Meet fue la de "Presentar ahora", coloquialmente llamada compartir pantalla, con esto era muy fácil dar a conocer información a los alumnos, ya que generalmente se proyectaban los contenidos del libro virtual del SISTEMA UNOi, así como los videos proporcionados en el Big Challenge, pero también a la inversa, los alumnos podían compartir su pantalla cuando tenían que exponer temas con alguna presentación, ya sea en Power Point o en Keynote, esta función vino a enriquecer en mucho las clases de Geografía.

También se mencionará la herramienta de la "Pizarra" que igualmente es proporcionada por el Meet, dicha función fue medianamente utilizada, pero cuando así se hacía era para dar más versatilidad a las clases, dicha herramienta permite entre otras cosas, tener un pizarrón virtual, al cual se le pueden añadir imágenes en el momento, para la clase de geografía se manejaban mapas y se señalaban puntos de interés con las funciones de la propia pizarra.

Finalmente, otra función utilizada era la de "Enviar una reacción", dicha herramienta era muy útil para conocer un poco el punto de vista de los alumnos, pero también para mantenerlos alertas en el momento, por eso se solicitaba en cualquier instante que mandaran reacciones y, con ello, verificar que estaban atentos durante las clases.

Este segundo software, el Google Meet, fue con el que se finalizó ese ciclo escolar. Los buenos resultados y la cada vez mejor impartición de las clases virtuales no hizo necesario ningún otro cambio y esto en su momento fue muy bueno para los alumnos, los cuales ya estaban muy familiarizados con el método de trabajo, dando una estabilidad a toda la comunidad escolar.

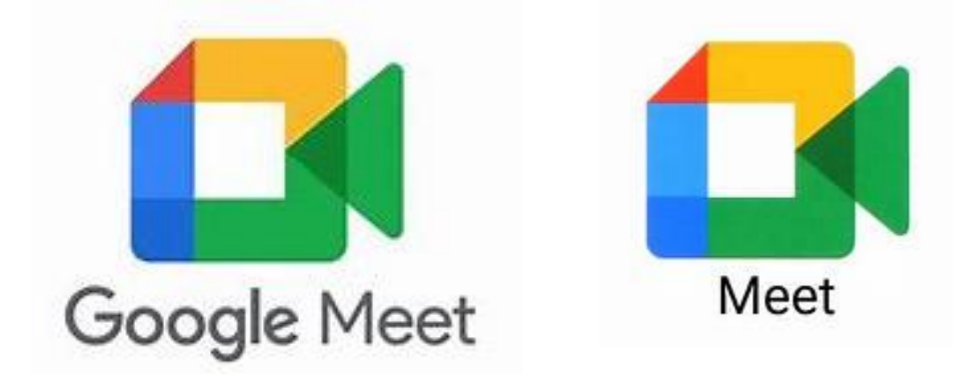

Imagen 46. Aspecto del conocido ícono de la aplicación de videoconferencias y reuniones en línea creado por Google, denominado Google Meet, también llamado coloquialmente como Meet. FUENTE: https://meet.google.com

La segunda parte del Software utilizado fue para consolidar el contenido académico, siendo sin duda, el más importante la plataforma del SISTEMA UNOi, específicamente los contenidos académicos por trimestre, pero también el Pleno Internacional, útil para hacer los exámenes virtuales, programarlos, ejecutarlos y calificarlos. Es importante mencionar cómo era utilizada la plataforma en el día a día, es decir en un día común, ya que se habló a detalle de todas sus herramientas en el Capítulo II, pero obviamente no son utilizadas ni todas, ni siempre, por lo que se explicará, a manera de ejemplo, cómo fue su utilización cotidiana durante la pandemia.

Se comenzará por mencionar que el trabajo empieza planeando con anticipación, en el caso de Geografía se hacía por semana, siendo el método más frecuente, el seguir el orden de los contenidos presentados en el libro virtual, del cual se anotaban los temas y páginas que se trabajarían por sesión, es decir, por hora de clase, una vez que esto se realizaba, se daba a conocer a los alumnos por medio del Menú Actividades y de manera automática esto se añadía al Menú Evaluaciones, por lo que para el docente representaba un orden a seguir y trabajo por evaluar, lo cual se hacía cuando cada alumno mandaba sus evidencias que eran capturas de pantalla o fotografías que mandaban por medio de la mensajería de la Plataforma, en algunas ocasiones, y al Google Classroom, la mayoría de las veces.

Cabe destacar que dichas fotografías mandadas como evidencia de trabajo, eran principalmente páginas del libro de texto físico, pero también apuntes en su cuaderno de la materia, mapas, maquetas, modelos, videos sobre algún tema a exponer y presentaciones principalmente, por lo que en la práctica si se trabajaban tres páginas por día, se tendrían que revisar 33 imágenes, recordando que en el grupo de Geografía eran 11 alumnos, y a la semana 132 imágenes, contemplando que casi todos mandaban las actividades. Dicha labor resultó todo un reto en su momento ya que además de revisarlas para asignar calificaciones, eran archivadas en carpetas por alumno, resultando un trabajo extenuante y abrumador en algunos momentos.

Durante las clases diarias se trabajaba empleando el libro virtual proyectado en pantalla, se leía y explicaba el tema y posteriormente se les daba tiempo a los alumnos para que contestaran algún ejercicio, además de que si surgían dudas eran resueltas al momento, dicho procedimiento será explicado a detalle en el próximo subtema, es decir el 3.3., con ejemplos de clases muestra, y cabe destacar que al tener el libro de respuestas, el docente podía enriquecer aún más las clases y, con ello, descartar errores en los alumnos, dicha herramienta fue muy útil durante ese ciclo escolar.

Finalmente, también se emplearon distintas aplicaciones (Apps), complementarias en ciertos momentos de algunas clases, siendo YouTube una de las más utilizadas (ver imagen 47), ya que, por medio de cualquier título o descripción, se permite localizar videos de películas, programas de televisión, de música, etc., relacionados con el tema de clase, siendo el docente, la mayoría de las veces, el que decidía mostrar ciertos videos de interés para las sesiones del día, enriqueciéndolas así.

Otra herramienta o App fue el explorador Google Chrome, coloquialmente llamado Google (ver imagen 48), este buscador fue muy utilizado ya que permite navegar por internet y, con ello, el usuario puede ingresar a las páginas del ciberespacio que desee, ya que se introduce un tema y Google proporciona resultados de imágenes, videos, mapas, noticias, etc. Su facilidad de uso y la rapidez del resultado fue lo que posibilitaba resolver ciertas dudas en el momento de la clase que así se requerían, y no sólo para el docente, también para los alumnos.

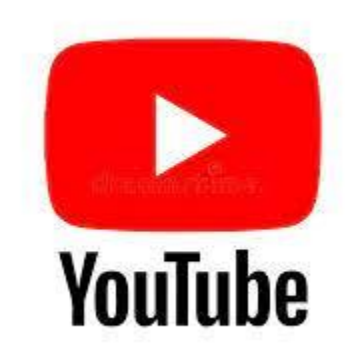

Imagen 47. Icono de la popular aplicación de YouTube para buscar y ver videos. FUENTE[:https://www.google.com.mx/search?q=LOGOTIPO+DE+LA+APP+DE+YOUTUBE&tb](https://www.google.com.mx/search?q=LOGOTIPO+DE+LA+APP+DE+YOUTUBE&tbm=isch&ved=2ahUKEwiCu46485L-AhXoMN4AHRvLD9QQ2-cCegQIABAA) [m=isch&ved=2ahUKEwiCu46485L-AhXoMN4AHRvLD9QQ2-cCegQIABAA](https://www.google.com.mx/search?q=LOGOTIPO+DE+LA+APP+DE+YOUTUBE&tbm=isch&ved=2ahUKEwiCu46485L-AhXoMN4AHRvLD9QQ2-cCegQIABAA)

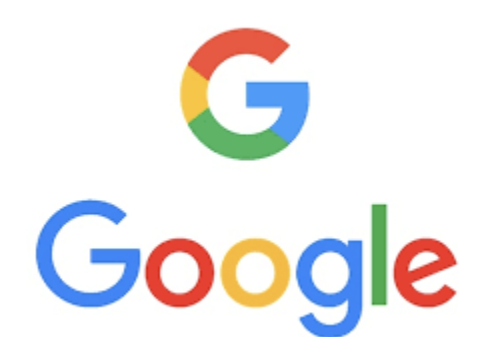

Imagen 48. Símbolo del uno de los más utilizados y conocidos buscadores de la web. FUENTE: [logotipo de google -](https://www.google.com.mx/search?q=logotipo+de+google&sxsrf=APwXEdeFnbbn8DZGCDhmMzo3oRMabcWtRQ:1680962531379&source=lnms&tbm=isch&sa=X&ved=2ahUKEwjD58C0uZr-AhVVJEQIHSvFAB0Q_AUoAXoECAIQAw&biw=1479&bih=873&dpr=1) Búsqueda de Google. <https://www.google.com.mx/search?q=logotipo+de+google>

Como se ha mostrado existió una gran versatilidad en las herramientas utilizadas, las clases en línea de ese año, 2020 – 2021, así lo exigían, mantener interesados a los alumnos durante el confinamiento para evitar la deserción escolar, y lograr el aprendizaje fue posible gracias a la gran cantidad de recursos a los que cada docente recurría. En el caso del Colegio Sharon, dichos recursos eran por una parte aplicados en conjunto, pero también cada maestro enriquecía sus clases con recursos propios a los que les daba variedad en las sesiones por semana y, con ello, tratar de mantener todo ese año cautivados a los alumnos.

# **3.3 Clases especificas por Trimestre**

En términos generales, durante el ciclo escolar 2020- 2021, el sistema de trabajo en cuanto al tiempo asignado a la materia de Geografía era de cuatro clases a la semana, además de que cada clase era de 50 minutos, siendo que es la carga horaria que sigue teniendo la materia hasta hoy en día.

Como se mencionó anteriormente, la distribución del ciclo escolar fue por trimestre, siendo repartidos estos en tres ejes temáticos que son: Análisis espacial y cartografía, Naturaleza y sociedad y Espacio geográfico y ciudadanía (ver tabla 1).

Como ya se mencionó en el Colegio Sharon se lleva el SISTEMA UNOi el cual asigna un libro digital y de texto por trimestre, llamado "Diario de aprendizaje" siendo su estructura de la siguiente manera:

Cada libro, tanto físico como digital, está conformado en primer lugar por el Big Challenge, el cual trata sobre un tema transversal que se aborda en todas las materias del grado, y en siete Esferas de trabajo que corresponden a los aprendizajes esperados que se contemplan en el plan de estudio entonces vigente.

Cada Esfera de trabajo siempre se encuentra integrada por seis partes que son: Analizo, Reconozco, Investigo, Comprendo, Practico y Aplico, obviamente los contenidos son los que van cambiando.

A grandes rasgos el sistema de trabajo o estructura dada en las partes que componen cada esfera es la siguiente:

Analizo: siempre comienza con una imagen y tres preguntas detonadoras, además de tener escrito el aprendizaje esperado del plan de estudios.

Reconozco: presenta dos páginas de reactivos diferentes que se deben de contestar, basados en los conocimientos previos de los alumnos.

Investigo: en este apartado se muestra el título del Key, que son lecturas y ejercicios interactivos que se resolverán sólo de manera digital.

Comprendo: aquí se comienza con una lectura de una cuartilla, generalmente son lecturas actualizadas y muy interesantes para los alumnos y posteriormente hay un espacio para dibujar, resumir o pegar, preferentemente sobre algo en relación con lo que se leyó.

Practico: es la parte más extensa, en donde se presentan tres o cuatro páginas con actividades para resolver, y en ocasiones hay una parte llamada "Zona Maker" la cual propone la elaboración de prototipos de diferentes temas.

Aplico: esta es la parte con la que se finaliza cada esfera de trabajo, en esta página se presenta un espacio para reflexionar y contestar las tres preguntas iniciales presentadas en la sección Analizo y además otro espacio para anotar algunas inquietudes que surjan sobre los temas trabajados en la esfera.

A continuación, se muestra la Tabla 1, en donde se compaginan los aprendizajes esperados del plan de estudios con los títulos de los contenidos de las Esferas de trabajo por trimestre que se encuentran en los libros del SISTEMA UNOi.

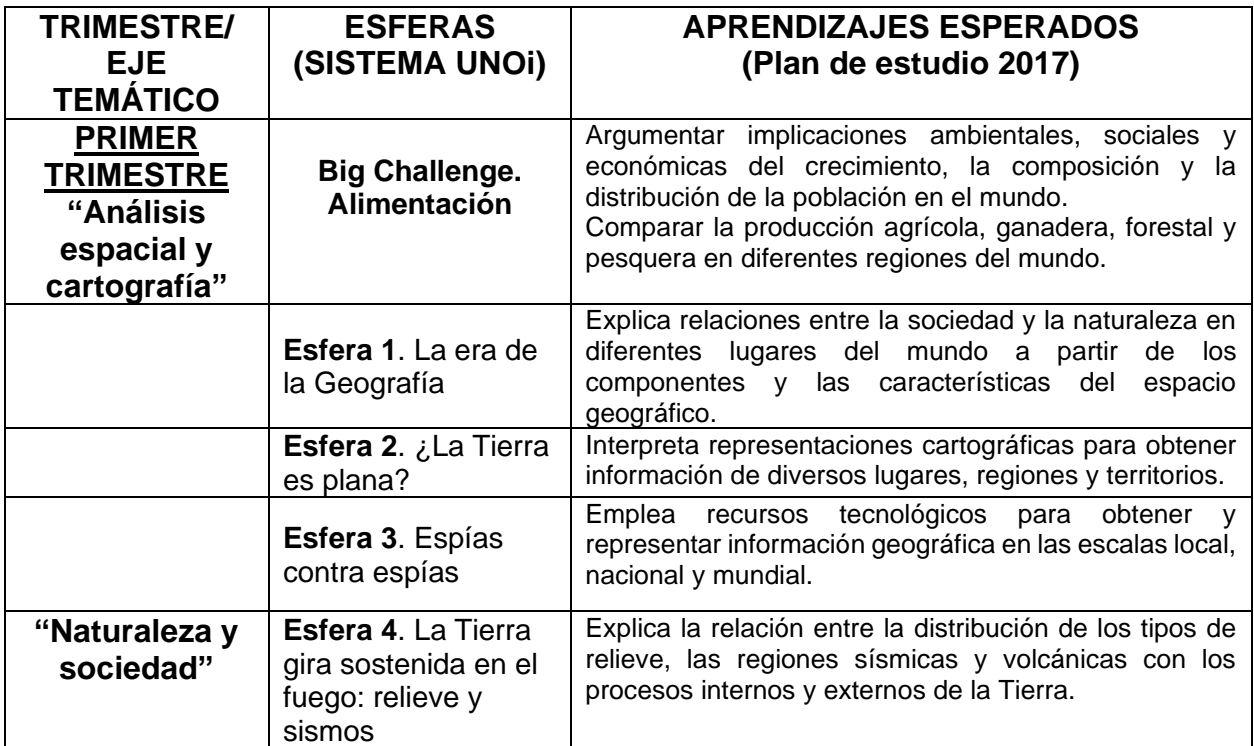

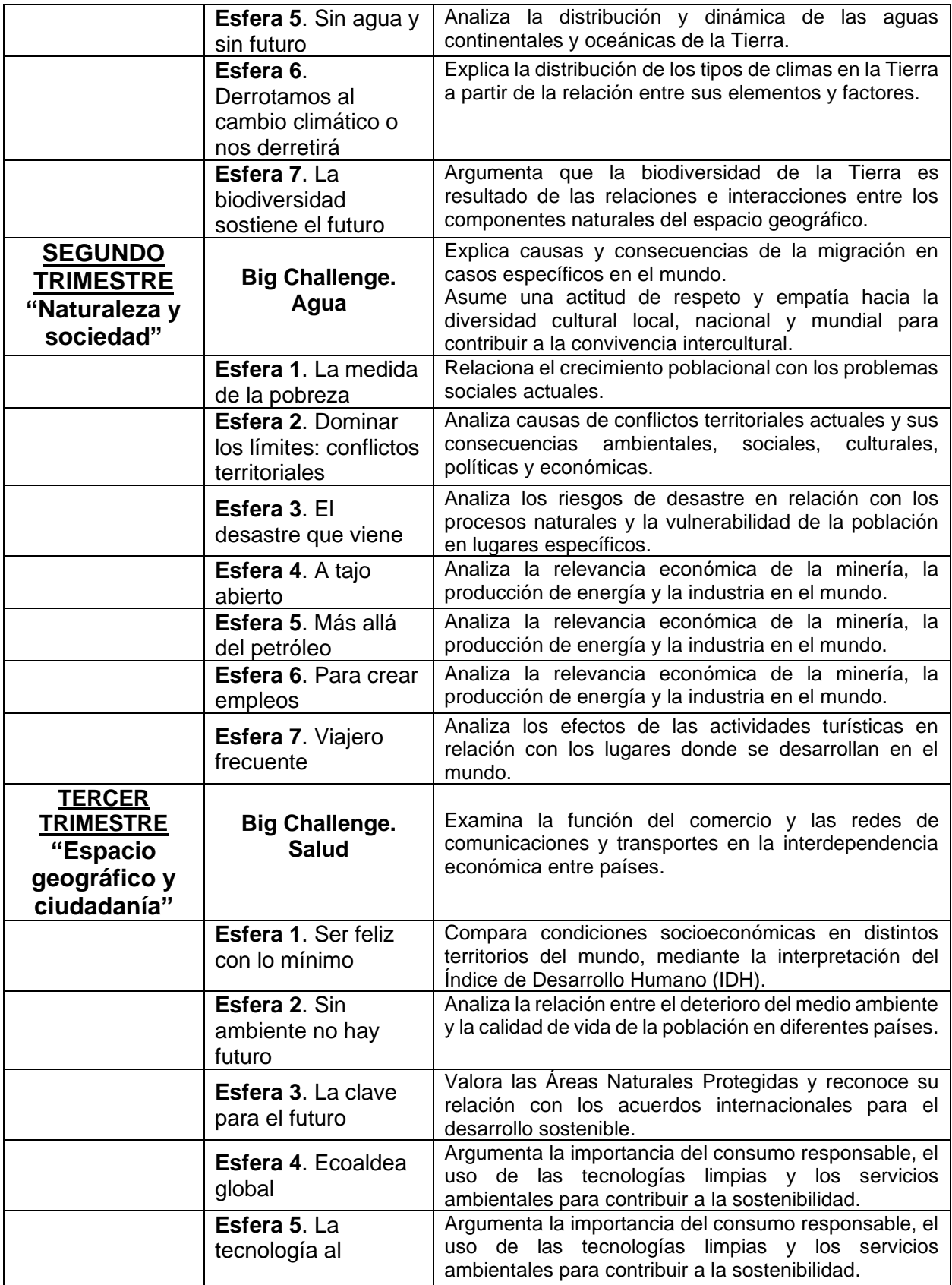

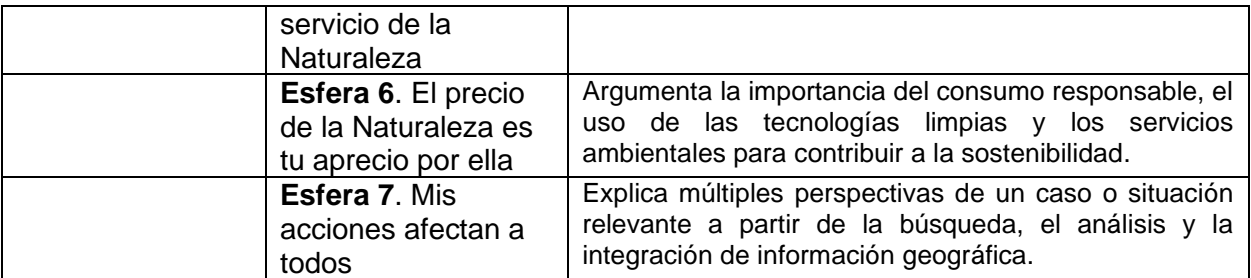

Tabla 1. Aprendizajes esperados con su respectiva Esfera de trabajo. FUENTE: Elaboración propia basado en el Plan y Programas de estudio vigente y el SISTEMA UNOi.

Una vez contextualizado lo anterior, se explicará a detalle una clase por trimestre, es decir, tres clases del ciclo escolar 2020 – 2021, las cuales fueron totalmente a distancia o virtuales.

### **Primer Trimestre**

Durante este periodo es donde se comenzó el ciclo escolar, para lo cual los alumnos ya traían tres meses de experiencia en el trabajo en línea o a distancia, ya que fue así como terminaron el sexto grado de primaria.

En el primer trimestre se comienza a trabajar el eje temático titulado "Análisis espacial y cartografía", en donde resulta fundamental retomar ciertos temas que los alumnos debieron ver en la primaria, pero en casi todos los casos, son contenidos vistos de manera superficial o rápida, esto debido principalmente a la poca carga horaria que se le da a la materia de Geografía en la primaria.

Por lo expuesto anteriormente, para poder impartir los contenidos del plan de estudios (ver tabla 1), se trabajó además de con el libro de texto o "Diario de aprendizaje" también con el cuaderno de la materia, en donde se buscó reforzar ciertos temas básicos para que existiera una mayor comprensión de lo que se trabajaría en el libro de texto.

Entonces, la primera clase específica que se explicará se impartió el jueves 24 de septiembre de 2020, correspondiente al primer trimestre, y fue sobre la Esfera 2. ¿La tierra es plana?, cuyo aprendizaje esperado fue el de: "Interpreta representaciones cartográficas para obtener información de diversos lugares, regiones y territorios". Para esta clase fue muy importante trabajar primero con el cuaderno, en donde se realizó en conjunto con los alumnos el esquema de "Puntos, líneas y círculos imaginarios de la Tierra" (ver imagen 49).

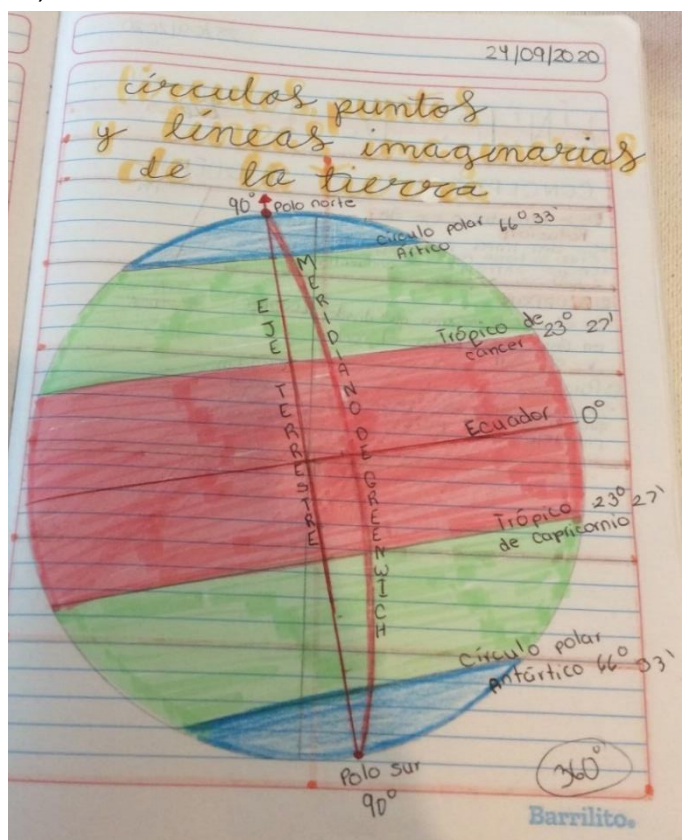

Imagen 49. Evidencia de trabajo mandada al correo del SISTEMA UNOi. FUENTE: Archivo personal**.**

Para lograr realizar el esquema se trabajó con un pizarrón blanco y el iPad, con el cual se proyectaba lo que se iba realizando, a la par de los alumnos, este esquema es un elemento básico ya que en él se plasman todas las líneas imaginarias e la Tierra, comenzando por el Ecuador, el Eje Terrestre y el Meridiano de Greenwich, las cuales serán fundamentales para otros contenidos que se analizarán más adelante, como lo es el de las coordenadas geográficas. Se continuó con los trópicos y los círculos polares, a cuyas líneas también se le anotan los grados correspondientes, lo cual es muy importante que los alumnos entiendan.

Además, el anotar grados en el esquema, se busca familiarizar a los alumnos con su manejo y comprensión, ya que para el tema de ubicación mediante el sistema de coordenadas geográficas esto es básico.

Una vez que se realizó el esquema se pasó al Diario de aprendizaje, es decir, al libro de texto; en específico a la página 60, en donde se aplican ejercicios sobre las representaciones cartográficas, como se puede observar en la imagen 50. Aquí generalmente se les daba a los alumnos un tiempo para que los resolvieran y posteriormente se daban las explicaciones necesarias, se aclaraban las dudas que se iban generando y de ser necesario se mostraba en pantalla la hoja de respuestas (ver imagen 50), a la cual sólo tiene acceso el docente, que en ciertos momentos de las clases en línea fue de gran utilidad.

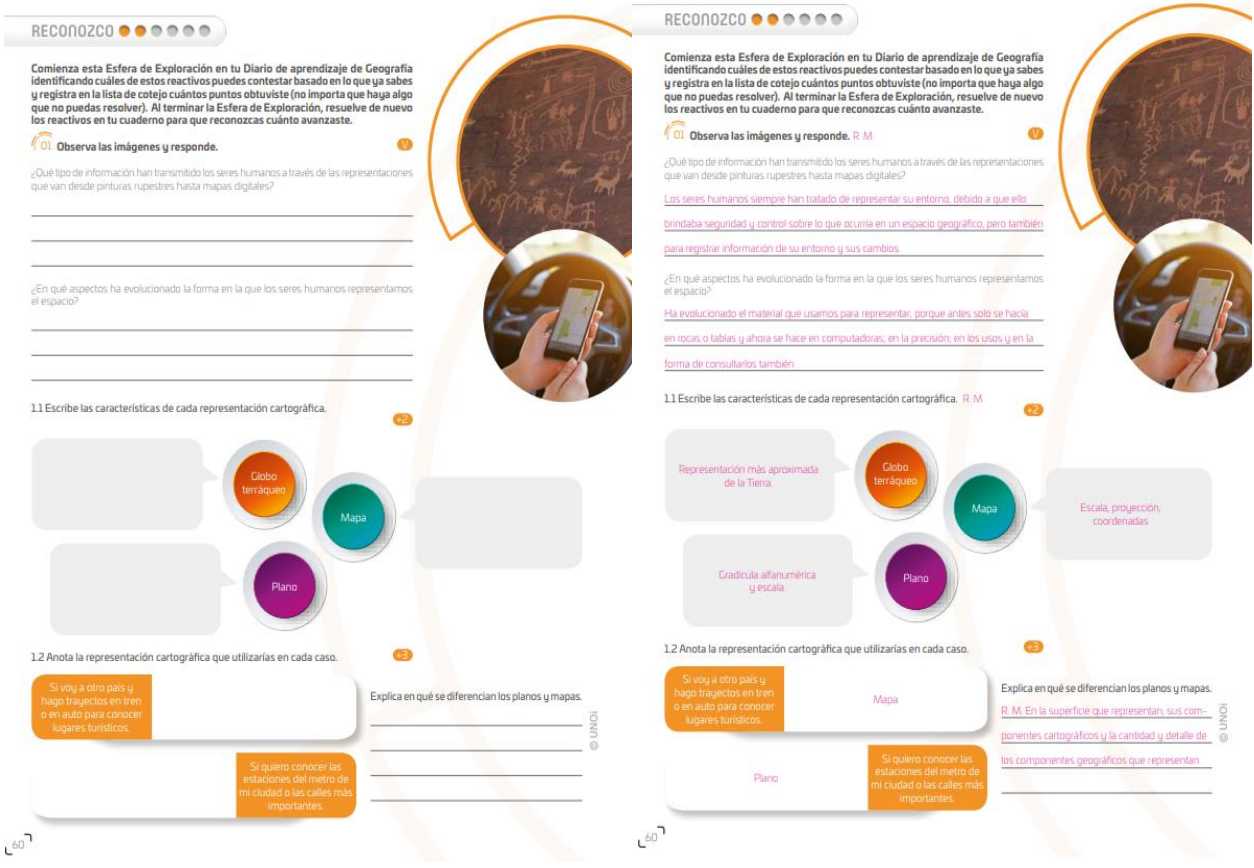

Imagen 50. Vista de la página 60 tanto del libro del alumno y como del libro de respuestas del maestro, en este caso el tema central son las diferentes representaciones cartográficas. FUENTE: [7fe02b05-2cef-407b-bcd4-fc9460ed2790.bin](https://s3.amazonaws.com/cmsuno.pro/contentstore-pro/2020/7/19/22/43/7fe02b05-2cef-407b-bcd4-fc9460ed2790.bin?response-content-disposition=inline%3Bfilename%3D%22C10SE1S1T1GEALRSP0301.pdf%22&response-content-type=application%2Fpdf&X-Amz-Algorithm=AWS4-HMAC-SHA256&X-Amz-Date=20230411T125533Z&X-Amz-SignedHeaders=host&X-Amz-Expires=7200&X-Amz-Credential=AKIAIDFUA37LEKG73HWQ%2F20230411%2Fus-east-1%2Fs3%2Faws4_request&X-Amz-Signature=c763fd319b7cbbffce88d76ea45abea99b8388119d0588b4320d83dbdd5f9709)

Ya para terminar esa sesión, o clase, se les dio la indicación a los alumnos de que colorearan el esquema, con tonos específicos, lo cual es muy útil porque se establecen zonas de cambios de temperatura en la Tierra. Finalmente, los alumnos como parte de la tarea debían mandar las imágenes de su trabajo, inicialmente al correo de la plataforma del SISTEMA UNOi; meses después, se trabajó con el Classroom y era ahí donde los alumnos mandaban las evidencias de sus actividades.

### **Segundo Trimestre**

El segundo trimestre dio comienzo exactamente el martes 17 de noviembre del 2020, después de pasar las actividades de la semana anterior a esta fecha, que fueron exámenes, revisión de promedios y la descarga administrativa del viernes 13 de noviembre.

En estas fechas se podría decir, en términos generales, que ya se trabajaba con mucha naturalidad bajo el sistema en línea o virtual, además ya se conocía al grupo y había mayor familiaridad, lo cual era una ventaja porque las actividades cotidianas se trabajaban con más eficiencia, al conocer las diferentes necesidades y fortalezas de los alumnos.

La segunda clase específica de la cual se hablará es sobre la Esfera 1. La medida de la pobreza, cuyo aprendizaje esperado es "Relaciona el crecimiento poblacional con los problemas sociales actuales", para abordar los contenidos de la primera clase de esta Esfera fue necesario comenzar a trabajar con el cuaderno, como se puede ver en la imagen 51, ya que era importante conocer ciertos conceptos a la perfección para comprender el estudio de la población.

Cabe destacar que los alumnos ya tenían cierta idea sobre los conceptos, lo cual ayudó a la elaboración de la lista de los indicadores demográficos, dicha lista no se terminó en una sola sesión, pero sí se anotaron y explicaron los primeros 6, con los cuales se pudo resolver, posteriormente, la página 48, casi sin el apoyo de la hoja de respuestas y en esta misma clase.

Además, se hizo una gráfica circular con los datos de la población absoluta por continente, siendo una herramienta muy útil para que los alumnos comprendan en qué lugar del mundo es donde se concentra más la población, cabe destacar que la elaboración de gráficas fue muy gustada por los jóvenes, y para este tema, crecimiento de la población, es un recurso muy utilizado y con ello se buscó hacer la clase más versátil y atractiva; además de favorecer la adquisición de competencias para la elaboración e interpretación de gráficas.

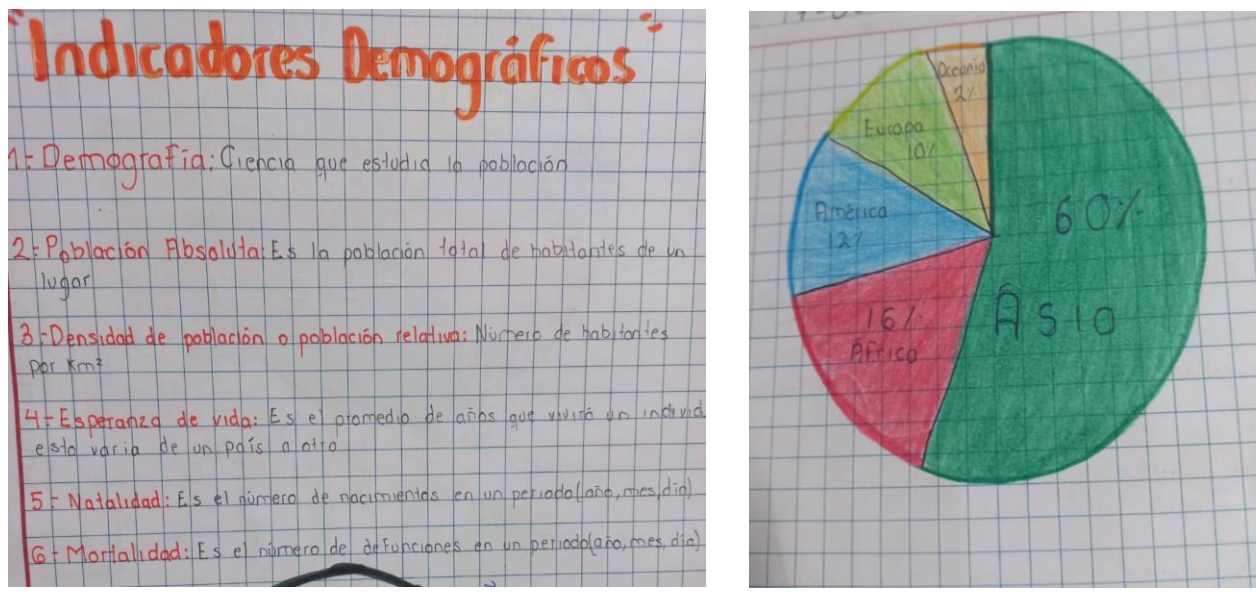

Imagen 51. Primer apunte segundo trimestre correspondiente a indicadores de la población y gráfica de población total por continente.

FUENTE: Archivo personal.

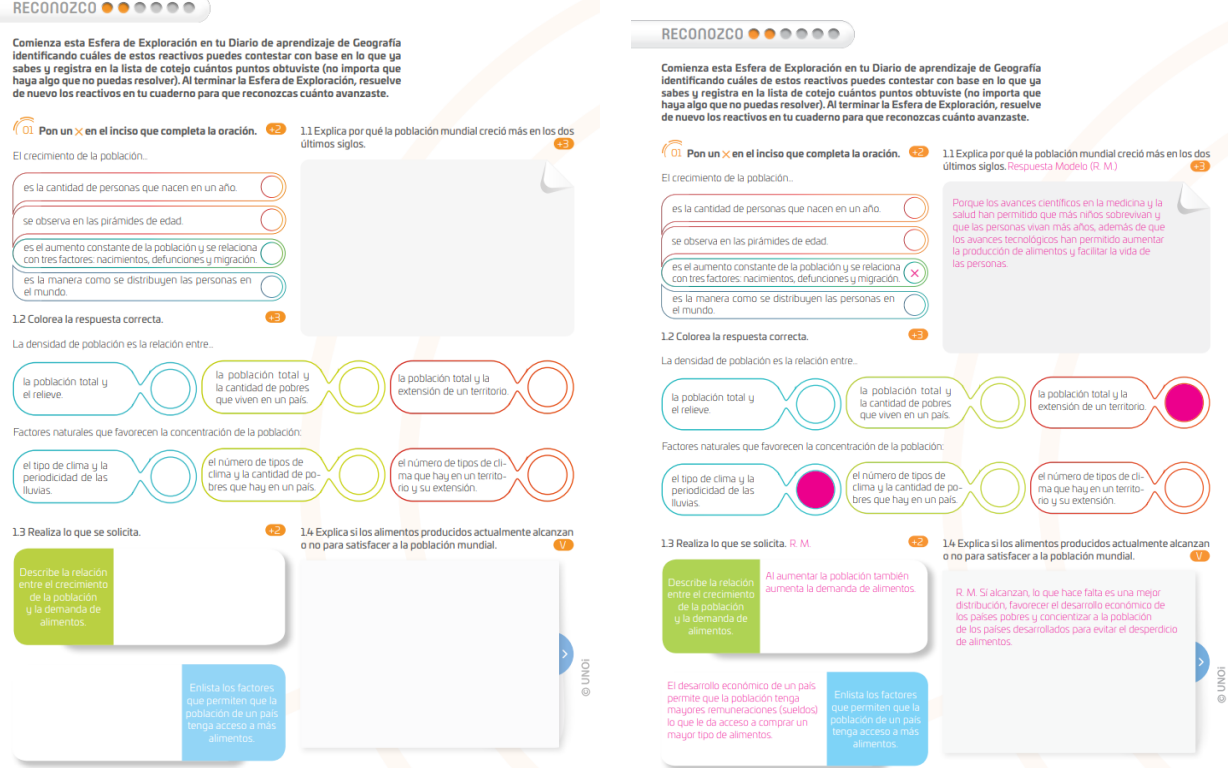

Imagen 52. Vista de la página 48 tanto del libro del alumno y como del libro de respuestas del maestro, en donde el tema central es el crecimiento de la población, así como sus causas y la concentración de ésta.

FUENTE: [99c7a312-f07c-4013-bc47-792814374221.bin](https://s3.amazonaws.com/cmsuno.pro/contentstore-pro/2020/11/7/2/39/99c7a312-f07c-4013-bc47-792814374221.bin?response-content-disposition=inline%3Bfilename%3D%22C10SES1T2GEALRSP0201.pdf%22&response-content-type=application%2Fpdf&X-Amz-Algorithm=AWS4-HMAC-SHA256&X-Amz-Date=20230411T135601Z&X-Amz-SignedHeaders=host&X-Amz-Expires=7200&X-Amz-Credential=AKIAIDFUA37LEKG73HWQ%2F20230411%2Fus-east-1%2Fs3%2Faws4_request&X-Amz-Signature=4b46e5b328a3739a7f50cbb63971f4895a75916a68e783ddafe8eba49b6fe5f1)

Posteriormente, se contestó la página 48 del libro de texto (ver imagen 52), pero en esta ocasión se trabajó a la par, es decir, entre todos los alumnos, buscando la participación de ellos. Esto se decidió por el tiempo de la clase, recordemos que la duración es de 50 minutos y por esta razón se contestó así dicha página.

Además, como se puede ver en la imagen 52, el tipo de reactivos presentados en el Diario de aprendizaje, libro de texto, es muy llamativo para los alumnos, ya que en algunos es marcar la respuesta correcta y en otros es anotar respuestas cortas. En esta sesión como se fue trabajando a la par de ellos, se les hacía participar de manera aleatoria y complementando las respuestas entre todos.

### **Tercer Trimestre**

Este trimestre es representativo, ya que fue el último que se trabajó totalmente a distancia, claro que para esas fechas no se sabía, haciendo referencia a que para el ciclo escolar que seguía, es decir, el 2021- 2022, se volvería a las aulas bajo el sistema híbrido el cual daba la libertad de elección a cada familia de llevar a sus hijos a la clase presencial o bien de tomar la clase desde casa, de modo virtual.

Como clase específica se retoma algo que se hizo cada trimestre para integrar la calificación, haciendo referencia a los proyectos, los cuales, generalmente fueron dos por trimestre, en donde se buscaba darle un giro a la cotidianidad de las clases diarias, con dichos proyectos. Además, se busca generar en los alumnos mayor interés en su elaboración, ya que es investigar y documentarse de algún tema y posteriormente hacer el producto indicado.

Dentro de los proyectos que se trabajaron a lo largo de ese ciclo escolar fueron la elaboración de una Rosa de los Vientos en media cartulina, la exposición sobre algún volcán y hacer la maqueta del mismo con su respectiva demostración, un álbum de turismo y dos dípticos: uno sobre el santuario de la Ballena Gris y otro sobre el Área Natural Protegida de la Mariposa Monarca.

Precisamente es lo que se explicará a detalle como clase específica de este tercer trimestre, nos referimos a lo que implicó elaborar dípticos, en específico el trabajado sobre el Área Natural Protegida (ANP) "Mariposa Monarca".

70
Cabe destacar que el tercer trimestre comenzó el lunes 08 de marzo del 2022, pero el trabajo sobre el proyecto se comenzó a realizar hasta el 14 de abril, cuando ya se había comenzado a trabajar con la Esfera 3. La clave para el futuro, cuyo aprendizaje esperado es "Valora las Áreas Naturales Protegidas y reconoce su relación con los acuerdos internacionales para el desarrollo sostenible", ya que era muy importante abordar los contenidos que se plantean en la Esfera, los cuales giran en torno a las Áreas Naturales Protegidas, sus características, beneficios y ejemplos.

Una vez que en las clases virtuales se había trabajado con la Esfera 3, ya se tenían antecedentes importantes que justificaban la elaboración del díptico (ver imagen 53), además los contenidos que se debían desarrollar se habían elegido entre todos, comenzando por la ubicación geográfica, importancia, problemáticas y algunos datos curiosos del lugar, quedando el formato a libertad de cada alumno.

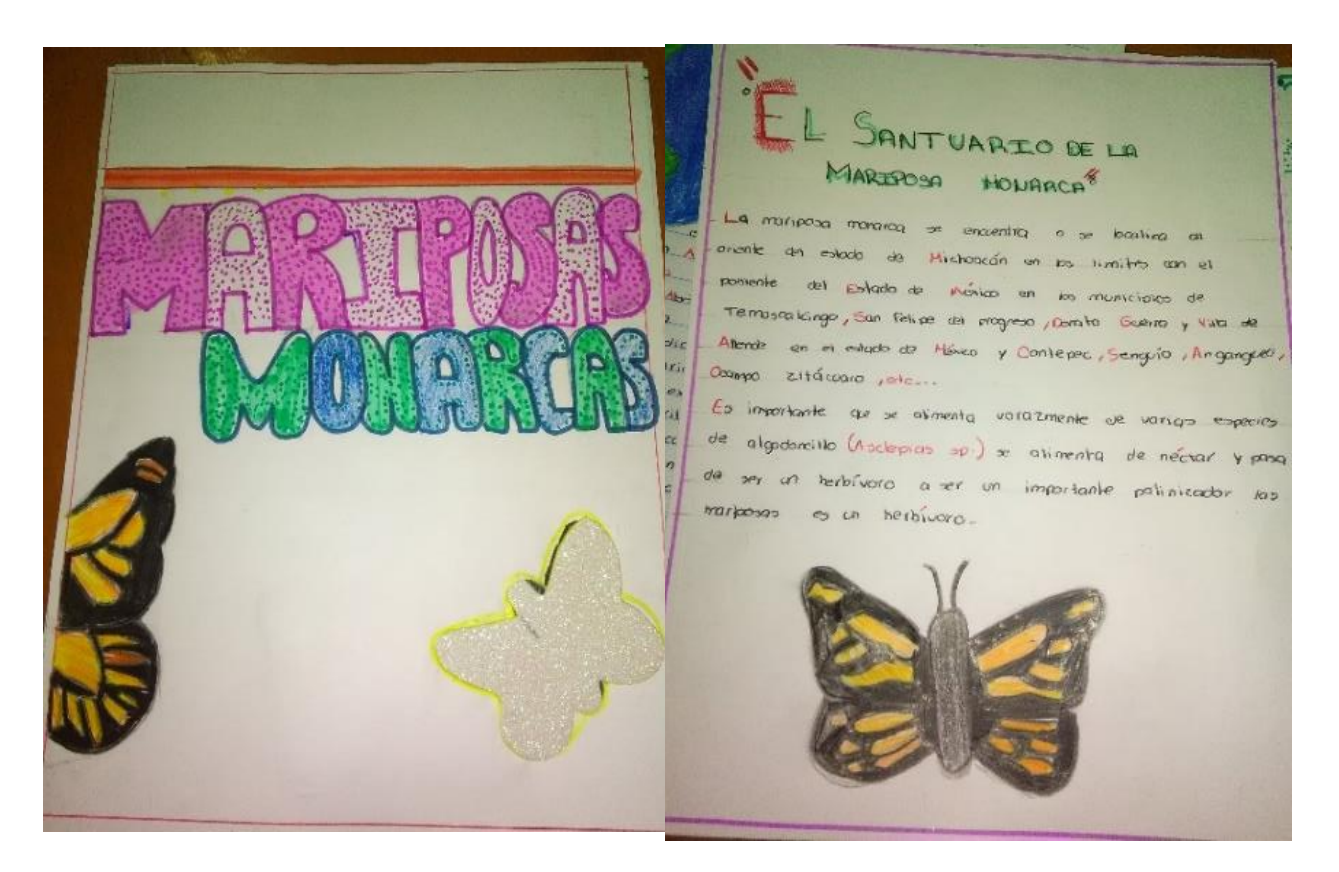

Imagen 53. Díptico hecho totalmente a mano, en donde se observa la portada y parte del contenido. FUENTE: Archivo personal.

Se les dio fecha de entrega que fue el jueves 27 de mayo, es decir, tuvieron casi seis semanas para elaborar su díptico, tiempo en el cual las clases continuaban y en algunas sesiones se asignaba trabajar el díptico, clases en las cuales los alumnos se dedicaban a trabajar y adelantar su proyecto, aclarando dudas, compartiendo estrategias, etc.

Además, hay que decir que cada alumno tuvo la libertad de elaborar su trabajo como más se le facilitara. Algunos por supuesto, lo hicieron a mano (ver imagen 53), y otros de forma digital, con lo que además demostraron sus fortalezas y habilidades. Recordemos que eran alumnos de entre 11 y doce años.

Finalmente, llegó el día de la entrega, que como se recordará, fue virtual, y los alumnos mandaron los archivos por Google Classroom y posteriormente se dedicó una clase para que cada estudiante expusiera brevemente su trabajo y recibiera retroalimentación principalmente de la maestra, pero también de sus compañeros. Además, fue muy interesante que los alumnos expresaran comentarios de lo aprendido, así como ciertas dificultades en la elaboración del díptico.

El resultado de este proyecto fue muy satisfactorio y muestra de ello son algunos de los ejemplos de los proyectos logrados en ese año, como se muestra en la imagen 54 de la próxima página.

Por último, hay que decir que cada una de las clases específicas o muestra que se expusieron anteriormente, son representativas ya que la forma de trabajo del día a día, tenían un procedimiento semejante, siendo que lo que variaba eran los contenidos conforme a lo que plantea el programa para cada trimestre escolar.

Dichas clases modelo son expuestas para demostrar parte de lo que se hizo durante el ciclo escolar 2020- 2021, en donde únicamente se trabajó de forma virtual, es decir, a distancia, con los retos que ello presentaba; sin embargo, la consigna fue siempre seguir en enseñando con las herramientas que cada maestro conocía y también aprender e implementar nuevas, a partir de las necesidades de cada colegio.

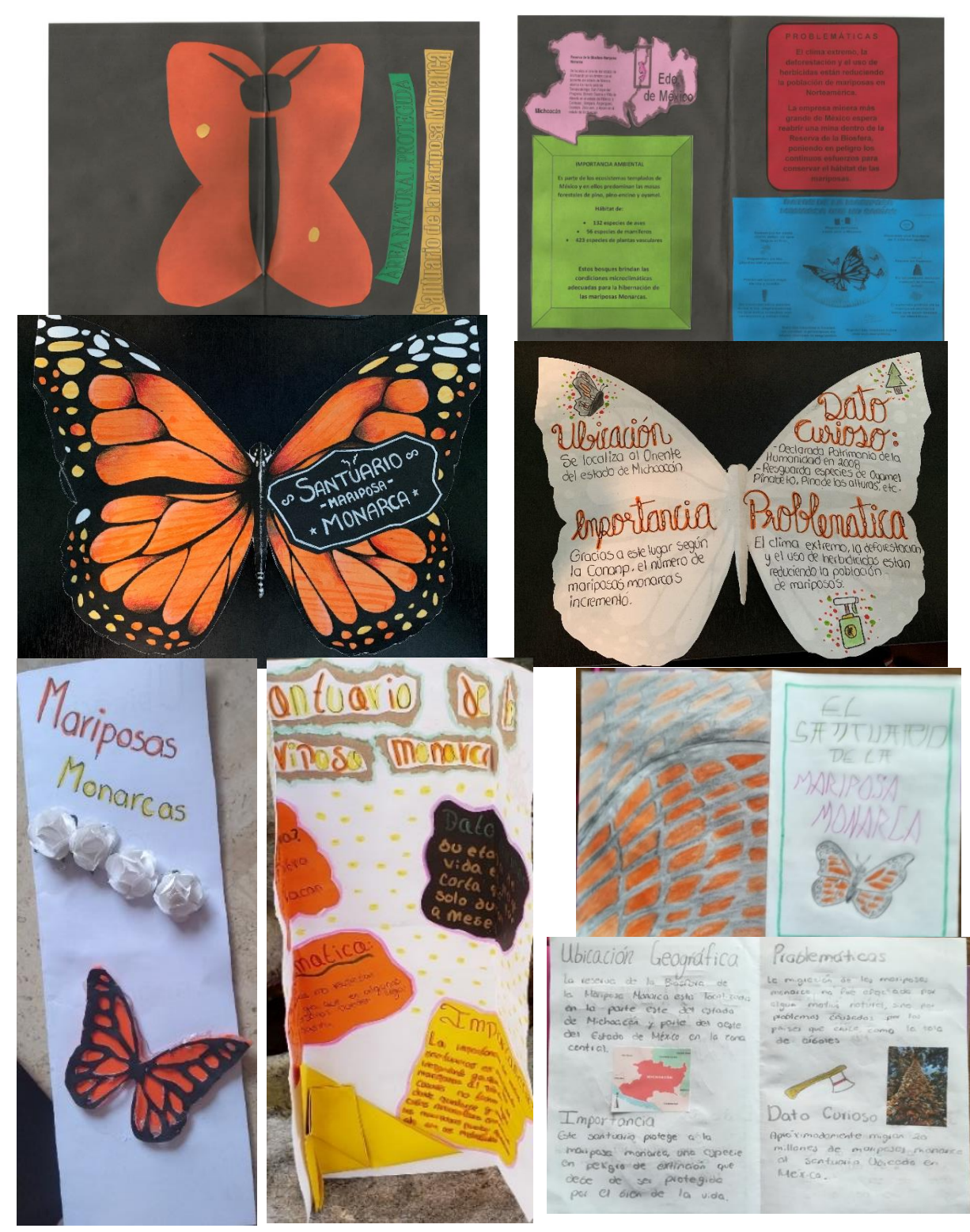

Imagen 54. Ejemplos de los mejores dípticos del tercer trimestre del ciclo escolar 2020- 2021, en los que se puede observar la creatividad de los alumnos, toda vez que se les dio la indicación de manejar un formato libre.

FUENTE: Archivo personal.

## **CONCLUSIONES**

Al reflexionar sobre la elaboración del presente informe puedo señalar varias conclusiones que se consideran importantes, siendo las más notables las siguientes:

Reconocer y demostrar que el trabajo docente como geógrafa, me permite evidenciar que se está capacitado para laborar en el área educativa, ya que durante nuestra formación se adquieren tanto conocimientos como técnicas para impartir clases, pero es necesaria la actualización constante y permanente, teniendo una importancia fundamental adquirir herramientas actuales como las digitales para convertirse en docentes innovadores utilizando la tecnología. Esto es, la formación que se recibe durante la Licenciatura en Geografía permite ser capacitados para impartir clases en el nivel básico y en el medio superior del sistema educativo mexicano.

Los conocimientos adquiridos en la carrera de Geografía son un respaldo fundamental que deben ser complementados con la preparación en el campo de la tecnología aplicada a la educación. Hay que aprender el uso de herramientas digitales, en específico el software, los programas o aplicaciones que se pueden utilizar para desarrollar una clase en línea y que requieren de un constante adiestramiento, ya que el docente debe conocer sus alcances para enriquecer su trabajo. De esta manera, la brecha digital que puede existir entre alumnos y maestro sea menor o incluso desaparezca, logrando con ello mayor empoderamiento, seguridad y estatus. Además, estos conocimientos y prácticas tecnológicas están presentes en nuestra vida cotidiana, de modo que también es una ganancia individual en ese sentido.

La importancia de divulgar la aplicación de plataformas educativas o LMS, básicamente la del SISTEMA UNOi, la cual ofrece diversas y variadas herramientas, tanto para el docente como para el alumno, siendo fundamental la capacitación de ambos participantes, ya que de otro modo sería subutilizada y no se podría aprovechar todo su potencial, reconociendo que antes de la pandemia era utilizada de modo general o básico, pero con la pandemia se catapultó su utilización, llegando a manejar casi todas sus herramientas.

74

Otro descubrimiento importante fue comprender que, al manejar diversas herramientas, en referencia al software, se logran mejores resultados, ya que hacer una clase a distancia diaria para los alumnos y captar su atención, requería de utilizar varios elementos, siendo la base el SISTEMA UNOi, pero fortaleciéndola con videos, mapas interactivos, imágenes de otros medios, etc., logrando salir de la rutina, motivando a los alumnos y dando versatilidad en las clases.

En cuanto al impacto de los alumnos durante las clases a distancia o en línea fue muy satisfactorio lograr su interés por la clase de Geografía, ya que se pudieron conjuntar clases en donde las herramientas digitales eran las protagonistas, pero he de reconocer que en cierta proporción las herramientas analógicas complementaban dichas clases. La utilización del cuaderno de la materia y del libro de texto fue constante, además de que para el alumno tener dichos utensilios, a los cuales se recurría para plasmar conocimiento, los hacía sentirse como alumnos de la escuela, es decir, recordemos que antes de la pandemia la educación era presencial y llevar una mochila llena de cuadernos y libros significaba asistir a clase, por lo que su utilización fue muy simbólica.

Finalmente, se insiste en que hay que buscar siempre ser docentes innovadores y originales, ya que el campo educativo está en una constante modernización y durante y después de la pandemia se marcó una línea hacia lo digital, lo cual requerirá siempre de renovación de parte de nosotros, los maestros de Geografía.

## **BIBLIOGRAFÍA**

Dans, E. (2009). Educación online: plataformas educativas y el dilema de la apertura. RUSC: Universities and Knowledge Society Journal, 6 (1), 9.

Becerro, S. D. (2009). Plataformas educativas, un entorno para profesores y alumnos. Revista digital para profesores de la enseñanza. Temas para la educación, 2.

[www.google.com.mx/maps](http://www.google.com.mx/maps)

[www.colegiomcauliffe.edu.mx](http://www.colegiomcauliffe.edu.mx/)

[www.hmong.es/wiki/Teacher-in-Space](http://www.hmong.es/wiki/Teacher-in-Space)

[www.nasa.gov](http://www.nasa.gov/)

[www.unoi.com.mx](http://www.unoi.com.mx/)

[www.santillana.com](http://www.santillana.com/)

[www.santillanaconnect.com](http://www.santillanaconnect.com/)

[www.santillanaconecct.com/Account/Login/](http://www.santillanaconecct.com/Account/Login/)

www.facebook.com/ColegioSharonChristaMcAuliffe

[www.bing.com/maps](http://www.bing.com/maps)

[www.bing.com/images/](http://www.bing.com/images/)

<https://santillana.com/es/news-unoi-intelligence-/>

[www.planyprogramasdestudio.sep.gob.mx/descargables/biblioteca/secund](http://www.planyprogramasdestudio.sep.gob.mx/descargables/biblioteca/secundaria/geo/1-LpM-sec-Geografia.pdf) [aria/geo/1-LpM-sec-Geografia.pdf](http://www.planyprogramasdestudio.sep.gob.mx/descargables/biblioteca/secundaria/geo/1-LpM-sec-Geografia.pdf)